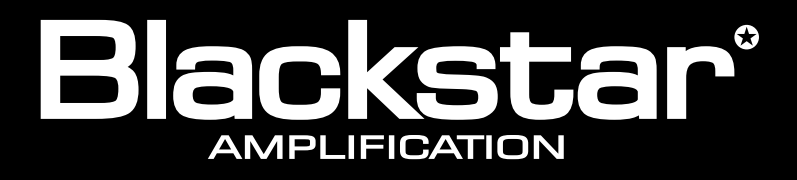

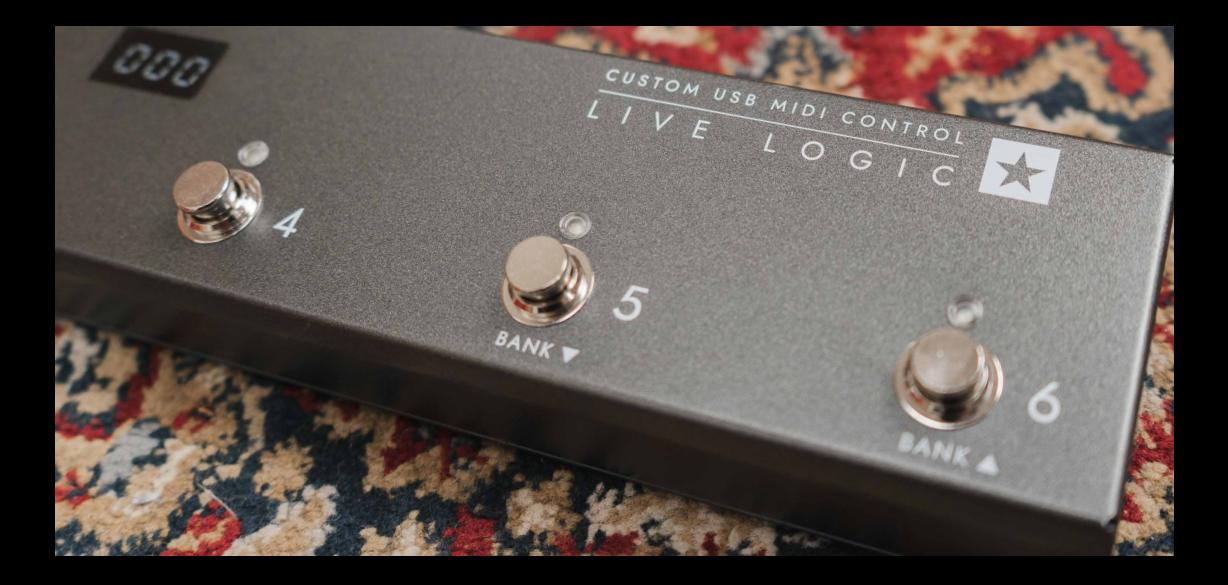

# CUSTOM USB MIDI CONTROL  $IC$ E LOG  $\mathbb{R}$

**External Owner's Manual** 

the sound in your head

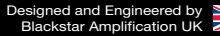

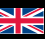

# **IMPORTANT SAFETY INSTRUCTIONS**

- 1. Read these instructions.
- 2. Keep these instructions.
- 3. Heed all warnings.
- 4. Follow all instructions.
- 5. Do not use this apparatus near water.
- 6. Clean only with dry cloth.
- 7. Do not block any ventilation openings.
- 8. Install in accordance with the manufacturer's instructions.
- 9. Do not install near any heat sources such as radiators, heat registers, stoves, or other apparatus (including amplifiers) that produce heat.
- 10. Do not defeat the safety purpose of the polarized or grounding-type plug. A polarized plug has two blades with one wider than the other. A grounding type plug has two blades and a third grounding prong. The wide blade or the third prong are provided for your safety. If the provided plug does not fit into your outlet, consult an electrician for replacement of the obsolete outlet.
- 11. Protect the power cord from being walked on or pinched particularly at plugs, convenience receptacles, and the point where they exit from the apparatus.
- 12. Only use attachments/accessories specified by the manufacturer.
- 13. Unplug this apparatus during lightning storms or when unused for long periods of time.
- 14. Refer all servicing to qualified service personnel. Servicing is required when the apparatus has been damaged in any way, such as power-supply cord or plug is damaged, liquid has been spilled or objects have fallen into the apparatus, the apparatus has been exposed to rain or moisture, does not operate normally, or has been dropped.

#### **"TO COMPLETELY DISCONNECT THIS APPARATUS FROM THE AC MAINS, DISCONNECT THE POWER-SUPPLY CORD PLUG FROM THE AC RECEPTACLE".**

**"WARNING: TO REDUCE THE RISK OF FIRE OR ELECTRIC SHOCK, DO NOT EXPOSE THIS APPARATUS TO RAIN OR MOISTURE. THE APPARATUS SHALL NOT BE EXPOSED TO DRIPPING OR SPLASHING AND THAT OBJECTS FILLED WITH LIQUIDS, SUCH AS VASES, SHALL NOT BE PLACED ON APPARATUS".**

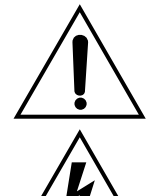

This symbol is intended to alert the user to the presence of important operation and maintenance (servicing) instructions in the literature accompanying the appliance.

This symbol is intended to alert the user to the presence of uninsulated "dangerous voltage" within the product's enclosure that may be of sufficient magnitude to constitute a risk of electric shock to persons.

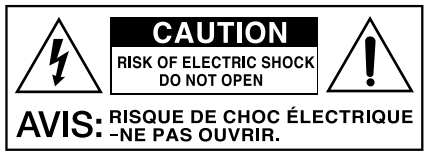

**BLACK 5.** 

# **English**

# **Warning!**

#### **Important safety information!**

#### **READ THE FOLLOWING INFORMATION CAREFULLY. SAVE ALL INSTRUCTIONS FOR FUTURE REFERENCE!**

#### **Follow all warnings and instructions marked on the product!**

#### **Danger! High internal operating voltages.**

Do not open the equipment case. There are no user serviceable parts in this equipment. Refer all servicing to qualified service personnel.

Clean only with a dry cloth.

Condensation can form on the inside of an amplifier if it is moved from a cold environment to a warmer location. Before switching the unit on, it is recommended that the unit be allowed to reach room temperature.

Unauthorised modification of this equipment is expressly forbidden by Blackstar Amplification Ltd.

Never push objects of any kind into ventilation slots on the equipment casing.

Do not expose this apparatus to rain, liquids or moisture of any type.

Do not place this product on an unstable trolley, stand or table. The product may fall, causing serious damage to the product or to persons!

Do not cover or block ventilation slots or openings. This unit must only be used in a well ventilated area and never switched on when it is within a poorly ventilated space, such as a bookcase.

This product should not be placed near a source of heat such as a stove, radiator, or another heat producing amplifier.

Use only the supplied power cord which is compatible with the mains voltage supply in your area.

Power supply cords should always be handled carefully and should be replaced if damaged in any way.

Never break off the earth (ground) pin on the power supply cord.

The power supply cord should be unplugged when the unit is to be unused for long periods of time.

An apparatus with Class I construction should be connected to a mains socket outlet with a protective earthing connection.

The mains plug of the power supply cord should remain readily accessible.

Before the unit is switched on, the loudspeaker should be connected as described in the handbook using the lead recommended by the manufacturer.

Never disconnect the protective mains earth connection.

High loudspeaker levels can cause permanent hearing damage. You should therefore avoid the direct vicinity of loudspeakers operating at high levels. Wear hearing protection if continuously exposed to high levels.

If the product does not operate normally when the operating instructions are followed, then refer the product to a qualified service engineer.

The U.S. Government's Occupational Safety and Health Administration (OSHA) has specified the following permissible noise level exposures:

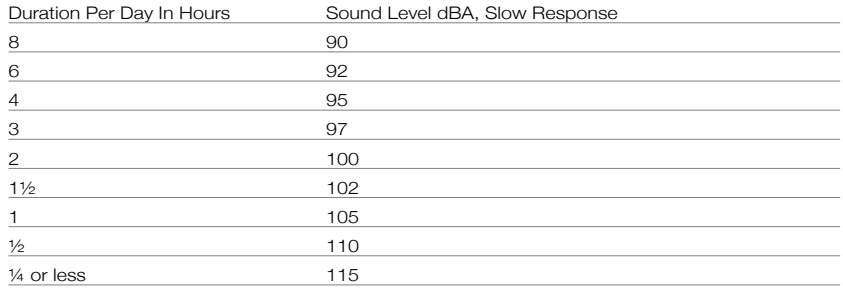

According to OSHA, any exposure in excess of the above permissible limits could result in some hearing loss.

Ear plug protectors in the ear canals or over the ears must be worn when operating this amplification system in order to prevent a permanent hearing loss if exposure is in excess of the limits as set forth above. To ensure against potentially dangerous exposure to high sound pressure levels, it is recommended that all persons exposed to equipment capable of producing high sound pressure levels such as this amplification system be protected by hearing protectors while this unit is in operation.

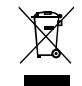

All electrical and electronic products should be disposed of separately<br>All electrical and electronic products should be disposed of separately from the municipal waste stream via designated collection facilities appointed by the government or the local authorities.

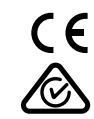

5

#### **Introduction**

**English**

Like all our products, the Live Logic Footcontroller is the result of countless hours of painstaking Research and Development by our world-class design team. Based in Northampton (UK), the Blackstar team are all experienced musicians themselves and the sole aim of this development process was to provide musicians and producers with products which are the ultimate tools for self-expression.

All Blackstar products are subjected to extensive laboratory and road testing to ensure that they are truly uncompromising in terms of reliability, quality and above all TONE.

Please read through this handbook carefully to ensure you get the maximum benefit from your new Blackstar product.

If you like what you hear and want to find out more about the Blackstar range of products please visit our website at www.blackstaramps.com.

Thanks!

The Blackstar Team

# **Features**

Blackstar's Live Logic USB MIDI footcontroller is the result of countless hours of technical research and benchmarking against market leading products. Designed from the ground up for musicians and producers, they are feature filled and compact.

The Live Logic USB MIDI footcontroller gives you quick and easy performance control of any MIDI hardware or software platforms and plugins. Seamlessly send program change messages and map parameter controls to any of the switches, or assign continuous control of any MIDI parameter to an expression pedal using the two expression pedal inputs (expression pedal not included). MIDI over USB is also included for use with DAWs, plugins and live sequencer/ sampling software like Ableton Live™.

This product comes with a free downloadable copy of Ableton's powerful Live Lite 10 Lite software. Although an excellent software, you have total freedom to use and control an array of Midi products with your own preferred software.

Power your Live Logic USB Midi Footcontroller anywhere via USB, 9V battery or power supply.

# **Free Ableton Live Lite licence**

#### **Ableton Live Lite 10 Software**

Blackstar have teamed up with Ableton Live to create a customised control surface script and your Live Logic MIDI Footcontroller includes a free copy of Ableton's excellent Live Lite 10 Lite software. You can use all of Live 10 Lite's essential workflows, instruments and effects to record songs, create hands-on with your controller, take music made in your apps further and much more.

Please read the 'Ableton Mode' section below for specific information on this feature.

#### **Click here to download your free Ableton Live Lite software:**

https://www.blackstaramps.com/uk/ableton

6

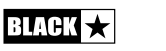

**Live Logic product buttons and features**

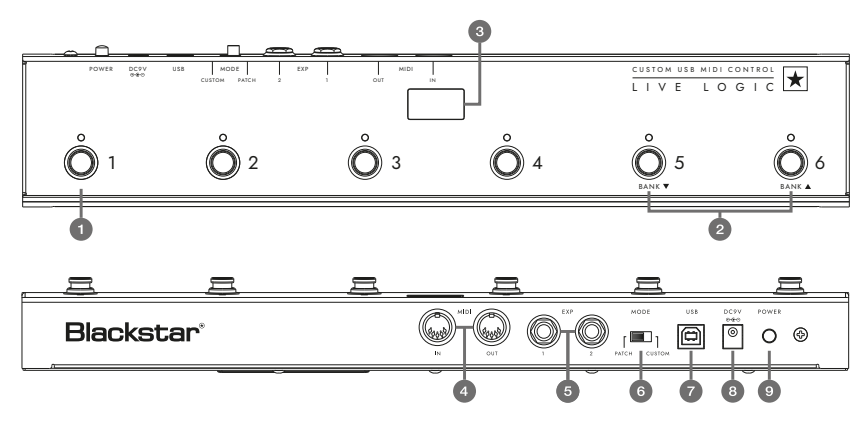

# **Front Panel (In Patch Mode)**

- **1.** 6 individual footswitches with independent corresponding LEDs that tell you the current selected footswitch once pressed.
- **2.** 'Footswitch 5' controls 'Bank down' and 'Footswitch 6' selects 'Bank up'.
- **3.** Stage-visible front facing LED display. Once the unit is powered on the LED display will illuminate.

# **Rear Panel**

- **4.** 2 MIDI In/ Out sockets allow you to connect MIDI hardware using standard 5 pin DIN cables.
- **5.** Two individual expression pedal inputs allow you to connect up to two pedals at a time. These can be programmed using the USB control software.

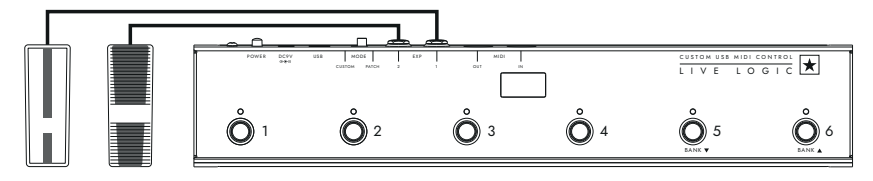

**6.** MODE select switches between 'PATCH' and 'CUSTOM' modes.

Switching the MODE switch to the Left/ 'PATCH' will allow you to send Program Change (PC) messages to any connected MIDI device(s) via MIDI cable or USB.

- Program range (0-127/1 128) can be selected via the USB control software
- Switches 1 4: Send corresponding Program Change message, in banks of 4
- Switch 5: Bank down
- Switch 6: Bank up

★

**BLACK** 

Switching to the Right/ 'CUSTOM' allows you to use the Blackstar Live Logic Midi control software via USB to customise the MIDI messages being sent via MID cable and USB. Map any of the following message types to the six footswitches:

- Program Change
- Control Change
- **Note**
- Clock
- **Note**

**7 & 8.** The Live Logic Footcontroller can be powered by either USB from your PC/ Mac, a suitable 9V battery or Blackstar's compact PSU-500 (sold separately) which operates from 100-240V AC and comes with 4 different plug fittings, making it usable in many countries around the world.

**9.** Pushing the power button 'in' will turn the unit on, illuminating the front LED panel. Pressing the button again to the 'out' position will shut the Live Logic Footcontroller off immediately.

# **Examples of correct setup with specific products**

#### **Blackstar Silverline**

- $\blacksquare$  Live Logic MIDI output  $\rightarrow$  Silverline MIDI input
- Patch mode changing patch on your Silverline (Set patch mode display to offset)
- Custom mode  $\rightarrow$  Download the Silverline Template from https://www.blackstaramps.com/uk/ranges/live-logic/usb-midi-controller for an example of MIDI Mapping.

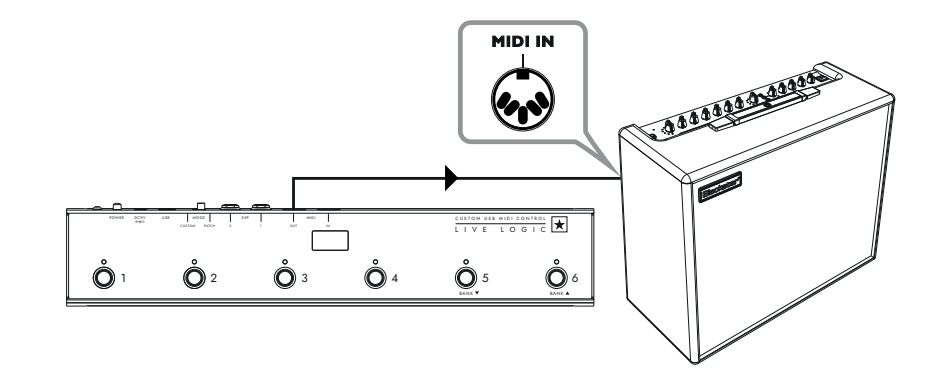

 $\overline{Q}$ 

# **English**

#### **Blackstar Series One**

- $\blacksquare$  Live Logic MIDI output  $\rightarrow$  Series One MIDI input
- Patch mode changing channel on your Series One (Set patch mode display to offset)
- $\blacksquare$  Custom mode  $\rightarrow$  Download the Series One Template from https://www.blackstaramps.com/uk/ranges/live-logic/usb-midi-controller to change patch with two switches left blank for other MIDI equipment.

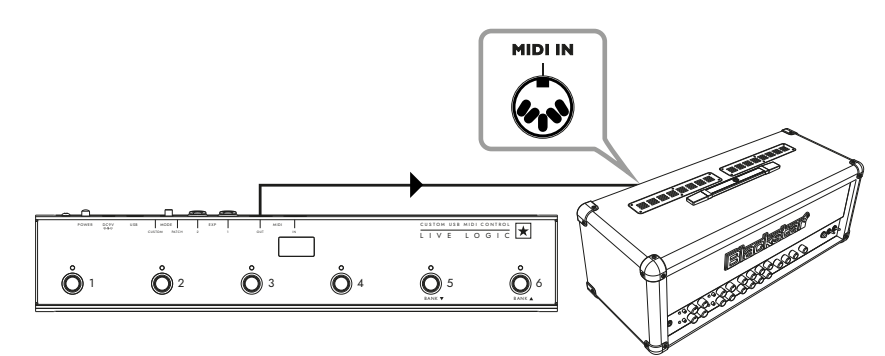

#### **DAW plugin control**

■ Live Logic USB ---> PC/MAC

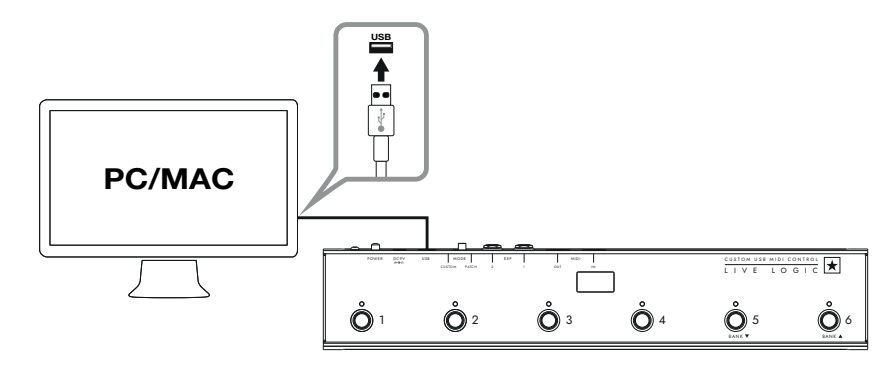

#### **Strymon Nixie control**

- $\blacksquare$  Live Logic USB  $\rightarrow$  PC/MAC
- $\blacksquare$  Live Logic MIDI Out  $\rightarrow$  Strymon Midi In
- Strymon Midi Out  $\rightarrow$  Live Logic Midi in

Live Logic Midi Thru set to Off.

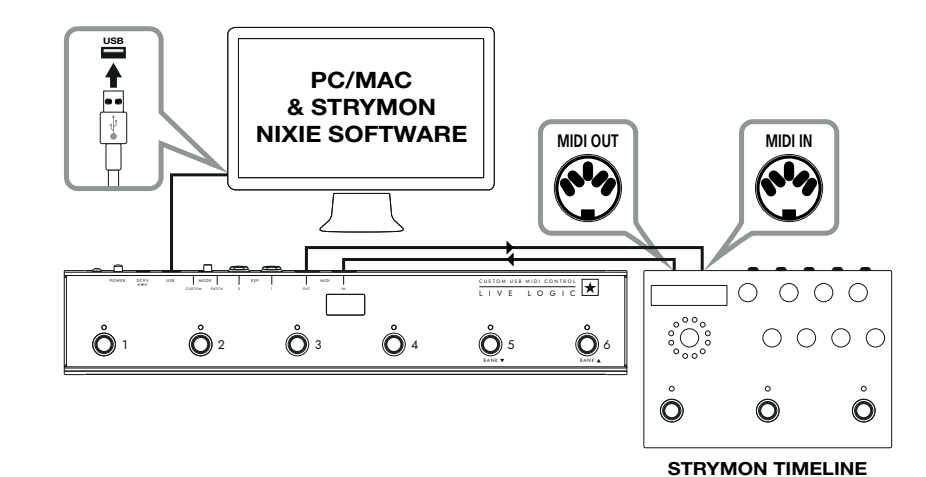

#### **MIDI Interface**

- $\blacksquare$  Live Logic USB  $\rightarrow$  PC/MAC
- External Midi Hardware MIDI OUT  $\rightarrow$  MIDI IN
- External Midi Hardware MIDI IN  $\rightarrow$  MIDI OUT
- Live Logic Midi Thru set to Off
- Add Expression pedals to Live Logic to control DAW or external MIDI equipment.

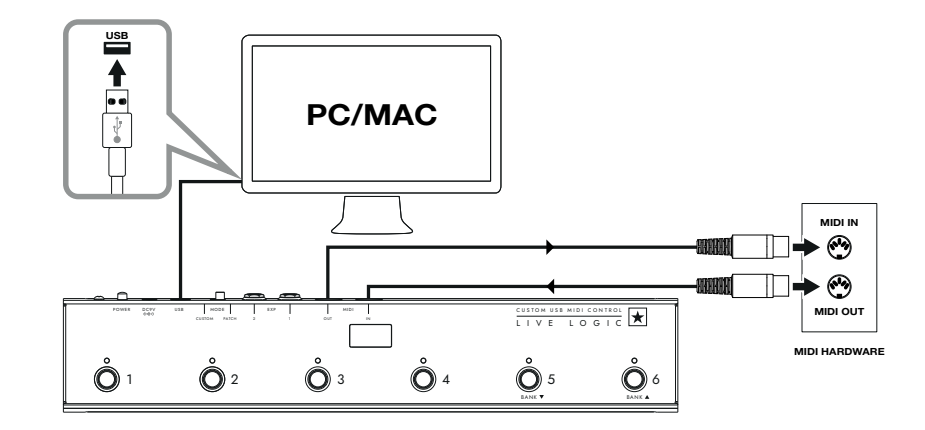

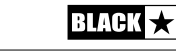

# **Software**

Use your Live Logic MIDI footcontroller with a number of professionally developed software programs:

**BLACKSTAR LIVE LOGIC**

• Blackstar Live Logic Midi Control is a specially designed and developed software for your Live Logic MIDI footcontroller software which works on

• Set up and customise the functions of each footswitch and expression pedal, save and load your favourite

• For further information on the functions and features of the software please read

**MIDI CONTROL**

both PC & Mac.

configuration pre-sets.

the relevant sections below.

### **ABLETON LIVE LITE 10 SOFTWARE**

• Blackstar have teamed up with Ableton Live to create a customised control surface script and your Live Logic MIDI Footcontroller includes a free copy of Ableton's excellent Live Lite 10 Lite software. You can use all of Live 10 Lite's essential workflows, instruments and effects to record songs, create hands-on with your controller, take music made in your apps further and much more.

• Please read the 'Ableton Mode' section below for specific information on this feature.

# **Firmware Update**

To obtain the latest firmware for your Live Logic Midi Footcontroller, please visit the Blackstar Live Logic webpage https://www.blackstaramps.com/uk/ranges/livelogic/usb-midi-controller and download/ install the firmware updater tool, along with the latest firmware file available. To install the firmware file:

- Close any Live Logic Midi Control software.
- Open the Firmware updater tool.
- Plug in your Live logic via USB.
- $\blacksquare$  Load the firmware file.
- Click the 'update' button.
- Note: Monitor and ensure that the progress bar completes to 100%. In the case that the footswitch fails the firmware update operation, or progress bar stops, please repeat the upgrade process above.

# **MODES**

#### **ABLETON MODE (For use with Ableton Live Software)**

Your Live Logic Midi Footcontroller benefits from official Ableton Live Integration. In addition to the standard MIDI mapping functionality, the Official integration unlocks unique looping functionality with up to 6 independent loops.

To enable Ableton Mode on your Live Logic, first make sure that your Firmware is up-to-date and you have the latest version of Ableton Live installed.

- Select CUSTOM Mode on your Live Logic MIDI Footcontroller using the MODE SWITCH (6) on the rear panel.
- Connect your Live Logic MIDI Footcontroller to your PC or Mac via USB.
- Open Ableton Live
- Navigate to the 'Preferences' window
- Go to the 'Link MIDI' tab.
- In the 'Control Surface' drop down list, select the 'Blackstar Live Logic'.

Your Live logic MIDI Footcontroller will automatically switch into Ableton Live mode, and show '0' on the display.

Please refer to the Ableton Live section below for full functionality.

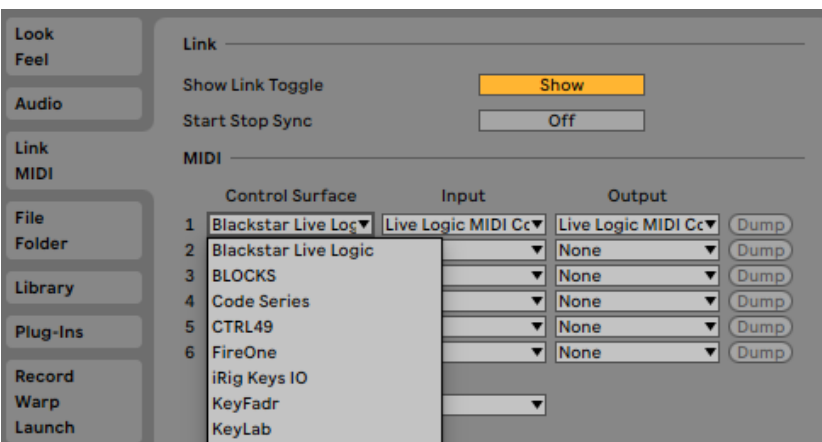

# **PATCH MODE**

- Select PATCH Mode, your Live Logic MIDI Footcontroller using the MODE switch (6) on the rear panel.
- **PATCH Mode automatically configures the footswitches to send Program Change** (PC) messages.
- In patch mode, the Live logic will send Program Change (PC) messages from 0 to 127.
- Switch 1-4 will select the PC number and Switches 5 and 6 will bank down and up in groups of 4.
- When in patch 1, pressing the Bank up (Switch 6) will change the patch to 5.
- When in patch 4, pressing the Bank up (Switch 6) will change the patch to 8.

#### **CUSTOM MODE**

- Select CUSTOM MODE on your Live Logic MIDI Footcontroller using The MODE switch (6) on the rear panel.
- In CUSTOM MODE. The Blackstar Live Logic MIDI Control software can be used to customise the MIDI messages sent by each of the footswitches and expression pedals. (See below)

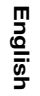

13

# **Blackstar Live Logic Midi Control Software**

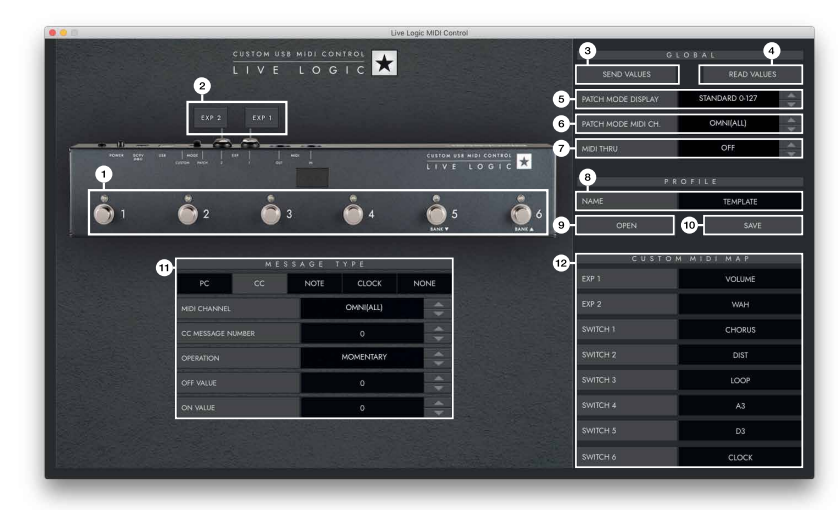

#### **Button Features & Functions**

#### **1. FOOTSWITCHES**

This displays the footswitch you are currently editing. Press any button on your live logic while in CUSTOM MODE to select which switch is currently being edited.

#### **2. EXP 1 + EXP 2**

Select to edit the Expression pedal settings

#### **3. GLOBAL SEND VALUES**

After making any change to the configuration of your Live Logic MIDI Footcontroller, press the 'Send Values' button to confirm and store these settings.

#### **4. GLOBAL READ VALUE**

Press 'Read Values' when you want to update your App values to what is currently stored in your Footcontroller. This is done automatically when connecting your Live Logic. Press this to check that all your settings are stored in your Live Logic successfully.

#### **5. PATCH MODE DISPLAY**

This setting changes the range of the display for the currently active patch.

- STANDARD will show 0 for PC message 0, 1 for PC message 1...
- OFFSET will show 1 for PC message 0, 2 for PC message 1...
- This can be useful when working with different MIDI Hardware that have patches or pre-sets starting at 1, rather than 0.

#### **6. PATCH MODE MIDI CHANNEL**

Select the MIDI channel on which your Live Logic MIDI Footcontroller send Program Change Messages.

### **7. MIDI THRU**

Selects whether MIDI messages received via MIDI Input are forwarded to the MIDI Output.

- This setting is used when connecting multiple MIDI devices in a chain. For example, MIDI keyboard output > Live Logic input, Live Logic output > Synth MIDI input.
- **Please note: When connecting any loop to the live logic, you should set the** MIDI thru to OFF.
- Live Logic Midi out > Pedal MIDI input > Pedal MIDI output > Live Logic MIDI in.
- MIDI THRU will default to off.

#### **8. PROFILE NAME**

Choose a custom name for your MIDI profile. Each saved profile must have a unique name.

#### **9. OPEN**

Use the 'Open' button to load a Profile. Profiles are saved as a .bstarmidi file. and can be shared and loaded on any Live Logic MIDI Footcontroller.

#### **10. SAVE**

Once you have customised your profile, save it using this button. Ensure the file extension is '.bstarmidi'.

#### **11. CUSTOM MIDI MAP**

Label each individual Footswitch and Expression pedal functions here. These labels are saved in a profile.

#### **12. MESSAGE TYPE**

This section is where you customise the MIDI message for the currently selected footswitch/ expression pedal. See the section below for further details on each message type.

#### **PC – Program Change**

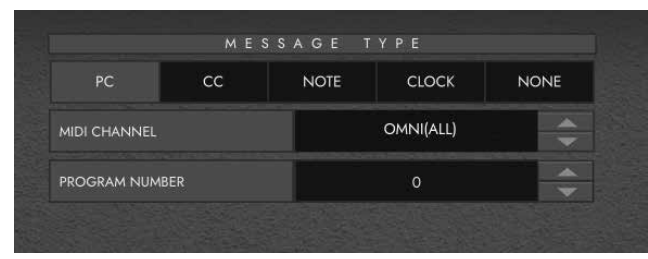

- **Midi Channel** Set the MIDI Channel on which the selected footswitch/ expression pedal sends the Program Change message.
- This is very useful for rigs that include multiple other pedals or devices being controlled in a loop by one Live logic MIDI Footcontroller.
- **Program Number** Set the Program number that you wish to trigger when pressing the selected footswitch.

14

**English**

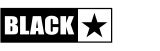

#### **CC - CONTROL CHANGE**

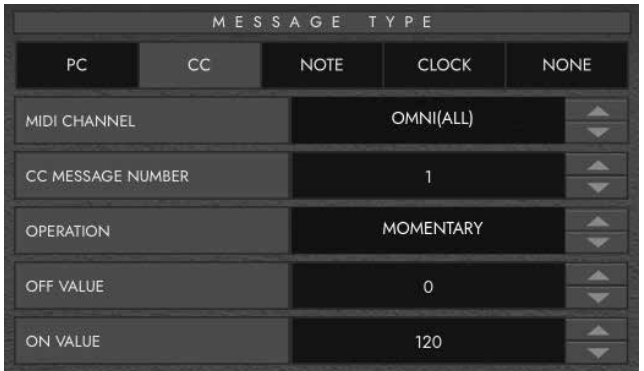

 **MIDI CHANNEL** - Set the MIDI Channel on which the selected footswitch/ expression pedal sends the Program Change message.

**CC MESSAGE NUMBER** - Set the Control Change (CC) number that you wish to trigger when pressing the selected footswitch or expression pedal. Refer to the MIDI table in the user manual of the device(s) you wish to control to determine the function of each CC message. By default, in Custom Mode, the 6 footswitches are set to CC0 - CC5.

- **OPERATION** This determines the operation of the 6 footswitches:
	- **Momentary** Sends the 'On' value when the footswitch is pressed and the 'Off' Value when the footswitch is released. The corresponding LED will be lit whilst the footswitch is pressed.
	- **Toggle** Sends the 'On' value when pressed once and will stay on until pressed again. The corresponding LED above the switch will be lit whilst toggled on.

**OFF VALUE** - Select the data value to send when in the off position. This should usually be set to 0 for normal use.

**ON VALUE** - Select what value to be sent when in the off/minimum position. This should usually be set to 127 for normal use.

**EXAMPLE** If you want you to use a one button Gain Boost, set the CC number to control Gain on your Amp/ Plugin, Set the off value to your normal gain level and the on value to your boosted gain, then set the 'Operation' to toggle. This switch can now be used like a boost pedal.

**NOTE**

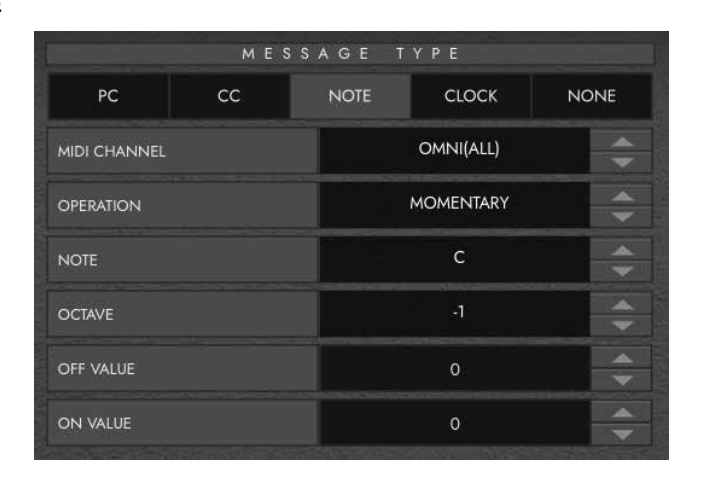

 **MIDI CHANNEL** - Set the MIDI Channel on which the selected footswitch/ expression pedal sends the Program Change message.

- **CPERATION** This determines the operation of the 6 footswitches:
	- **Momentary** Sends the 'On' value when the footswitch is pressed and the 'Off' Value when the footswitch is released. The corresponding LED will be lit whilst the footswitch is pressed.
	- **Toggle** Sends the 'On' value when pressed once and will stay on until pressed again. The corresponding LED above the switch will be lit whilst toggled on.
- **NOTE** Select which Note to send.
- **OCTAVE** Select which 'Octave' to send the currently selected Note.

**OFF VALUE** - Select the data value to send when in the off position. This should usually be set to 0 for normal use.

**ON VALUE** - Select what value to be sent when in the off/minimum position. This should usually be set to 127 for normal use.

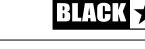

16

#### **CLOCK**

**English**

#### **SELECT CLOCK**

- **INTERNAL CLOCK** will use the footswitch selected as a Tap tempo.
- The LED above the footswitch will flash in time with the tempo set.
- Tap the footswitch in time with your desired tempo to set the speed.
- The tempo will be shown on the Live Logic display
- **EXTERNAL CLOCK** This will display any incoming clock messages from either the USB or the MIDI DIN input.
- This is really useful when incorporating a DAW into your live music setup to act as a visual click track, or for synchronising clocks across all devices.

#### **NONE**

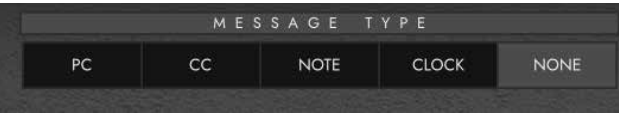

 If you want to leave a footswitch with no mapping. Select the 'None' message type.

# **Technical Specification**

#### **Live Logic MIDI Footcontroller**

#### **Powered via either:**

- 9V Battery
- **USB**
- External 9V centre-negative PSU
- Blackstar PSU-500 (Sold Separately)

#### **Weight (kg):** 1.2

**Dimensions (mm):** 395 x 70 x 35

#### **Accessories:**

- **PSU-500 Power Supply (Sold Separately)**
- Third party expression pedals (Sold Separately)

#### **REGISTERED TRADEMARKS**

Strymon® is a Registered Trademark and division of Damage Control Engineering®, LLC.

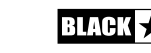

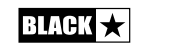

### Wichtige Informationen zur Sicherheit!

LESEN SIE DIE FOLGENDEN INFORMATIONEN SORGFÄLTIG DURCH. BEWAHREN SIE ALLE ANLEITUNGEN FÜR DIE ZUKÜNFTIGE BEZUGNAHME **AUF** 

Befolgen Sie alle auf dem Produkt ausgewiesenen Warnungen und Anleitungen!

#### Gefahr! Hohe interne Betriebsspannungen

Öffnen Sie nicht das Gehäuse des Geräts. Es befinden sich keine vom Anwender zu wartende Teile in diesem Gerät. Überlassen Sie alle Servicearbeiten qualifiziertem Wartungspersonal.

Nur mit einem trockenen Lappen reinigen

Auf der Innenseite eines Verstärkers kann sich Kondensationsnässe bilden, wenn er von einer kalten Umgebung an einen wärmeren Ort bewegt wird. Es wird empfohlen, dass das Gerät vor dem Einschalten Zimmertemperatur erreicht.

Unerlaubte Änderungen an diesem Gerät sind ausdrücklich von Blackstar Amplification Ltd verboten.

Stecken Sie niemals Objekte jeglicher Art in die Lüftungsschlitze des Gehäuses.

Setzen Sie dieses Gerät nicht Regen, Flüssigkeiten oder Feuchtigkeit jeglicher Art aus.

Platzieren Sie dieses Produkt nicht auf einem instabilen Rollwagen, Ständer oder Tisch. Das Produkt kann herunterfallen und dem Produkt oder Personen ernsthaften Schaden zufügen!

Blockieren oder verdecken Sie nicht die Lüftungsschlitze oder -öffnungen.

Bitte benutzen Sie das Gerät nur in gut belüfteten Räumen und schalten Sie es nie in schlecht belüfteten Umgebungen, wie z.B. Schränken o.ä. an.

Dieses Produkt sollte nicht in der Nähe einer Wärmequelle wie einem Ofen. Heizkörper oder einem anderen Hitze entwickelnden Verstärker platziert werden.

Verwenden Sie nur das zum Lieferumfang gehörende Netzkabel, das mit der Netzstromversorgung in Ihrer Region kompatibel ist.

Netzkabel müssen stets mit Vorsicht gehandhabt und ersetzt werden, wenn sie in irgendeiner Weise beschädigt werden.

Brechen Sie niemals den Erdungsstift (Erde) am Netzkabel ab.

Das Netzkabel sollte aus der Steckdose gezogen werden, wenn das Gerät längere Zeit nicht verwendet wird.

Bevor das Gerät eingeschaltet wird, muss der Lautsprecher entsprechend der Beschreibung im Handbuch unter Verwendung des vom Hersteller empfohlenen Kabels angeschlossen werden.

Ersetzen Sie beschädigte Sicherungen stets mit der korrekten Spannung und Art.

Trennen Sie niemals die schützende Netz/Erde-Verbindung.

110

115

Hohe Lautsprecherpegel können permanente Hörschäden verursachen. Sie sollten daher die direkte Nähe zu Lautsprechern, die auf hohen Pegeln betrieben werden. vermeiden. Tragen Sie einen Hörschutz, wenn Sie kontinuierlich hohen Pegeln ausgesetzt sind.

Wenn das Produkt nicht normal funktioniert, während die Betriebsanleitung befolgt wird, übergeben Sie das Produkt an einen gualifizierten Servicetechniker.

Die Verwaltung zur Gesundheit und Sicherheit am Arbeitsplatz der US-Regierung (OSHA) hat die folgenden zulässigen Lärmpegelbelastungen festgelegt:

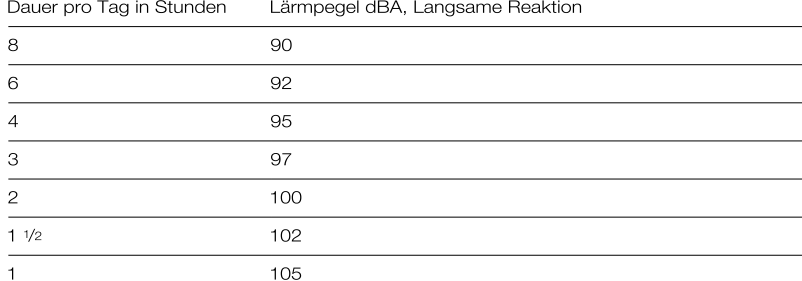

Laut der OSHA kann jede Belastung oberhalb der oben genannten zulässigen Grenzwerte zu gewissen Hörverlusten führen.

Wenn dieses Verstärkersystem betrieben wird, müssen Ohrschützer im Ohrkanal oder über den Ohren getragen werden, um permanenten Hörverlust zu vermeiden. wenn die Belastung oberhalb der oben festgelegten Grenzwerte liegt. Um sich gegen potenziell gefährliche Belastungen durch hohe Schalldruckpegel zu schützen. wird empfohlen, dass alle Personen, die Geräten wie diesem Verstärkersystem ausgesetzt sind, die in der Lage sind, hohe Schalldruckpegel zu entwickeln, während des Betriebs dieses Geräts durch Ohrschützer geschützt werden.

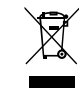

 $1/2$ 

1/4 oder weniger

All electrical and electronic products should be disposed of separately from the municipal waste stream via designated collection facilities appointed by the government or the local authorities.

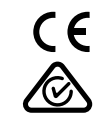

**Deutsch**

Deutsch

**Deutsch**

**Deutsch** 

# **Einleitung**

Vielen Dank, dass Sie sich für diesen Blackstar Live Logic USB MIDI Footcontroller entschieden haben.

Der Live Logic Footcontroller ist wie alle unsere Produkte das Ergebnis unzähliger Stunden akribischer Arbeit durch unser erstklassiges Entwickler-Team. Die erfahrenen Musiker des Blackstar-Teams aus Northampton (UK) verfolgen ein einziges Ziel: Musikern und Produzenten das bestmögliche Equipment zur Verfügung zu stellen, damit diese sich optimal selbstverwirklichen können.

Alle Blackstar-Produkte wurden sowohl während der Entwicklung als auch im Live-Betrieb auf Herz und Nieren getestet, um sicherzustellen, dass sie in puncto Zuverlässigkeit, Qualität und SOUND absolut kompromisslose Ergebnisse liefern.

Bitte lesen Sie dieses Handbuch aufmerksam durch, um Ihr neues Blackstar-Produkt optimal nutzen zu können.

Wenn Sie mehr über die Blackstar-Produktreihe erfahren möchten, besuchen Sie unsere Webseite unter www.blackstaramps.com.

Vielen Dank!

**Deutsch**

Deutsch

Das Blackstar-Team

# **Merkmale**

Der Live Logic USB MIDI Footcontroller ist das Ergebnis unzähliger Stunden intensiver Entwicklungsarbeit und des Vergleichens mit marktführenden Produkten. Er wurde von Grund auf neu für Musiker und Produzenten entwickelt und bietet trotz kompakter Abmessungen umfangreiche Funktionen.

Der Live Logic MIDI USB Footcontroller ermöglicht eine schnelle und einfache Performance-Steuerung jeder MIDI-Hardware oder auch von Software-Plattformen und -Plug-Ins. Neben der nahtlosen Ausgabe von Programmwechselbefehlen können Sie den einzelnen Schaltelementen beliebige Parameter zur Steuerung zuordnen oder die zwei Expression-Pedal-Eingänge zur kontinuierlichen Steuerung beliebiger MIDI-Parameter über (optionale) Expression-Pedale einrichten. Für den Betrieb mit DAWs, Plug-Ins und Software-Anwendungen für Live-Sequencing/ Sampling wie Ableton Live™ wurde zudem MIDI over USB integriert.

Dieses Produkt wird mit einer kostenfreien Download-Lizenz der leistungsstarken Software Ableton Live 10 Lite ausgeliefert. Obwohl es sich hierbei um eine ausgezeichnete Software handelt, haben Sie die völlige Freiheit, beliebige MIDI-Produkte mit einer anderen, von Ihnen bevorzugten Software zu verwenden und zu steuern.

Als Stromversorgung für Ihren Live Logic USB MIDI Footcontroller können Sie wahlweise USB, eine 9 V Batterie oder ein Netzteil verwenden.

# **Schalter und funktionen des Live Logic**

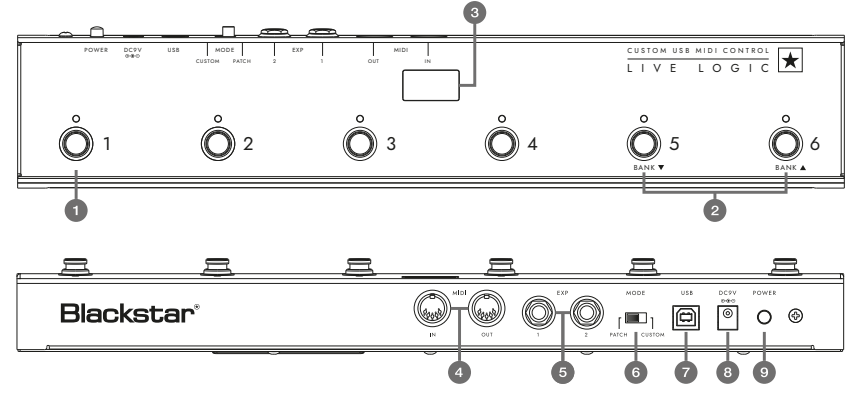

# **OBERSEITE (im Patch-Modus)**

- **1.** 6 separate Fußschalter mit zugehörigen LEDs zur Darstellung, dass der aktuelle Fußschalter gedrückt wurde.
- **2.** "Fußschalter 5" schaltet die aktuelle Bank nach unten, "Fußschalter 6" schaltet die Bank nach oben.
- **3.** Auf der Bühne sichtbare, nach oben gerichtete LED-Anzeige. Nach dem Einschalten leuchtet die LED-Anzeige.

# **RÜCKSEITE**

- **4.** Über die zwei Buchsen MIDI In/ Out können Sie MIDI-Hardware über herkömmliche 5-polige DIN-Kabel anschließen.
- **5.** Zwei separate Eingänge für Expression-Pedale erlauben den gleichzeitigen Anschluss von zwei Pedalen. Diese können mit Hilfe der USB-Steuersoftware programmiert werden.

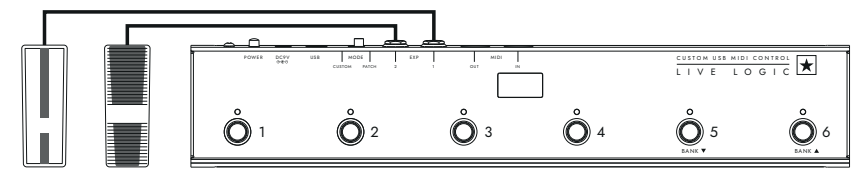

6. Der Wahlschalter MODE dient zur Auswahl zwischen den Modi "PATCH" und CUSTOM"

Wenn Sie den MODE-Schalter nach links auf "PATCH" einstellen, werden Programmwechselbefehle (Program Change, PC) an alle über MIDI- oder USB-Kabel angeschlossenen MIDI-Geräte ausgegeben.

- Der Programmbereich (0 bis 127/1 bis 128) kann über die USB-Steuersoftware ausgewählt werden.
- Schalter 1 4: Dienen zur Ausgabe von Programmwechselbefehlen in 4-er Bänken.
- Schalter 5: Bank nach unten.
- Schalter 6: Bank nach oben.

Wenn Sie den MODE-Schalter nach links auf "PATCH" einstellen, werden Programmwechselbefehle (Program Change, PC) an alle über MIDI- oder USB-Kabel angeschlossenen MIDI-Geräte ausgegeben.

- Programmwechsel
- Control Change
- Note
- Clock
- None (keine Zuordnung)
- **7 & 8.** Der Live Logic Footcontroller kann wahlweise über USB von Ihrem PC/Mac, über eine 9 V Batterie oder über das kompakte (optionale) Netzteil PSU-500 von Blackstar gespeist werden, das dank seines Arbeitsbereichs von 100 bis 240 V AC und vier mitgelieferten Steckeradaptern in vielen Ländern weltweit eingesetzt werden kann.
- **9.** Durch Drücken der Power-Taste (Position "In") wird das Gerät eingeschaltet: Die LED-Anzeige auf der Oberseite leuchtet nun. Durch erneutes Drücken der Taste (Position "Out") wird der Live Logic Footcontroller sofort ausgeschaltet.

#### **Beispiele für eine korrekte anbindung an ausgewählte produkte**

#### **Blackstar Silverline**

- Live Logic MIDI-Ausgang  $\rightarrow$  Silverline MIDI-Eingang
- Patch Mode Kanalumschaltung in Ihrem Series One (stellen Sie Sie die Schaltfläche "Patch Mode" in der Live Logic Software-Oberfläche auf "offset")
- Custom-Modus  $\rightarrow$  Laden Sie das Series One Template von https://www. blackstaramps.com/uk/ranges/live-logic/usb-midi-controller herunter, um das Patch über zwei Schalter umzuschalten, wobei dann zwei Schalter für weitere MIDI-Geräte zur Verfügung stehen

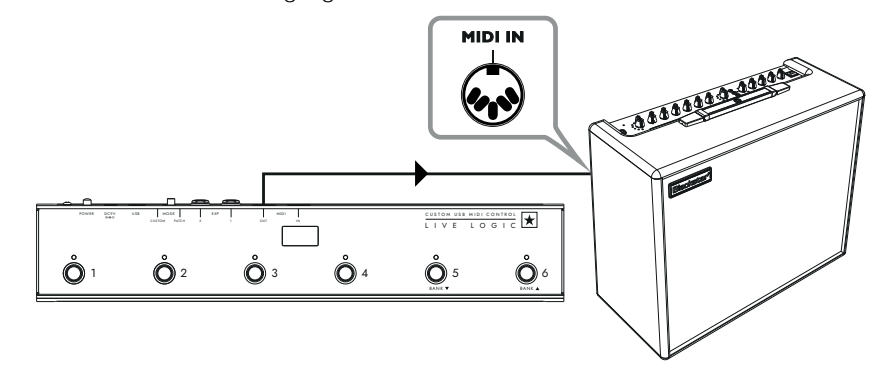

 $24$ 

**Deutsch**

Deutsch

#### **Blackstar Series One**

- $\blacksquare$  Live Logic MIDI-Ausgang  $\rightarrow$  Series One MIDI-Eingang
- Patch Mode Kanalumschaltung in Ihrem Series One (stellen Sie Sie die Schaltfläche "Patch Mode" in der Live Logic Software-Oberfläche auf "offset")
- Custom-Modus → Laden Sie das Series One Template von https://www. blackstaramps.com/uk/ranges/live-logic/usb-midi-controller herunter, um das Patch über zwei Schalter umzuschalten, wobei dann zwei Schalter für weitere MIDI-Geräte zur Verfügung stehen

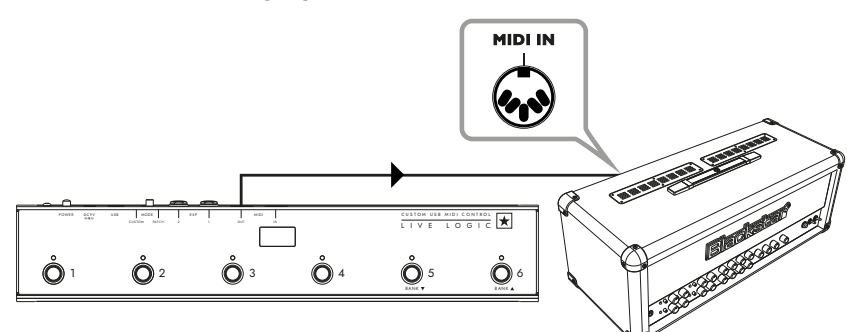

#### **DAW Plug-In-Steuerung**

■ Live Logic USB ---> PC/MAC

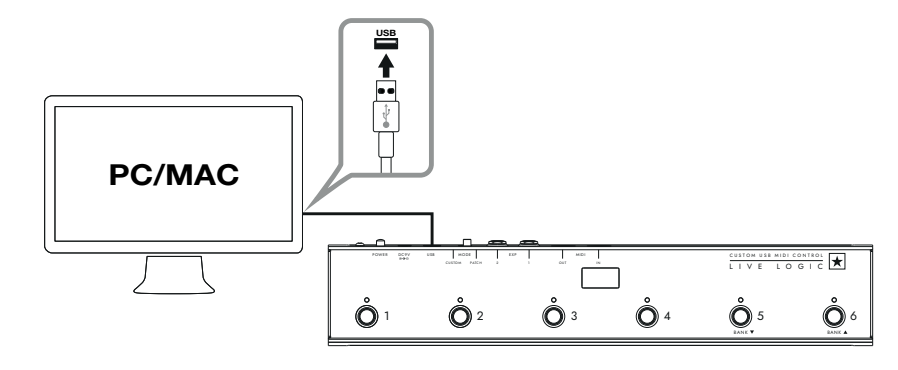

#### **Strymon Nixie-Steuerung**

- $\blacksquare$  Live Logic USB  $\rightarrow$  PC/MAC
- $\blacksquare$  Live Logic MIDI-Ausgang  $\rightarrow$  Strymon MIDI-Eingang
- Strymon MIDI-Ausgang  $\rightarrow$  Live Logic MIDI-Eingang

Live Logic MIDI Thru wird auf "Off" eingestellt

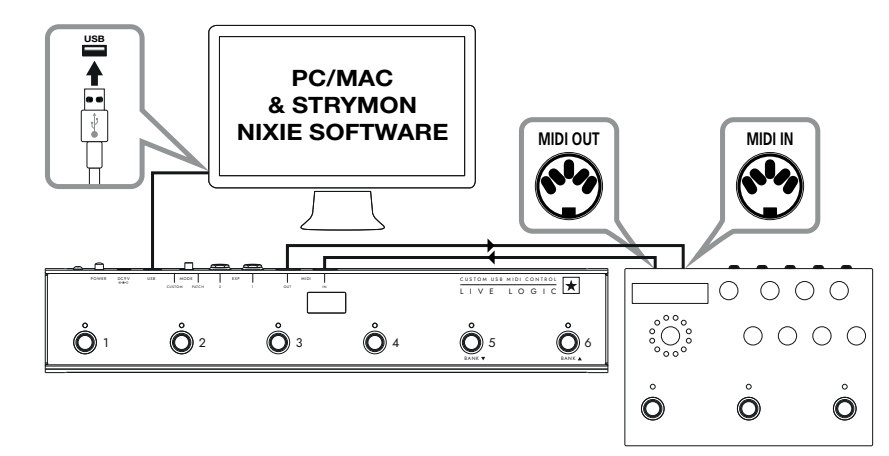

**Deutsch**

Deutsch

#### **MIDI Interface**

- $\blacksquare$  Live Logic USB  $\rightarrow$  PC/MAC
- External Midi Hardware MIDI OUT  $\rightarrow$  MIDI IN
- External Midi Hardware MIDI IN  $\rightarrow$  MIDI OUT
- Live Logic MIDI Thru wird auf "Off" eingestellt
- Erweitern Sie Ihren Live Logic um Expression-Pedale, um eine DAW oder externe MIDI-Geräte zu steuern.

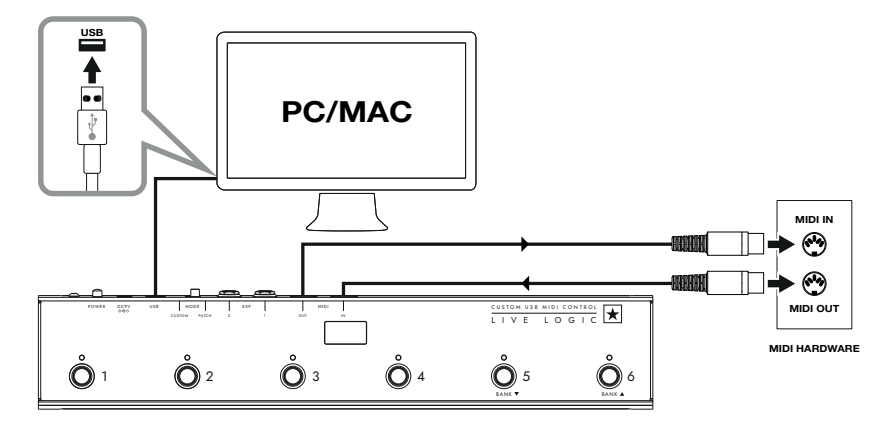

26

# **Software**

**Deutsch**

Deutsch

Sie können Ihren Live Logic MIDI Footcontroller mit verschiedenen professionellen Software-Programmen verwenden:

#### **ABLETON LIVE LITE 10 SOFTWARE**

• Blackstar hat gemeinsam mit Ableton Live ein individuelles Control-Surface-Skript erstellt: Ihr Live Logic MIDI Footcontroller wird mit einer kostenlosen Version der herausragenden Software Ableton Live 10 Lite ausgeliefert. Sie können alle wesentlichen Arbeitsabläufe, Instrumente und Effekte von Live 10 Lite nutzen, um Songs aufzunehmen. eine manuelle Bedienung mit Ihrem Controller einzurichten, die mit Ihren Apps erstellte Musik weiterzuentwickeln und vieles mehr.

• Bitte lesen Sie den Abschnitt "Ableton Mode" weiter unten, um weitere Informationen zu dieser Funktion zu erhalten.

#### **BLACKSTAR LIVE LOGIC MIDI CONTROL**

- Blackstar Live Logic Midi Control ist eine speziell für Ihren Live Logic MIDI Footcontroller ausgelegte und entwickelte Software für PC und Mac.
- Hier richten Sie die Funktion für jeden Fußschalter und die Expression-Pedale ein. Ihre bevorzugten Konfigurationen können Sie dann als Presets speichern und später laden.
- Für weitere Informationen zu den Funktionen und Merkmalen der Software lesen Sie bitte die entsprechenden Abschnitte weiter unten.

# **Firmware Update**

Um die neueste Firmware für Ihren Live Logic MIDI Footcontroller zu erhalten, besuchen Sie die Blackstar Live Logic Webseite https://www.blackstaramps.com/ uk/ranges/live-logic/usb-midi-controller und laden dort das Firmware Updater Tool zusammen mit der aktuelle Firmware-Datei, um diese anschließend zu installieren. So installieren Sie die Firmware-Datei:

- Schließen Sie jede aktive Live Logic Midi Control Software.
- Öffnen Sie das Firmware Updater Tool.
- Schließen Sie Ihren Live Logic über USB an.
- Laden Sie die Firmware-Datei.
- Klicken Sie auf die Schaltfläche "update".
- Hinweis: Beobachten Sie den Fortschrittsbalken und stellen Sie sicher, dass dieser bis 100% durchläuft. Sofern die Aktualisierung der Firmware im Footcontroller fehlschlägt oder der Fortschrittsbalken anhält, wiederholen Sie den oben beschriebenen Vorgang.

# **BETRIEBSARTEN**

#### **ABLETON MODE (Für den Einsatz mit der Software Ableton Live)**

Ihr Live Logic MIDI Footcontroller profitiert von der offiziellen Integration Ableton Live. Zusätzlich zur Standard-MIDI-Mapping-Funktionalität stellt die offizielle Integration eine einzigartige Looping-Funktionalität mit bis zu 6 unabhängigen Loops zur Verfügung.

Um den Ableton Mode in Ihrem Live Logic zu aktivieren, stellen Sie zunächst sicher, dass die Firmware auf dem aktuellen Stand und die neueste Version von Ableton Live installiert ist.

- Stellen Sie Ihren Live Logic MIDI Footcontroller mit Hilfe des rückseitigen MODE Schalters (6) auf die Betriebsart CUSTOM ein.
- Schließen Sie Ihren Live Logic MIDI Footcontroller über USB an Ihrem PC oder Mac an.
- Öffnen Sie Ableton Live.
- Navigieren Sie zu dem Fenster "Preferences".
- Wechseln Sie zum Reiter "Link MIDI".
- Wählen Sie in der Dropdown-Liste "Control Surface" den Eintrag "Blackstar Live Logic".

Ihr Live Logic MIDI Footcontroller wechselt nun automatisch in den Ableton-Live-Modus und in seinem Display wird "0" dargestellt.

Die gesamte Funktionalität ist im Abschnitt zu Ableton Live weiter unten beschrieben.

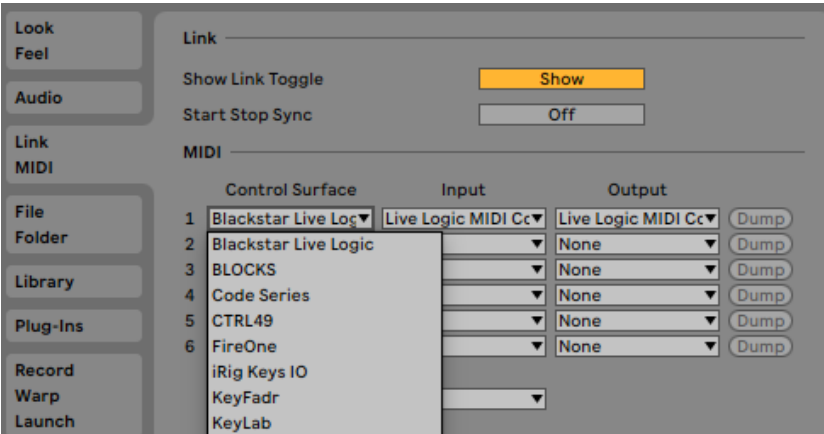

#### **PATCH MODE**

- Stellen Sie Ihren Live Logic MIDI Footcontroller mit Hilfe des rückseitigen MODE-Schalters (6) auf die Betriebsart PATCH ein.
- Im PATCH-Modus sind die Fußschalter automatisch für die Ausgabe von Programmwechselbefehlen (Program Change = PC) konfiguriert.
- Im Patch-Modus gibt der Live Logic Program-Change-Befehle (PC) von 0 bis 127 aus.
- Über die Schalter 1 bis 4 wird die PC-Nummer ausgegeben, während die Schalter 5 und 6 zum Umschalten der in 4-er Gruppen angelegten Bänke dienen.
- Wenn Patch 1 aktiv ist, können Sie durch Drücken von "Bank up" (Fußschalter 6) auf Patch 5 umschalten.
- Wenn Patch 4 aktiv ist, können Sie durch Drücken von "Bank up" (Fußschalter 6) auf Patch 8 umschalten.

#### **CUSTOM-MODUS**

- Stellen Sie Ihren Live Logic MIDI Footcontroller mit Hilfe des rückseitigen MODE-Schalters (6) auf die Betriebsart CUSTOM ein.
- Im CUSTOM-Modus können Sie die MIDI-Befehle einrichten, die über die einzelnen Fußschalter und Expression-Pedale ausgegeben werden. (Siehe unten)

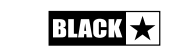

28

#### **Blackstar Live Logic Midi Control Software**

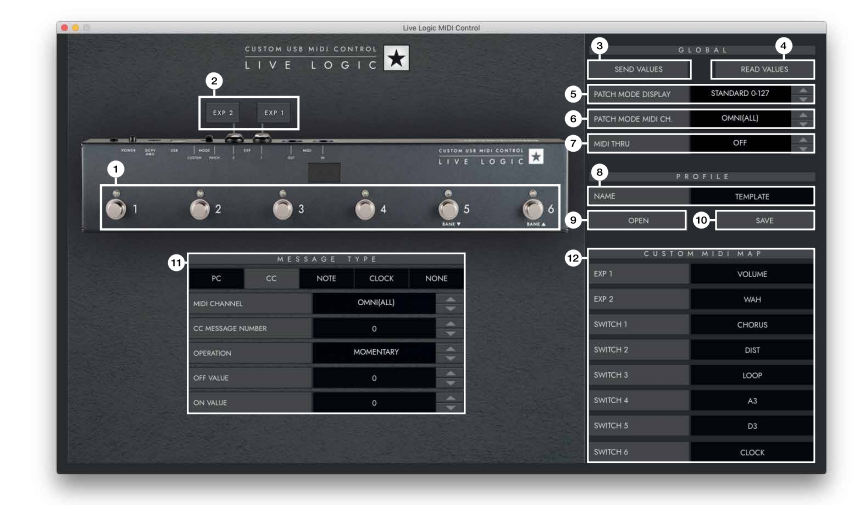

#### **Schaltflächen, Merkmale & Funktionen**

#### **1. FUSSSCHALTER**

Hier wird der Fußschalter dargestellt, den Sie aktuell bearbeiten. Drücken Sie einen Fußschalter an Ihrem Live Logic, während die Betriebsart CUSTOM aktiv ist, um auszuwählen, welcher Fußschalter bearbeitet werden soll.

#### **2. EXP 1 + EXP 2**

Damit wählen Sie die Einstellungen für die Expression-Pedale aus.

#### **3. GLOBAL SEND VALUES**

Nachdem Sie Änderungen an der Konfiguration Ihres Live Logic MIDI Footcontrollers vorgenommen haben, drücken Sie "Send Values", um diese Einstellungen zu bestätigen und zu speichern.

#### **4. GLOBAL READ VALUE**

Drücken Sie "Read Values", wenn Sie die aktuell in Ihrem Footcontroller gespeicherten Werte auf die App übertragen möchten. Dieser Schritt wird automatisch ausgeführt, wenn Sie Ihren Live Logic anschließen. Drücken Sie diese Schaltfläche, um zu überprüfen, ob alle Einstellungen erfolgreich im Live Logic gespeichert wurden.

#### **5. PATCH MODE DISPLAY**

Diese Einstellung ändert den Darstellungsbereich für das aktuell aktive Patch.

- In der Stellung STANDARD wird 0 für Program Change 0, 1 für PC-Befehl 1 usw. ausgegeben…
- Bei OFFSET wird für PC-Befehl 0 hingegen 1, für PC 2 dann 1 usw. dargestellt...
	- Das kann praktisch sein, wenn Sie mit unterschiedlicher MIDI-Hardware arbeiten, deren Patches oder Voreinstellungen nicht bei 0, sondern bei 1 beginnen.

#### **6. PATCH MODE MIDI CHANNEL**

Hier wählen Sie den MIDI-Kanal, auf dem Ihr Live Logic MIDI Footcontroller Programmwechselbefehle ausgibt.

#### **7. MIDI THRU**

Hier wählen Sie, ob über den MIDI Input empfangene MIDI-Befehle an den MIDI Output weitergeleitet werden.

- Diese Einstellung wird genutzt, wenn mehrere MIDI-Geräte in Serie geschaltet werden. Ein Beispiel: MIDI-Keyboard-Ausgang > Live Logic Input, Live Logic Output > Synth-MIDI-Eingang.
- Bitte beachten Sie: Wenn Sie einen beliebigen Loop am Live Logic anschließen, sollten Sie den MIDI Thru auf OFF einstellen.
- Live Logic MIDI Out > Pedal: MIDI-Eingang > Pedal: MIDI-Ausgang > Live Logic MIDI In.
- **MIDI THRU ist standardmäßig ausgeschaltet.**

#### **8. PROFILE NAME**

Hier wählen Sie einen benutzerdefinierten Namen für Ihr MIDI-Profil. Jedes gespeicherte Profil muss einen eindeutigen Namen tragen.

#### **9. OPEN**

Mit Hilfe der Schaltfläche "Open" können Sie ein Profil laden. Profile werden als .bstarmidi-Dateien gespeichert und können gemeinsam genutzt und auf jeden Live Logic MIDI Footcontroller geladen werden.

#### **10. SAVE**

Nachdem Sie Ihr Profil angepasst haben, können Sie es mit dieser Schaltfläche speichern. Stellen Sie sicher, dass das Datei-Suffix ... bstarmidi" lautet.

#### **11. CUSTOM MIDI MAP**

Hier können Sie jeden einzelnen Fußschalter und jedes Expression-Pedal individuell benennen. Diese Benennungen werden im Profil gespeichert.

#### **12. MESSAGE TYPE**

In diesem Abschnitt können Sie die MIDI-Befehle für den aktuell gewählten Fußschalter bzw. das gewählte Expression-Pedal anpassen. Einzelheiten zu den jeweiligen Befehlstypen finden Sie im nächsten Abschnitt.

#### **PC – Program Change**

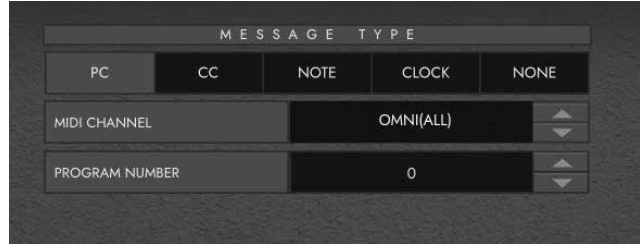

30

**Deutsch**

Deutsch

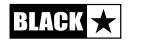

Deutsch **Deutsch**

- **Midi Channel** Hier richten Sie den MIDI-Kanal ein, auf dem der gewählte Fußschalter/das Expression-Pedal den Programmwechselbefehl ausgibt.
- Dies ist extrem hilfreich für Rigs, die mehrere weitere Pedale oder Geräte enthalten, die in einem Loop von einem Live-Logic-MIDI-Footcontroller gesteuert werden.
- **Program Numbe**r Hier legen Sie die Programmnummer fest, die Sie triggern möchten, wenn Sie den gewählten Fußschalter bedienen

 **CC - CONTROL CHANGE**

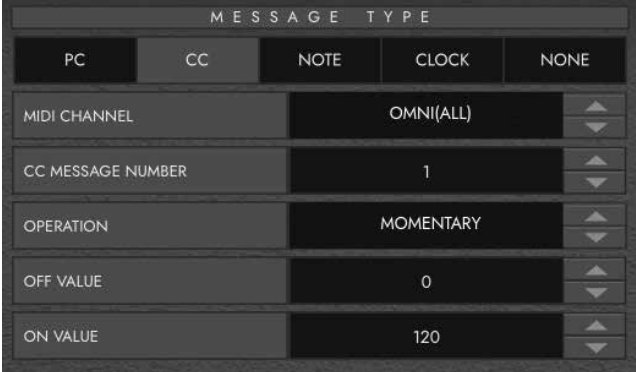

**MIDI CHANNEL** - Hier richten Sie den MIDI-Kanal ein, auf dem der gewählte Fußschalter/das Expression-Pedal den Programmwechselbefehl ausgibt.

 **CC MESSAGE NUMBER** - Hier legen Sie die Control-Change-Nummer (CC) fest, die Sie triggern möchten, wenn Sie den gewählten Fußschalter oder ein Expression-Pedal bedienen. Lesen Sie in der MIDI-Tabelle in der Bedienungsanleitung der/des Geräte(s) nach, um die Funktion für jeden CC-Befehl festzulegen. Ab Werk sind die sechs Fußschalter in der Betriebsart CUSTOM auf CC0 bis CC5 voreingestellt.

- **OPERATION** Hier bestimmen Sie die Funktionsweise der sechs Fußschalter:
	- **Momentary** Wenn der Fußschalter gedrückt wird, gibt das Pedal den Wert "An" aus, beim Loslassen wird der Wert "Off" gesendet. Die zugehörige LED leuchtet, solange der Fußschalter gedrückt ist.
	- Toggle Durch einmaliges Drücken wird der Wert "An" ausgegeben: Der Status bleibt bis zu einem erneuten Drücken erhalten. Die zugehörige LED über dem Fußschalter leuchtet, während er eingeschaltet ist.

 **OFF VALUE** - Hier bestimmen Sie den Datenwert, der ausgegeben wird, wenn sich der Parameter in der Position "Aus" befindet. Im normalen Betrieb sollte dieser Wert auf 0 gesetzt sein.

 **ON VALUE** - Hier bestimmen Sie den Datenwert, der ausgegeben wird, wenn sich der Parameter in der "Minimalposition/Aus" befindet. Im normalen Betrieb sollte dieser Wert auf 127 gesetzt sein.

 **BEISPIEL** Wenn Sie einen Schaltvorgang für Gain Boost verwenden möchten, stellen Sie die CC-Nummer für die Gain-Steuerung an Ihrem Amp/Plug-In ein, wählen für den Wert für "Aus" Ihren Normalpegel und für den Wert "An" den BoostPegel für das Gain und stellen anschließend "Operation" auf "Toggle". Nun kann der Fußschalter wie ein Boost-Pedal verwendet werden.

#### **ANMERKUNG**

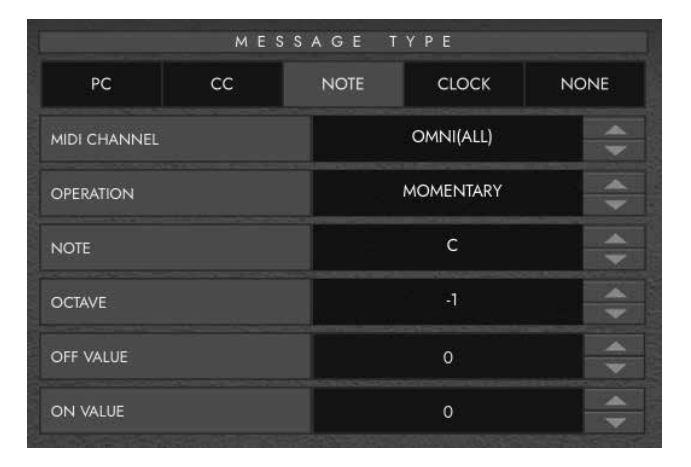

 **MIDI CHANNEL** - Set the MIDI Channel on which the selected footswitch/ expression pedal sends the Program Change message.

- **OPERATION** This determines the operation of the 6 footswitches:
	- **Momentary** Sends the 'On' value when the footswitch is pressed and the 'Off' Value when the footswitch is released. The corresponding LED will be lit whilst the footswitch is pressed.
	- **Toggle** Sends the 'On' value when pressed once and will stay on until pressed again. The corresponding LED above the switch will be lit whilst toggled on.
- **NOTE** Select which Note to send.
- **CCTAVE** Select which 'Octave' to send the currently selected Note.
- **OFF VALUE** Select the data value to send when in the off position. This should usually be set to 0 for normal use.
- **ON VALUE** Select what value to be sent when in the off/minimum position. This should usually be set to 127 for normal use.

32

**Deutsch**

Deutsch

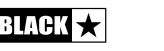

**CLOCK**

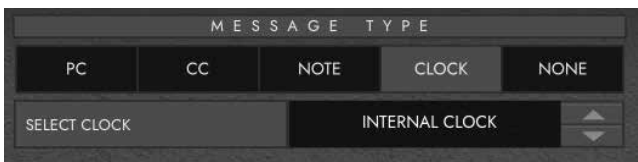

#### **SELECT CLOCK**

- **IN der Stellung "Internal Clock** wird der gewählte Fußschalter als "Tap Tempo" genutzt.
	- Die LED über dem Fußschalter blinkt in dem Zeitintervall des eingegebenen Tempos.

- Tippen im gewünschten Tempo auf den Fußschalter, um die Geschwindigkeit einzugeben.

- Das Tempo wird im Display des Live Logic dargestellt.
- **EXTERNAL CLOCK** Dadurch werden eingehende Clock-Befehle dargestellt, die wahlweise über USB oder am Eingang MIDI IN empfangen werden.
- Das ist sehr praktisch, wenn Sie eine DAW in Ihr Live-Setup integrieren, um einen visuellen Click-Track zu realisieren, oder um die Clock in allen Geräten zu synchronisieren.

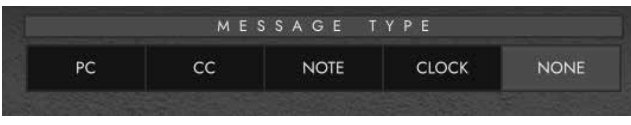

#### **NONE**

 Um einen Fußschalter ohne Zuordnung zu belassen, wählen Sie den Befehlstvp "None".

# **Technische Spezifikationen**

#### **Live Logic MIDI Footcontroller**

#### **Stromversorgung wahlweise über:**

- 9V Batterie
- $\blacksquare$  USB
- Externes 9 V Netzteil (Innenleiter Minus)
- Blackstar PSU-500 (optional erhältlich)

**Gewicht (kg):** 1.2

**Abmessungen (mm):** 395 x 70 x 35

**Zubehör:**

- **PSU-500 Netzteil (separat erhältlich)**
- Expression-Pedale von Drittanbietern (separat erhältlich)

#### **REGISTERED TRADEMARKS**

Strymon® ist ein eingetragenes Warenzeichen und einer Unterabteilung von Damage Control Engineering®, LLC.

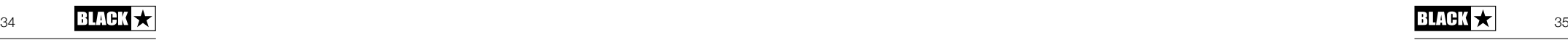

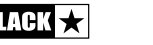

# Consignes de sécurité importantes !

#### LISEZ LES INFORMATIONS SUIVANTES ATTENTIVEMENT. CONSERVEZ **TOUTES LES CONSIGNES POUR RÉFÉRENCE ULTÉRIEURE!**

Respectez tous les avertissements et toutes les consignes figurant sur le produit!

#### Danger ! Hautes tensions internes.

N'ouvrez pas le boîtier de l'appareil. Cet appareil ne possède aucune pièce sur laquelle l'utilisateur puisse intervenir. Confiez toutes les réparations à un réparateur qualifié.

Nettovez l'appareil avec un chiffon sec uniquement.

Il est possible que de la condensation se forme à l'intérieur d'un amplificateur s'il est transféré d'un environnement froid à un endroit plus chaud. Il est conseillé d'attendre que l'appareil ait atteint la température ambiante avant de l'allumer.

La modification non autorisée de cet appareil est expressément interdite par Blackstar Amplification plc.

N'introduisez jamais d'objets dans les fentes de ventilation du boîtier de l'appareil.

N'exposez pas cet appareil à la pluie, à des liquides ni à aucune forme d'humidité.

Ne placez pas ce produit sur un chariot, un quéridon ou une table instable. Il pourrait tomber et ce faisant sérieusement s'endommager ou causer des blessures !

Ne couvrez pas les fentes de ventilation ni les ouvertures et ne les obstruez pas non plus.

Cet appareil doit être utilisé dans un environnement bien ventilé et ne doit jamais être mis sous tension si l'endroit est confiné.

Évitez de placer ce produit près d'une source de chaleur telle qu'un poêle, un radiateur ou un autre amplificateur produisant de la chaleur.

Utilisez uniquement le cordon d'alimentation fourni car il est compatible avec la tension de l'alimentation générale de votre secteur.

Manipulez toujours les cordons d'alimentation avec le plus grand soin. Remplacezles s'ils sont endommagés.

Ne détachez jamais la prise de terre du cordon d'alimentation.

Débranchez le cordon d'alimentation en cas d'inutilisation prolongée de l'appareil.

Avant d'allumer l'appareil, branchez l'enceinte de la manière décrite dans la notice d'emploi à l'aide du cordon recommandé par le fabricant.

Remplacez toujours les fusibles endommagés par des fusibles du type et du calibre appropriés.

Ne débranchez jamais la connexion à la terre de protection.

À des niveaux élevés, le volume des enceintes peut causer des pertes auditives définitives. Par conséquent, évitez de rester à proximité des enceintes lorsque le volume est élevé. Portez des protecteurs d'oreilles en cas d'exposition continue à des niveaux sonores élevés.

Si le produit ne fonctionne pas normalement alors que vous respectez la notice d'emploi, confiez-le à un réparateur qualifié.

La loi américaine sur la santé et la sécurité du travail indique la durée d'exposition autorisée à différents niveaux sonores :

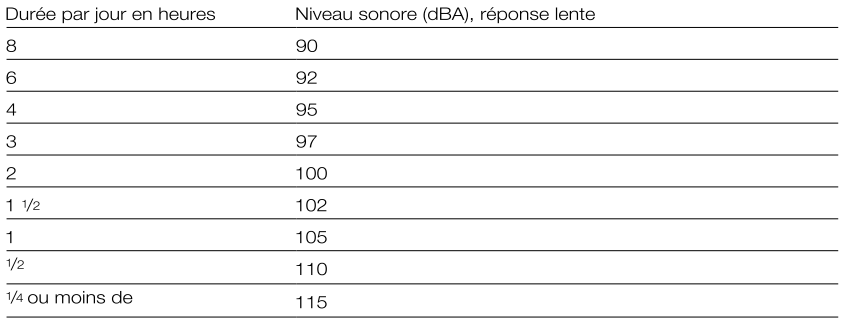

D'après cette loi, toute exposition d'une durée supérieure aux limites autorisées cidessus peut entraîner une perte auditive.

Des protecteurs d'oreilles doivent être portés dans le canal auditif ou sur l'oreille lors de l'utilisation de ce système d'amplification afin d'éviter toute perte auditive permanente si l'exposition dépasse les limites susmentionnées. Afin d'éviter toute exposition potentiellement dangereuse à des niveaux de pression acoustique élevés, il est conseillé que toutes les personnes exposées à des appareils capables de produire des niveaux de pression acoustique élevés tels que ce système d'amplification utilisent des protecteurs d'oreilles lors de l'utilisation de l'appareil.

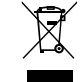

All electrical and electronic products should be disposed of separately from the municipal waste stream via designated collection facilities appointed by the government or the local authorities.

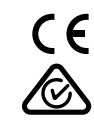

**Français**

# **Introduction**

Merci d'avoir acheté ce pédalier MIDI USB Blackstar Live Logic.

Comme tous nos produits, le pédalier Live Logic est le résultat d'innombrables heures de recherche et de développement minutieux par notre équipe de conception de réputation mondiale. Basée à Northampton (R-U), l'équipe Blackstar est composée de musiciens chevronnés dont le seul but est de fournir aux musiciens et producteurs des outils ultimes pour leur propre expression.

Tous les produits Blackstar sont soumis à des tests complets en laboratoire et en conditions réelles pour s'affranchir véritablement de tout compromis en termes de fiabilité, de qualité et avant tout de SON.

Veuillez lire attentivement la totalité de ce mode d'emploi pour vous garantir de profiter au maximum de votre nouveau produit Blackstar.

Si vous aimez ce que vous entendez et désirez en savoir plus sur la gamme des produits Blackstar, visitez notre site web à l'adresse www.blackstaramps.com.

Merci !

**Français**

L'équipe Blackstar

# **Caractéristiques**

Le pédalier MIDI USB Live Logic de Blackstar est le résultat d'innombrables heures de recherche technique et d'analyse comparative avec les produits leaders du marché. Conçu dès le départ pour les musiciens et les producteurs, il regorge de fonctionnalités malgré sa taille compacte.

Le pédalier MIDI USB Live Logic vous permet de contrôler rapidement et facilement tout matériel ou plateforme logicielle MIDI, ainsi que des plugins. Envoyez de manière transparente des messages de changement de programme et affectez les commandes de paramètres à n'importe lequel des switches, ou assignez la commande en continu de tout paramètre MIDI à une pédale d'expression grâce aux deux entrées pour pédale d'expression (pédale d'expression non fournie). Le MIDI par USB est également inclus pour l'utilisation avec des stations de travail audio numériques, plugins et logiciels de séquençage/échantillonnage live comme Ableton Live™.

Ce produit est fourni avec une copie gratuitement téléchargeable du puissant logiciel Live 10 Lite d'Ableton. Même s'il s'agit d'un excellent logiciel, vous avez toute liberté d'utiliser et de contrôler divers produits MIDI avec votre propre logiciel de prédilection.

Alimentez votre pédalier MIDI USB Live Logic où que vous soyez, par USB, pile 9 V ou alimentation secteur.

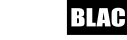

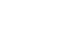

**Boutons Et Fonctionnalités Du Live Logic**

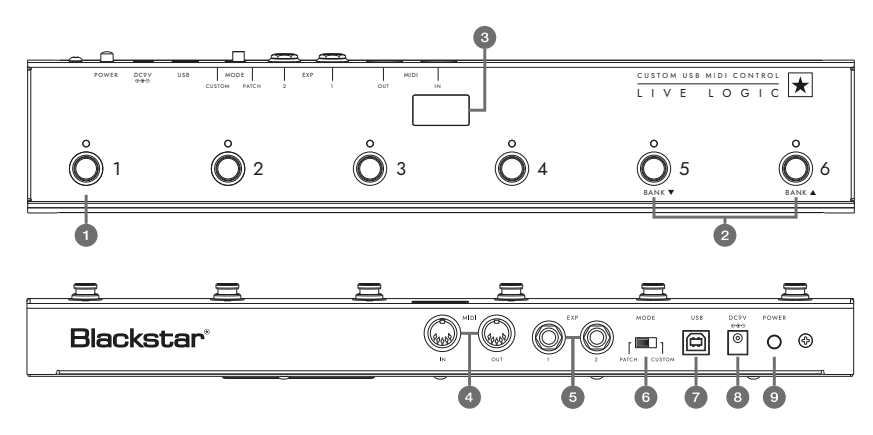

# **Face Avant (en mode Patch)**

**1.** 6 switches indépendants avec leur propre LED qui vous indiquent le switch actuellement sélectionné une fois que vous avez appuyé dessus.

**2.** Le « switch 5 » donne accès à la « banque inférieure » et le « switch 6 » à la « banque supérieure ».

**3.** Afficheur à LED de façade bien lisible sur scène. Une fois l'unité sous tension, l'afficheur à LED s'allume.

# **Face Arrière**

**Français**

**4.** 2 prises MIDI (entrée/sortie) vous permettent de connecter du matériel MIDI au moyen de câbles DIN 5 broches standard.

**5.** Deux entrées pour des pédales d'expression individuelles vous permettent de connecter deux pédales à la fois. Celles-ci peuvent être programmées au moyen du logiciel de contrôle par USB.

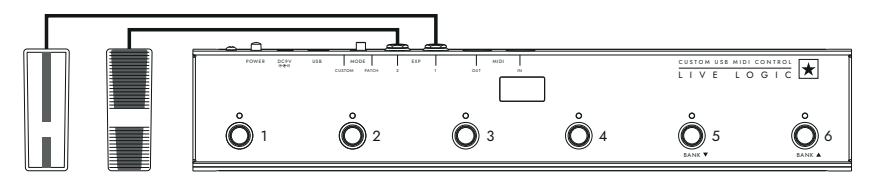

**6.** Le sélecteur MODE permet de choisir entre le mode « PATCH » et le mode « CUSTOM » (personnalisé).

Basculer le sélecteur MODE sur la gauche (« PATCH ») vous permet d'envoyer des messages de changement de programme à tout appareil MIDI connecté par câble MIDI ou USB.

- La plage de programmes (0-127/1-128) peut se sélectionner dans le logiciel de contrôle par USB.
- Switches 1 4 : envoient le message de changement de programme correspondant, par banques de 4.
- Switch 5 : banque inférieure.
- Switch 6 : banque supérieure.

Basculer le sélecteur sur la droite (« CUSTOM ») vous permet d'utiliser le logiciel Blackstar Live Logic MIDI Control par USB afin de personnaliser les messages MIDI envoyés au travers du câble MIDI et de l'USB. Affectez n'importe lesquels des types de messages suivants aux six switches :

- Changement de programme
- Changement de commande
- Note
- **Horloge**
- **Aucun**

**7 & 8.** Le pédalier Live Logic peut être alimenté par USB depuis votre PC/Mac, par une pile 9 V appropriée ou par l'adaptateur secteur compact PSU-500 Blackstar (vendu séparément) qui fonctionne sur CA 100-240 V et est fourni avec 4 types de broches différents afin de pouvoir l'utiliser dans de nombreux pays de par le monde.

**9.** Enclencher l'interrupteur d'alimentation met l'unité sous tension, ce qui allume l'afficheur à LED de la façade. Appuyer à nouveau sur l'interrupteur pour le faire ressortir éteint immédiatement le pédalier Live Logic.

# **Exemples de configuration correcte avec des produits spécifiques**

#### **Blackstar Silverline**

- Sortie MIDI du Live Logic ---> entrée MIDI du Silverline
- Mode PATCH pour changer le patch sur votre Silverline (régler l'affichage de mode de patch sur OFFSET)
- Mode CUSTOM ---> télécharger le modèle Silverline depuis https://www.blackstaramps.com/uk/ranges/live-logic/usb-midi-controller pour un exemple d'assignation MIDI.

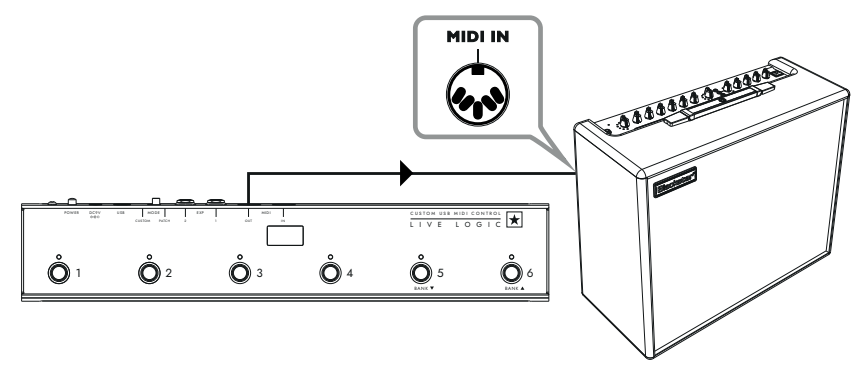

 $\frac{1}{40}$   $\frac{1}{41}$   $\frac{1}{40}$   $\frac{1}{40}$ 

#### **Blackstar Series One**

- Sortie MIDI du Live Logic  $\rightarrow$  entrée MIDI du Series One
- Mode PATCH pour changer le canal sur votre Series One (régler l'affichage de mode de patch sur OFFSET)
- $\blacksquare$  Mode CUSTOM  $\rightarrow$  télécharger le modèle Series One depuis https://www.blackstaramps.com/uk/ranges/live-logic/usb-midi-controller pour changer de patch avec deux switches laissés inaffectés pour un autre équipement MIDI.

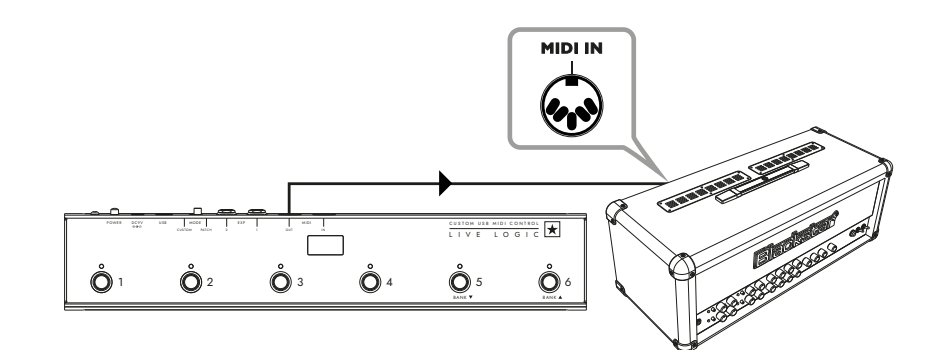

**Contrôle de plugin de station de travail audio numérique (DAW ou STAN)**

 $\blacksquare$  USB du Live Logic  $\rightarrow$  PC/MAC

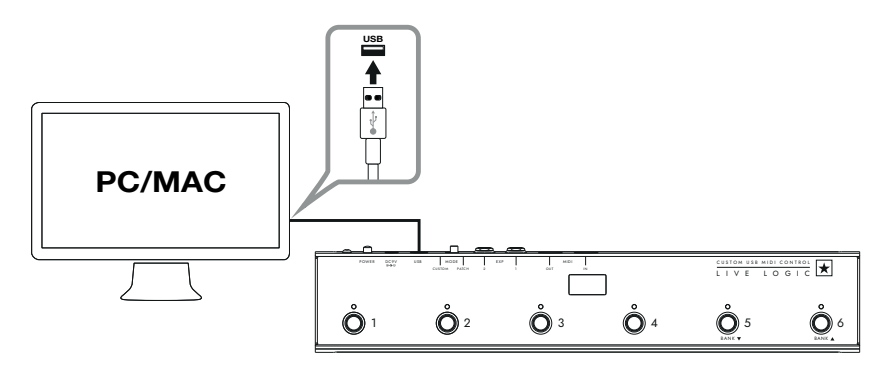

#### **Contrôle de Strymon Nixie**

- $\blacksquare$  USB du Live Logic  $\rightarrow$  PC/MAC
- Sortie MIDI du Live Logic  $\rightarrow$  entrée MIDI du Strymon
- Sortie MIDI du Strymon  $\rightarrow$  entrée MIDI du Live Logic

Renvoi MIDI THRU de Live Logic réglé sur Off

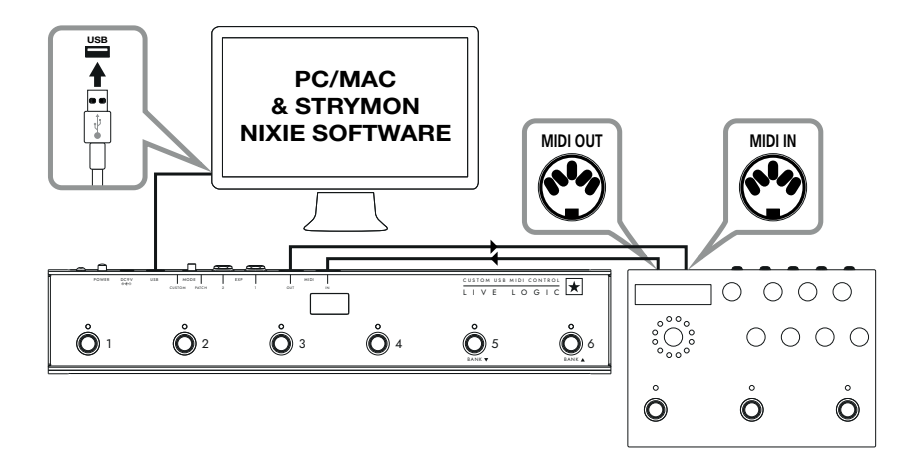

STRYMON TIMELINE

#### **Interface MIDI**

- $\Box$  USB du Live Logic  $\rightarrow$  PC/MAC
- Sortie MIDI de matériel MIDI externe  $\rightarrow$  entrée MIDI
- Entrée MIDI de matériel MIDI externe  $\rightarrow$  sortie MIDI
- Renvoi MIDI THRU de Live Logic réglé sur Off
- Ajoutez des pédales d'expression au Live Logic pour contrôler une DAW ou du matériel externe.

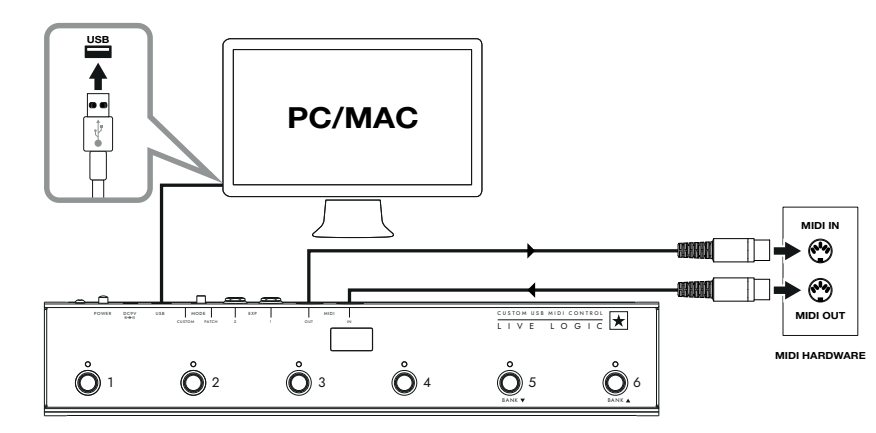

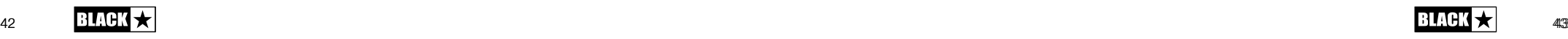

43

**Français**

# **Logiciels**

Utilisez votre pédalier MIDI Live Logic avec de nombreux logiciels développés par des professionnels:

# **Mise à jour du logiciel**

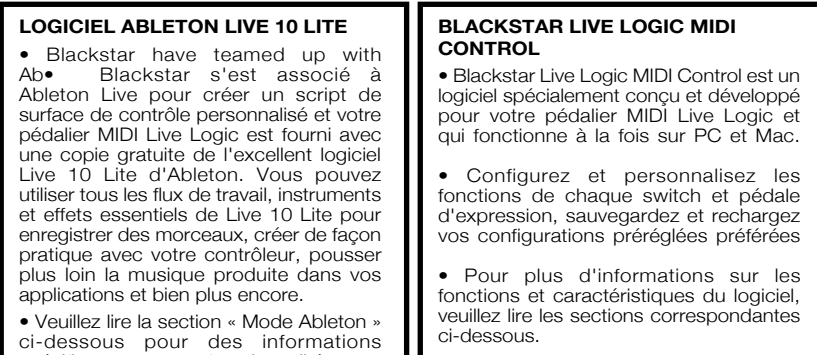

ci-dessous pour des informations spécifiques sur cette fonctionnalité.

Pour obtenir le tout dernier firmware (logiciel interne) de votre pédalier MIDI Live Logic, veuillez consulter la page web Blackstar Live Logic https://www.blackstaramps. com/uk/ranges/live-logic/usb-midi-controller et télécharger/installer l'outil de mise à jour du firmware, ainsi que le fichier de firmware le plus récent qui soit disponible. Pour installer le fichier du firmware :

- Fermez tout logiciel Live Logic MIDI Control.
- Ouvrez l'outil de mise à jour du firmware.
- Branchez votre Live Logic par USB.
- Chargez le fichier du firmware.
- Cliquez sur le bouton « Update » (mettre à jour).
- Note : surveillez la barre de progression et assurez-vous qu'elle arrive bien à 100 %. En cas d'échec de l'opération de mise à jour du firmware ou d'arrêt de la barre de progression, veuillez répéter le processus de mise à jour ci-dessus.

# **MODES**

#### **ABLETON MODE (pour l'utilisation avec le logiciel Ableton Live)**

Votre pédalier MIDI Live Logic bénéficie de l'intégration officielle d'Ableton Live. En plus de la fonctionnalité d'assignation MIDI standard, l'intégration officielle libère une fonctionnalité de bouclage unique avec jusqu'à 6 boucles indépendantes.

Pour activer le mode Ableton sur votre Live Logic, assurez-vous d'abord que votre firmware est à jour et que vous avez bien la dernière version d'Ableton Live installée..

- Sélectionnez le mode CUSTOM sur votre pédalier MIDI Live Logic au moyen du sélecteur MODE (6) de la face arrière.
- Connectez votre pédalier MIDI Live Logic à votre PC ou Mac par USB.
- **Ouvrez Ableton Live.**
- Accédez à la fenêtre « Préférences ».
- Ouvrez l'onglet « Link MIDI ».
- Dans la liste déroulante « Surface de contrôle », sélectionnez « Blackstar Live Logic ».

Votre pédalier MIDI Live Logic basculera automatiquement en mode Ableton Live, et indiquera « 0 » dans l'afficheur.

Veuillez vous référer à la section Ableton Live ci-dessous pour connaître toutes les fonctionnalités.

#### **MODE PATCH**

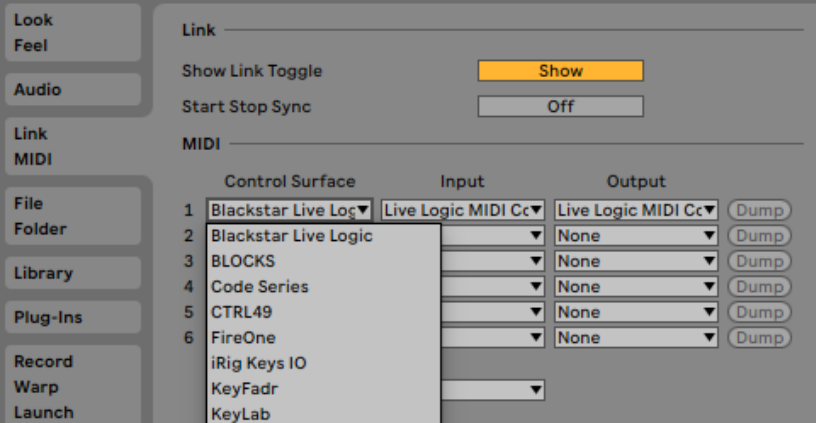

- Sélectionnez le mode PATCH sur votre pédalier MIDI Live Logic à l'aide du sélecteur MODE (6) de la face arrière.
- Le mode PATCH configure automatiquement les switches pour envoyer des messages de changement de programme.
- En mode PATCH, le Live Logic envoie les messages de changement de programme 0 à 127.
- Les switches 1-4 sélectionnent le numéro de changement de programme et les switches 5 et 6 font respectivement passer à la banque inférieure et supérieure par groupes de 4.
- En patch 1, presser le switch 6 (banque supérieure) fait passer au patch 5.
- En patch 4, presser le switch 6 (banque supérieure) fait passer au patch 8.

#### **MODE CUSTOM**

- Sélectionnez le mode CUSTOM sur votre pédalier MIDI Live Logic au moyen du sélecteur MODE (6) de la face arrière.
- En mode CUSTOM, le logiciel Blackstar Live Logic MIDI Control permet de personnaliser les messages MIDI envoyés par chacun des switches et des pédales d'expression (voir ci-dessous)

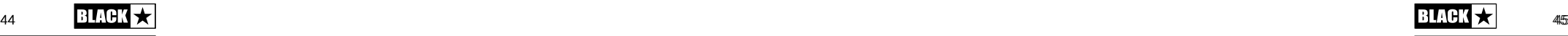

45

**Français**

# **Logiciel Blackstar Live Logic Midi Control**

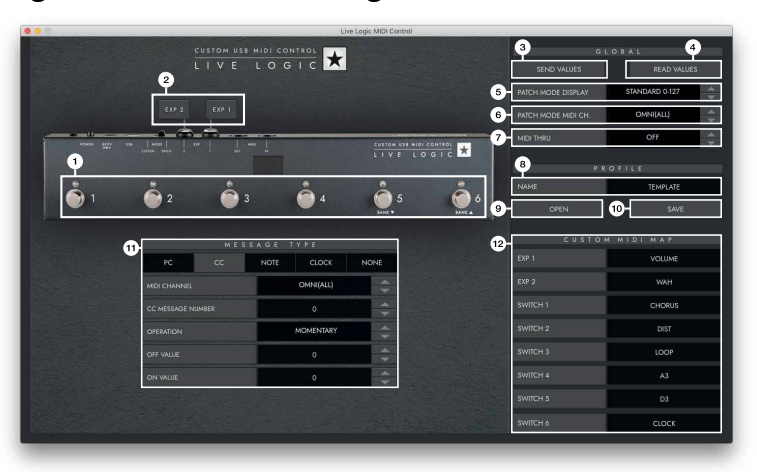

**Français**

#### **1. SWITCHES**

Indiquent le switch que vous modifiez actuellement. Appuyez sur le switch à modifier sur votre Live Logic en mode CUSTOM. .

#### **2. EXP 1 + EXP 2**

Sélectionnez-les pour modifier les réglages des pédales d'expression.

#### **3. GLOBAL SEND VALUES**

**Caractéristiques Et Fonctions Des Boutons** 

Après avoir modifié la configuration de votre pédalier MIDI Live Logic, pressez le bouton « Send Values » (lui envoyer les valeurs) pour confirmer et mémoriser ces réglages.

#### **4. GLOBAL READ VALUE**

Pressez « Read Values » (lire ses valeurs) quand vous souhaitez remplacer les valeurs de votre appli par celles actuellement mémorisées dans votre pédalier. Cela se fait automatiquement lors de la connexion de votre Live Logic. Pressez ce bouton pour vérifier que tous vos réglages sont bien enregistrés dans votre Live Logic.

#### **5. PATCH MODE DISPLAY**

Ce réglage change la plage d'affichage pour le patch actuellement actif..

STANDARD affichera 0 pour le message de changement de programme 0, 1 pour le message de changement de programme 1……

 OFFSET affichera 1 pour le message de changement de programme 0, 2 pour le message de changement de programme 1…

• Cela peut être utile lorsque vous travaillez avec différents équipements MIDI dont les patches ou presets peuvent être numérotés à partir de 1 plutôt que de 0.

#### **6. PATCH MODE MIDI CH.**

Sélectionnez ici le canal MIDI sur lequel votre pédalier MIDI Live Logic enverra les messages de changement de programme.

#### **7. MIDI THRU**

Détermine si les messages MIDI reçus par l'entrée MIDI sont renvoyés par la sortie MIDI.

- Ce réglage s'utilise lorsque plusieurs appareils MIDI sont enchaînés en guirlande. Par exemple, sortie d'un clavier MIDI > entrée de Live Logic, sortie de Live Logic > entrée d'un synthé MIDI.
- À noter : en cas de connexion en boucle avec le Live Logic, vous devez régler MIDI THRU sur OFF.
- Sortie MIDI du Live Logic > entrée MIDI de pédale > sortie MIDI de pédale > entrée MIDI du Live Logic.
- MIDI THRU sera par défaut sur OFF.

#### **8. PROFILE NAME**

Choisissez un nom personnalisé pour votre profil MIDI. Chaque profil sauvegardé doit avoir un nom qui lui est propre.

#### **9. OPEN**

Utilisez le bouton « OPEN » (ouvrir) pour charger un profil. Les profils sont enregistrés sous forme de fichiers .bstarmidi et peuvent être partagés et chargés par n'importe quel pédalier MIDI Live Logic.

#### **10. SAVE**

Une fois que vous avez personnalisé votre profil, sauvegardez-le à l'aide de ce bouton. Assurez-vous que l'extension du fichier est bien « .bstarmidi ».

#### **11. CUSTOM MIDI MAP**

Indiquez ici les fonctions propres à chaque switch et à chaque pédale d'expression. Ces intitulés sont sauvegardés dans un profil.

#### **12. MESSAGE TYPE**

Cette section vous permet de personnaliser le message MIDI pour le switch/pédale d'expression actuellement sélectionné. Voir la section ci-dessous pour plus de détails sur chaque type de message.

#### **PC – Changement de programme**

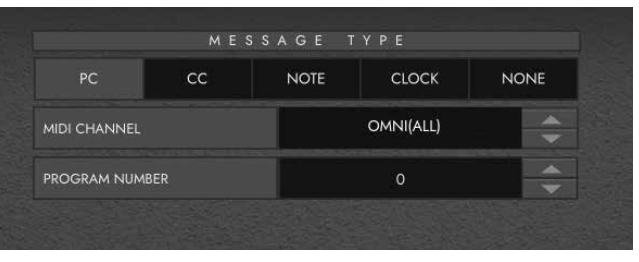

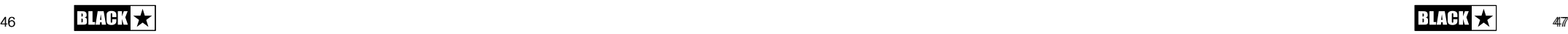

 $\mathbb{A}$ 77

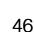

- **Midi Channel** Choisissez ici le canal MIDI sur lequel le switch/pédale d'expression sélectionné envoie le message de changement de programme..
- C'est très utile pour les configurations comportant plusieurs autres pédales ou appareils contrôlés dans une boucle par un même pédalier MIDI Live Logic

• **Program Numbe**r – Choisissez ici le numéro de programme que vous souhaitez envoyer en pressant le switch sélectionné.

#### **CC – CHANGEMENT DE COMMANDE**

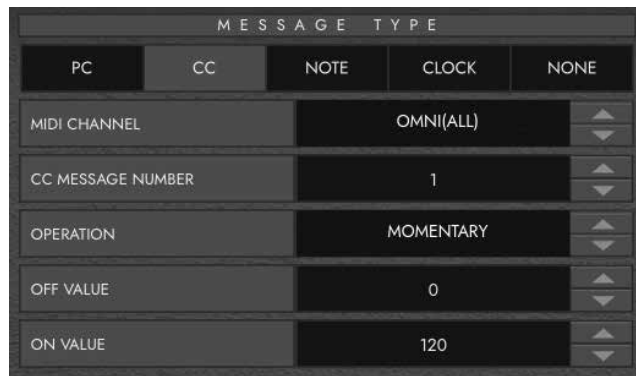

**MIDI CHANNEL** - Choisissez ici le canal MIDI sur lequel le switch/pédale d'expression sélectionné envoie le message de changement de commande.

 **CC MESSAGE NUMBER** - Choisissez ici le numéro de contrôleur (changement de commande ou CC) que vous souhaitez régler par pression sur le switch ou la pédale d'expression sélectionné. Consultez le tableau MIDI du mode d'emploi du ou des appareils que vous souhaitez contrôler pour déterminer la fonction de chaque message CC. Par défaut, en mode CUSTOM, les 6 switches sont réglés pour envoyer les CC0 à CC5.

**OPERATION** - Détermine le fonctionnement des 6 switches :

• **Momentary** - Envoie la valeur « On » quand le switch est pressé et « Off » quand il est relâché. La LED correspondante s'allume tant que le switch est pressé.

• **Toggle** - Envoie la valeur « On » quand on appuie une fois sur le switch, et la maintient jusqu'à la prochaine pression. La LED correspondante au-dessus du switch est allumée tant que la valeur est sur « On ».

- **OFF VALUE** Sélectionnez ici la valeur envoyée en position Off. En usage normal, elle est habituellement égale à 0.
- **ON VALUE** Sélectionnez ici la valeur envoyée en position On/maximale. En

usage normal, elle est habituellement égale à 127.

 **EXAMPLE:** Si vous souhaitez utiliser un bouton pour augmenter le gain, réglez le numéro de CC pour contrôler le gain sur votre ampli/plugin, réglez la valeur Off sur votre niveau de gain normal et la valeur On sur votre gain augmenté, puis réglez « OPERATION » sur Toggle. Ce switch peut maintenant être utilisé comme une pédale Boost.

#### **NOTE**

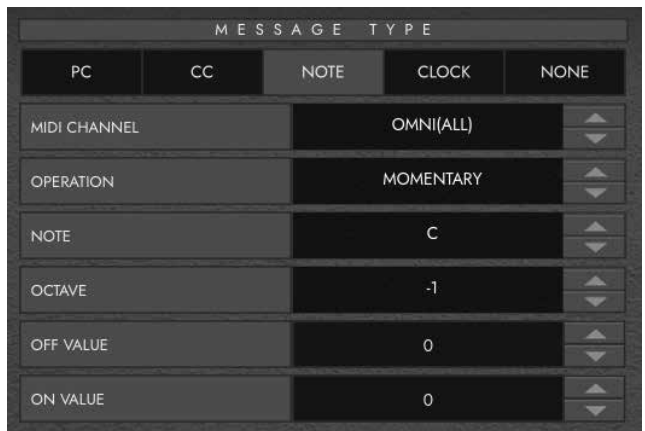

 **MIDI CHANNEL** - Choisissez ici le canal MIDI sur lequel le switch/pédale d'expression sélectionné envoie le message de note.

- **OPERATION** Détermine le fonctionnement des 6 switches :
	- **Momentary** Envoie la valeur « On » quand le switch est pressé et « Off » quand il est relâché. La LED correspondante s'allume tant que le switch est pressé.

• **Toggle** - Envoie la valeur « On » quand on appuie une fois sur le switch et la maintient jusqu'à la prochaine pression. La LED correspondante au-dessus du switch est allumée tant que la valeur est sur « On ».

- **NOTE** Sélectionnez ici la note à envoyer.
- **OCTAVE** Sélectionnez ici l'octave de la note à envoyer.
- **OFF VALUE** Sélectionnez ici la valeur envoyée en position Off. En usage normal, elle est habituellement égale à 0.
- **ON VALUE** Sélectionnez ici la valeur envoyée en position On/maximale. En usage normal, elle est habituellement égale à 127.

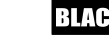

49 **Français**

Français

#### **CLOCK**

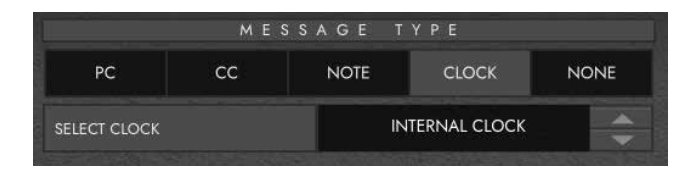

#### **SELECT CLOCK**

- **INTERNAL CLOCK** (horloge interne) fera appel au switch sélectionné pour battre le tempo.
- La LED au-dessus du switch clignotera en mesure avec le tempo fixé.
- Battez le tempo désiré sur le switch pour fixer la vitesse.
- Le tempo sera indiqué dans l'afficheur du Live Logic.
- **EXTERNAL CLOCK** Affiche tout message d'horloge reçu par l'entrée USB ou MIDI DIN.

- C'est très utile pour intégrer une station de travail audio numérique à votre configuration de jeu live afin d'avoir une piste de clic visuelle ou pour synchroniser les horloges de tous les appareils.

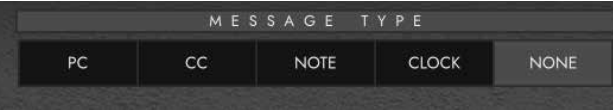

#### **NONE**

**Français**

Si vous souhaitez laisser un switch non affecté, sélectionnez le type de message « None ».

# **Caractéristiques Techniques**

#### **Pédalier MIDI Live Logic**

#### **Alimenté par au choix :**

- Pile 9V
- USB
- Adaptateur externe 9 V avec le moins au centre
- **PSU-500 Blackstar (vendu séparément)**

**Poids (kg):** 1.2

**Dimensions (mm):** 395 x 70 x 35

#### **Accessories:**

- Adaptateur externe PSU-500 (vendu séparément)
- Pédales d'expression tierces (vendues séparément)

#### **REGISTERED TRADEMARKS**

Strymon® est une marque déposée et une division de Damage Control Engineering®, LLC.

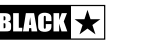

# **INSTRUCCIONES IMPORTANTES DE SEGURIDAD**

- 1. Lea estas instrucciones.
- 2. Guarde estas instrucciones.
- 3. Preste atención a todas las advertencias.
- 4. Siga todas las instrucciones.
- 5. No utilice este aparato cerca del agua.
- 6. Solo limpiar con un trapo seco.
- 7. No bloquee ninguna salida de ventilación.
- 8. Haga la instalación acorde con las instrucciones del fabricante.
- 9. No lo instale cerca de fuentes de calor como radiadores, estufas u otros aparatos (por ejemplo amplificadores) que producen calor.
- 10. No anule el propósito de seguridad del enchufe polarizado o con conexión a tierra. Los enchufes polarizados disponen de dos clavijas, una de mayor tamaño que la otra. Un enchufe de toma a tierra tiene dos clavijas y una tercera de toma a tierra. La clavija ancha en el enchufe polarizado o la tercera clavija en el de toma a tierra se proporcionan para su seguridad. Si el enchufe suministrado no encaja en la toma, póngase en contacto con un electricista para sustituir la toma antigua.
- 11. Proteja el cable de alimentación para no caminar sobre él ni pellizcarlo, particularmente en los enchufes, los receptáculos de conveniencia y en el punto donde éstos salen del aparato.
- 12. Use sólo los acoples/accesorios especificados por el fabricante.
- 13. Desenchufe el aparato durante tormentas eléctricas o cuando no se utilice por periodos prolongados.
- 14. Toda reparación debe ser realizada por personal cualificado. Las reparaciones deberán realizarse cuando el aparato se estropee de cualquier forma, cuando se dañe la clavija o el cable de alimentación, se derramen líquidos o caigan objetos dentro del aparato, cuando éste hay sido expuesto a la lluvia o a la humedad, cuando no funcione de manera normal o cuando se haya caído.

#### **"PARA DESCNECTAR POR COMPLETO ESTE APARATO DE LA ELECTRICIDAD, DESENCHUFE EL CABLE DE ALIMENTACIÓN DE LA TOMA PERTINENTE TOMA DEL PANEL POSTERIOR DEL MISMO".**

**"ADVERTENCIA: PARA REDUCIR EL RIESGO DE INCENDIOS Y DESCARGAS ELÉCTRICAS, NO EXPONGA ESTE APARATO A LLUVIA NI HUMEDAD. EL APARATO NO DEBERÁ EXPONERSE A GOTEOS NI SALPICADURAS Y NINGÚN OBJETO CON LÍQUIDO, COMO UN JARRÓN, DEBERÁ COLOCARSE SOBRE EL APARATO".**

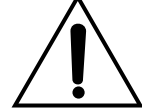

Éste símbolo tiene la intención de alertar al usuario de que existen instrucciones de operación y mantenimiento importantes en esta guía que acompaña al aparato.

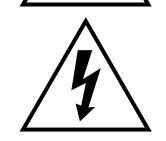

Este símbolo está destinado a alertar al usuario de la presencia de "tensión peligrosa" sin aislamiento dentro del gabinete del producto, que puede tener la suficiente magnitud para producir descarga eléctrica.

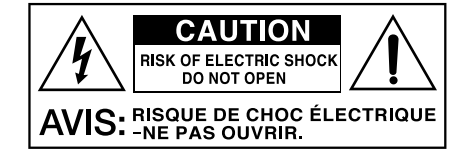

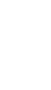

# ¡AVISO!

Importante Información de seguridad

#### LEA LA SIGUIENTE INFORMACIÓN DETENIDAMENTE Y CONSERVE LAS INSTRUCCIONES PARA FUTURAS CONSULTAS.

#### SIGA TODOS LOS AVISOS E INSTRUCCIONES MARCADAS EN LOS PRODUCTOS.

#### ¡PELIGRO! Alto voltaje interno.

No abra la tapa del equipo. No hay partes utilizables para otros fines en este equipo. Remita cualquier anomalía al servicio técnico cualificado.

Utilice trapos secos para su limpieza.

Se puede formar condensación dentro del amplificador si este se ha movido de un lugar frío a otro más cálido. En el caso de que se moviera el amplificador de un sitio más frío a otro más cálido o a la inversa, deje un rato el amplificador sin encender para que este alcance la temperatura media del nuevo lugar.

Las modificaciones no autorizadas están expresamente prohibidas por Blackstar Amplification LTD.

Nunca apoye objetos en ninguno de los agujeros de ventilación localizados en las tapas del equipo.

No exponga los equipos a la lluvia, líquidos o humedad de cualquier tipo.

No ponga los equipos en carretillas o mesas inestables. El equipo puede caer dañándose seriamente, así como a otras personas.

No cubra o bloquee los agujeros de ventilación y apertura.

Este producto no debe ser expuesto cerca de una fuente de calor como puede ser un radiador, estufa o cualquier productor de calor o amplificador.

Use sólo la fuente de alimentación que sea compatible con los voltajes utilizados en el área donde esté.

La fuente de alimentación debe ser manejada con cuidado y debe ser reemplazada en caso de cualquier daño.

Nunca rompa la toma de tierra sobre el cable de la corriente.

El cable de la corriente deberá ser desconectado cuando la unidad no vaya a ser usada durante un tiempo.

Antes de encender un cabezal, la pantalla deberá estar conectada como se describe en el libro de instrucciones utilizando los conductores recomendados por el fabricante.

Reemplace siempre los fusibles dañados por otros de características idénticas.

Nunca desconecte el protector de la toma de tierra.

La potencia de sonido de los altavoces cuando los niveles son altos puede causar daño permanente. Se debe evitar por tanto la exposición directa a loa altavoces cuando estos estén operando a un alto nivel. Usa siempre protectores auditivos ante una exposición prolongada.

Si el producto no funcionara una vez seguidas todas las instrucciones, remítalo a un servicio técnico cualificado.

La oficina Americana de Protección de la Salud ha especificado los siguientes niveles admisibles de exposición de ruido:

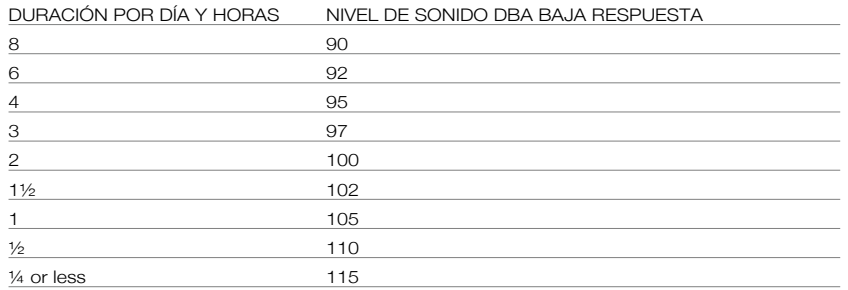

Cualquier exposición por encima de los límites mencionados puede provocar pérdidas auditivas.

Los tapones protectores deben ser utilizados cuando se opere este amplificador para prevenir una pérdida de oido permanente si la exposición es excesiva o está por encima de los límites descritos arriba. Para prevenir contra una exposición peligrosa a altos niveles de sonido se recomienda a todas las personas que puedan estar expuestas a niveles producidos por un amplificador como éste que protejan sus oídos mientras la unidad esté en funcionamiento.

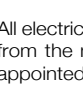

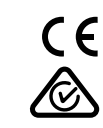

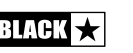

 $_{54}$   $_{514}$   $_{\odot}$   $_{514}$   $_{\odot}$   $_{\odot}$   $_{55}$   $_{56}$   $_{\odot}$   $_{57}$   $_{\odot}$   $_{58}$   $_{\odot}$   $_{59}$   $_{\odot}$   $_{59}$   $_{\odot}$   $_{59}$   $_{\odot}$   $_{59}$   $_{\odot}$   $_{59}$   $_{\odot}$   $_{59}$   $_{\odot}$   $_{59}$   $_{\odot}$   $_{59}$   $_{\odot}$   $_{$ 

# **Introducción**

Gracias por comprar este Blackstar Live Logic USB MIDI Footcontroller.

Como todos nuestros productos, el Live Logic Footcontroller es el resultado de innumerables horas de minuciosa investigación y desarrollo por parte de nuestro equipo de diseño de clase mundial. Con sede en Northampton (Reino Unido), el equipo de Blackstar está compuesto por músicos experimentados con el único objetivo de proporcionar a los músicos y productores de todo el mundo productos que sean herramientas definitivas de creación.

Todos los productos Blackstar se someten a extensas pruebas de laboratorio y directo para garantizar que sean verdaderamente imbatibles en términos de fiabilidad, calidad y, sobre todo, SONIDO.

Lea atentamente este manual para sacar el máximo partido a su nuevo producto Blackstar.

Si te gusta lo que escuchas y quieres saber más sobre la gama de productos Blackstar por favor visita nuestro sitio web en www.blackstaramps.com.

¡Gracias!

El equipo de Blackstar

# **Funciones**

El controlador de pie MIDI Live Logic USB de Blackstar es el resultado de innumerables horas de investigación técnica y benchmarking frente a productos líderes en el mercado. Diseñado desde cero para músicos y productores, este controlador es compacto y está lleno de características.

El controlador de pie USB MIDI Live Logic ofrece un control de gran rendimiento, rápido y fácil de utilizar junto a cualquier hardware MIDI, plataforma de software o plugin. Envía sin problemas mensajes de cambio de programa y control de parámetros de mapa a cualquiera de los conmutadores, o asigne un control continuo de cualquier parámetro MIDI a un pedal de expresión utilizando las dos entradas de pedal de expresión incorporadas. (pedal de expresión no incluido). Su modo USB MIDI permite también su uso con DAWs, plugins y softwares de secuenciación / muestreo en vivo como Ableton Live™.

Este producto viene con una copia descargable gratuita del potente software Live Lite 10 Lite de Ableton. Aunque es un excelente software, tendrás total libertad para usar y controlar una gran variedad de productos Midi con tu propio software preferido.

Alimenta la corriente de tu Live Logic USB Midi Footcontroller en cualquier lugar a través de USB, batería de 9V o fuente de alimentación externa.

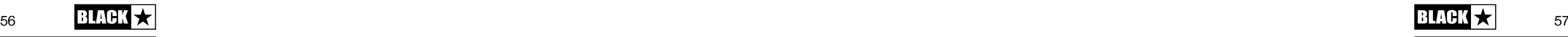

**Botones y Caracteristicas de Live Logic**

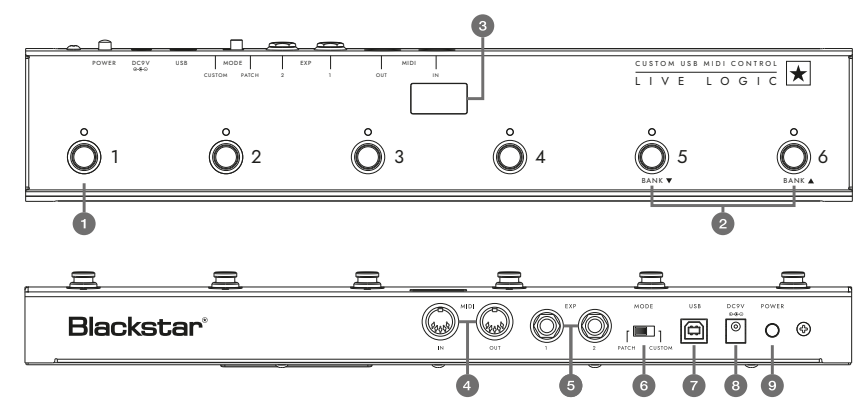

# **PANEL DELANTERO (en modo patch)**

- **1.** 6 pedales individuales con luces LED correspondientes e independientes que indican el pedal seleccionado en cada momento una vez presionado.
- **2.** 'Footswitch 5' controla 'Bank down' y 'Footswitch 6' selecciona 'Bank up'.
- **3.** Pantalla LED frontal visible en situaciones de directo. Una vez la unidad está encendida, la pantalla LED se iluminará.

# **Panel Trasero**

**Español**

- **4.** 2 tomas de entrada/salida MIDI permiten conectar hardware MIDI utilizando cables DIN estándar de 5 pines.
- **5.** Dos entradas de pedal de expresión individuales permiten conectar hasta dos pedales a la vez. Estos se pueden programar utilizando el software de control USB.

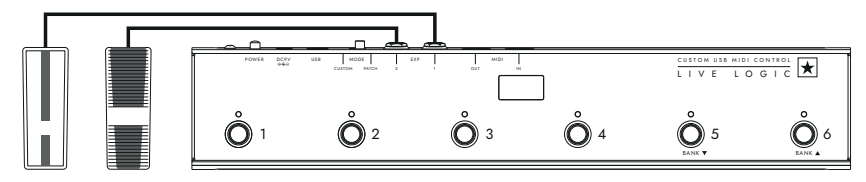

**<sup>6.</sup>** MODE select cambia entre los modos 'PATCH' y 'CUSTOM'.

Cambiar el interruptor MODE a la izquierda / 'PATCH' te permitirá mandar mensajes de cambio de programa (PC) a cualquier dispositivo MIDI conectado a través de cable MIDI o USB.

- El rango de programa (0-127/1 128) se puede seleccionar a través del software de control USB.
- Interruptores 1 4: Enviar el mensaje de cambio de programa correspondiente, en bancos de 4.
- Interruptor 5: Banco hacia abajo.
- Interruptor 6: Banco arriba.

Cambiar a la derecha / 'CUSTOM' permite utilizar el software de control Blackstar Live Logic Midi a través de USB para personalizar los mensajes MIDI que se envían a través de cable MID y USB. Asigne cualquiera de los siguientes tipos de mensaje a los seis pedales:

- Cambio de programa
- Cambio de control
- Note
- Clock
- $\blacksquare$  Ninguno

**7 y 8.** El controlador de pie Live Logic puede ser alimentado por USB desde tu PC / Mac, usando una pila adecuada de 9V o el compacto alimentador PSU-500 de Blackstar (se vende por separado) que funciona de 100-240V AC y viene con 4 accesorios de enchufe diferentes, por lo que puede utilizarse en diversos países de todo el mundo.

**9.** Pulsando el botón de encendido 'in' encenderá la unidad, iluminando el panel LED frontal. Al pulsar el botón de nuevo a la posición 'out' se apagará el Live Logic Footcontroller inmediatamente.

# **Ejemplos De Configuración Correcta Con Productos Específicos**

#### **Blackstar Silverline**

- Salida MIDI Live Logic ---> Entrada MIDI Silverline
- Modo patch- cambio de patch en tu Silverline (Establecer la visualización del modo patch en offset)
- Modo personalizado ---> Descargar la plantilla Silverline desde https://www. blackstaramps.com/uk/ranges/live-logic/usb-midi-controller para ver un ejemplo de asignación MIDI.

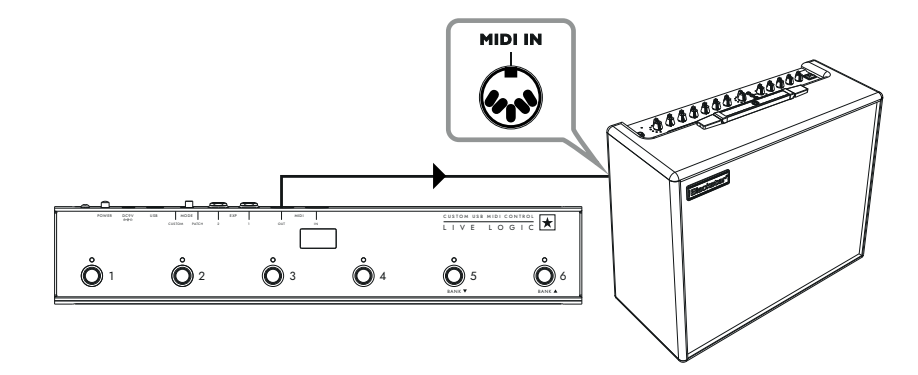

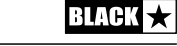

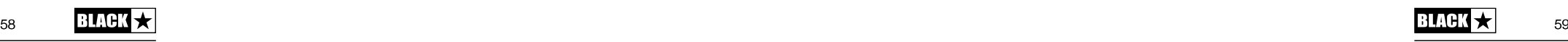

#### **Blackstar Series One**

- $\blacksquare$  Salida MIDI Live Logic  $\rightarrow$  Entrada MIDI Series One
- Modo patch cambio de canal en tu Series One (Establecer la visualización del modo patch en desplazamiento)
- $\blacksquare$  Modo personalizado  $\rightarrow$  descargar la plantilla Series One desde https://www. blackstaramps.com/uk/ranges/live-logic/usb-midi-controller para cambiar el patch con dos interruptores dejados en blanco para otro equipo MIDI.

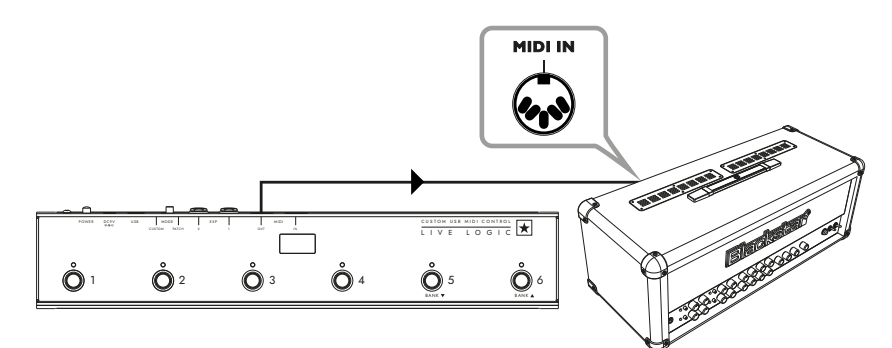

#### **Control de plugins DAW**

 $\blacksquare$  Live Logic USB  $\rightarrow$  PC/MAC

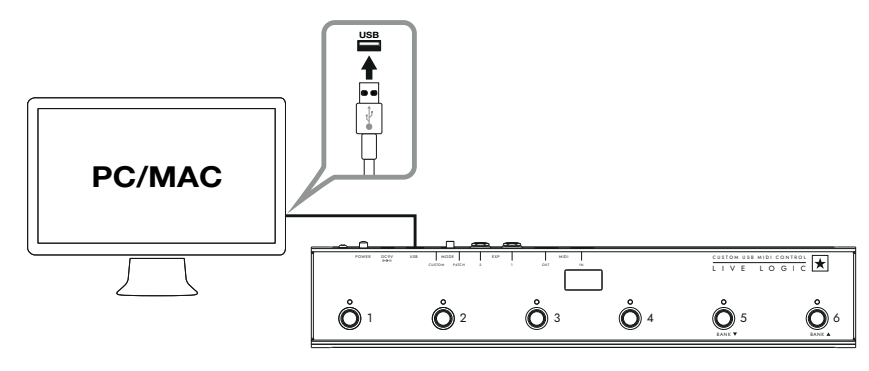

#### **Control de Strymon Nixie**

- $\blacksquare$  Live Logic USB  $\rightarrow$  PC/MAC
- $\blacksquare$  Live Logic MIDI Out  $\rightarrow$  Strymon Midi In
- Strymon Midi Out  $\rightarrow$  Live Logic Midi in

Live Logic Midi Thru establecido en Off.

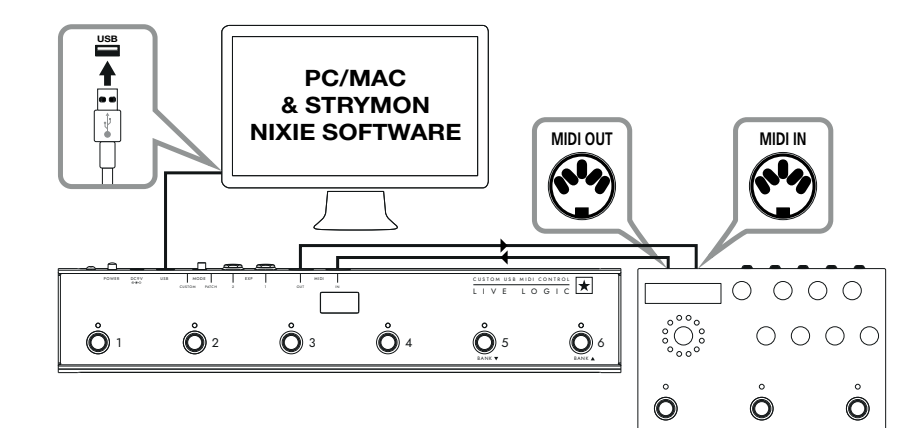

#### **Interfaz MIDI**

- Live Logic USB ---> PC/MAC
- Hardware Midi externo MIDI OUT --->MIDI IN
- Hardware Midi externo MIDI IN --->MIDI OUT
- Live Logic Midi Thru establecido en Off
- Añade pedales de expresión a Live Logic para controlar tu DAW o equipos MIDI externos.

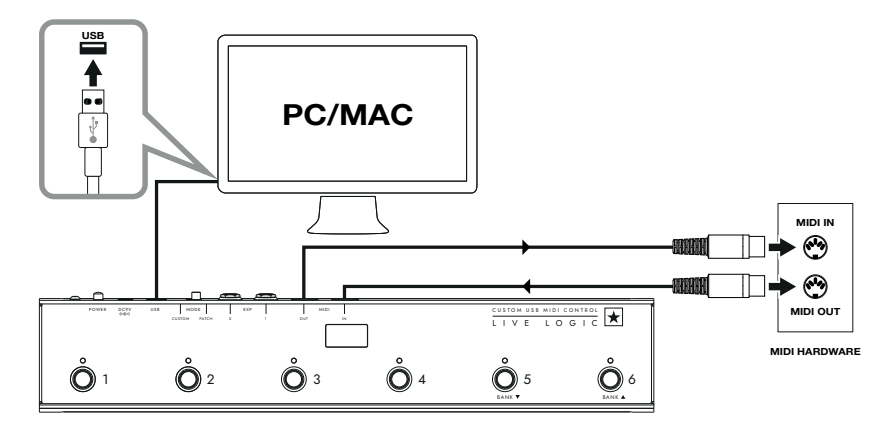

STRYMON TIMELINE

# **Software**

Utiliza tu controlador de pie Live Logic MIDI con una gran variedad de software profesional:

**BLACKSTAR LIVE LOGIC**

• Blackstar Live Logic Midi Control is a specially designed and developed software for your Live Logic MIDI footcontroller software which works on

• Set up and customise the functions of each footswitch and expression pedal, save and load your favourite

• For further information on the functions and features of the software please read

**MIDI CONTROL**

both PC & Mac.

configuration pre-sets.

the relevant sections below.

#### **ABLETON LIVE LITE 10 SOFTWARE**

• Blackstar se ha asociado con Ableton Live para crear una superficie de control personalizada y tu controlador de pie MIDI Live Logic incluye una copia gratuita del excelente software Live Lite 10 Lite de Ableton. Puedes usar todos los flujos de trabajo, instrumentos y efectos esenciales de Live 10 Lite para grabar canciones, crear tus propios comandos de control, sacarle mas partido a la música creada en tus apps y mucho más.

• Por favor, lea la sección "Ableton Mode" a continuación para obtener información específica sobre esta función.

# **Actualización De Firmware**

Para obtener el firmware más reciente para tu Live Logic Midi Footcontroller, visita la página web de Blackstar Live Logic https://www.blackstaramps.com/uk/ranges/ live-logic/usb-midi-controller y descarga e instala la herramienta de actualización de firmware, junto con el archivo de firmware más reciente disponible. Para instalar el archivo de firmware:

- Cierra cualquier software de control para Live Logic Midi.
- Abre la herramienta Actualizador de firmware.
- Conecta tu Live Logic Midi a través de USB.
- Carga el archivo de firmware.
- Haz clic en el botón 'actualizar'.
- Nota: Supervisa y asegúrate de que la barra de progreso se completa al 100%. En el caso de que el pedal falle la operación de actualización del firmware, o la barra de progreso se detenga, repite el proceso de actualización anterior.

# **MODOS**

#### **MODO ABLETON (Para uso con El software Ableton Live)**

Tu Live Logic Midi Footcontroller se beneficia de la integración oficial con Ableton Live. Además de la funcionalidad de mapeo MIDI estándar, la integración oficial desbloquea una funcionalidad de bucle única con hasta 6 bucles independientes.

Para habilitar el modo Ableton en su Live Logic, primero asegúrese de que su firmware esté actualizado y que tenga instalada la última versión de Ableton Live.

■ Selecciona el modo PERSONALIZADO en su Live Logic MIDI Footcontroller usando el MODE SWITCH (6) en el panel posterior.

- Conecta tu Live Logic MIDI Footcontroller a su PC o Mac a través de USB.
- Abre Ableton Live
- Ve a la ventana 'Preferencias'
- Ve a la pestaña 'Link MIDI'.
- En la lista desplegable 'Superficie de control', selecciona 'Blackstar Live Logic'.

Tu controlador de pie Live Logic MIDI en aplicaciones de directo cambiará automáticamente al modo Ableton Live y mostrará '0' en la pantalla.

Consulta la sección Ableton Live a continuación para obtener una funcionalidad completa.

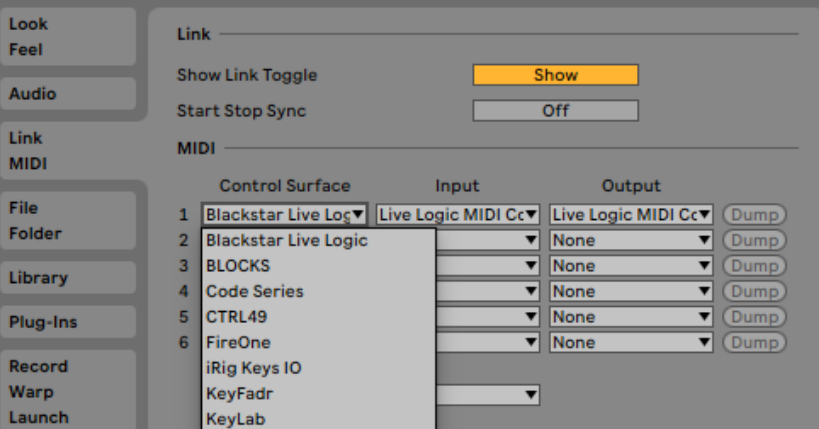

#### **MODO PATCH**

- Selecciona el modo PATCH en tu controlador de pie Live Logic MIDI utilizando el interruptor MODE (6) en el panel posterior.
- El modo PATCH configura automáticamente los pedales para enviar mensajes de cambio de programa (PC).
- En el modo PATCH, el Live Logic MIDI enviará mensajes de cambio de programa (PC) de 0 a 127.
- El Switch 1-4 seleccionará el número de PC y los Switches 5 y 6 bajarán y subirán los bancos en grupos de 4.
- Cuando esté en el patch 1, al presionar el botón Bank up (Interruptor 6) se cambiará el patch a 5.
- Cuando esté en el patch 4, al presionar el botón Bank up (Interruptor 6) se cambiará el patch a 8.

#### **MODO PERSONALIZADO**

- Seleccione el MODO CUSTOM en su Live Logic MIDI Footcontroller usando el interruptor MODE (6) en el panel posterior.
- En EL MODO CUSTOM, el software Blackstar Live Logic MIDI Control se puede utilizar para personalizar los mensajes MIDI enviados por cada uno de los pedales y pedales de expresión. (Ver más abajo)

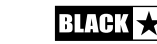

# **Blackstar Live Logic Midi Control Software**

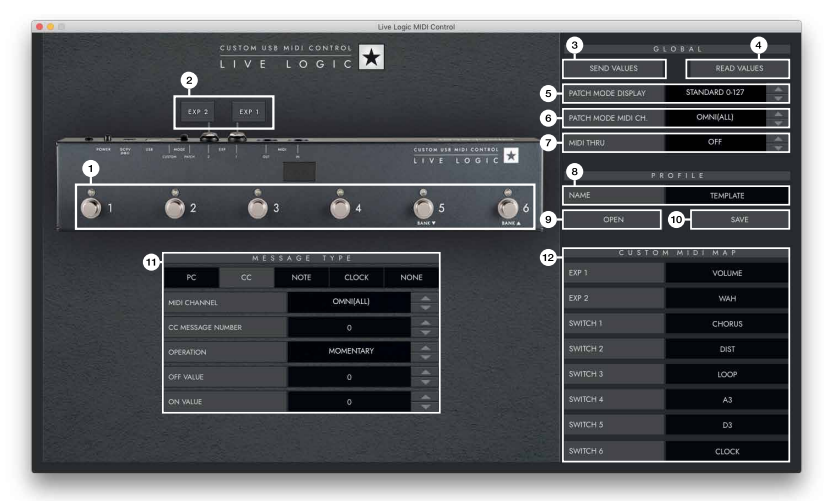

#### **Caracteristicas y Funciones De Los Botones**

#### **1. FOOTSWITCHES**

Muestra el pedal que está editando actualmente. Pulse un botón en su Live Logic mientras esté en MODO PERSONALIZADO para seleccionar qué interruptor se está editando en cada momento.

#### **2. EXP 1 + EXP 2**

Selecciona estos boones para editar los ajustes del pedal de expresión

#### **3. GLOBAL SEND VALUES**

Después de realizar cualquier cambio en la configuración de tu Live Logic MIDI Footcontroller, pulsa el botón 'Enviar valores' para confirmar y almacenar estos ajustes.

#### **4. GLOBAL READ VALUE**

Pulsa 'Read Values' cuando quieras actualizar los valores de tu aplicación a lo que está almacenado actualmente en tu Footcontroller. Esto se hace automáticamente al conectar su Live Logic. Pulse esta tecla para comprobar que todos los ajustes se almacenan en su Live Logic correctamente.

#### **5. PATCH MODE DISPLAY**

Este ajuste cambia el rango de lo montado en la pantalla para el patch activo en cada momento.

- STANDARD mostrará 0 para el mensaje de PC 0, 1 para el mensaje de PC 1...
- OFFSET mostrará 1 para el mensaje de PC 0, 2 para el mensaje de PC 1...
	- Esto puede ser útil cuando se trabaja con diferentes equipos de hardware MIDI que tienen patches o pre-sets a partir de 1, en lugar de 0.

#### **6. PATCH MODE MIDI CHANNEL**

Seleccione el canal MIDI en el que su Live Logic MIDI Footcontroller enviará mensajes de cambio de programa.

# **7. MIDI THRU**

Selecciona si los mensajes MIDI recibidos a través de la entrada MIDI se reenvían a la salida MIDI.

- Este ajuste se utiliza al conectar varios dispositivos MIDI en una cadena. Por ejemplo, salida de teclado MIDI > entrada Live Logic, salida Live Logic > entrada MIDI Synth.
- **NOTA:** Al conectar cualquier loop al Live Logic, se deberá establecer el MIDI THRU en modo OFF.
- Live Logic Midi out > Pedal MIDI input > Pedal MIDI output > Live Logic MIDI in.
- MIDI THRU se desactivará por defecto.

# **8. PROFILE NAME**

Elige un nombre personalizado para tu perfil MIDI. Cada perfil guardado debe tener un nombre único.

#### **9. OPEN**

Utiliza el botón 'Open' para cargar un perfil. Los perfiles se guardan como un archivo .bstarmidi. y se puede compartir y cargar en cualquier Live Logic MIDI Footcontroller.

#### **10. SAVE**

Una vez hayas personalizado tu perfil, guárdalo usando este botón. Asegúrate de que la extensión del archivo es '.bstarmidi'.

#### **11. CUSTOM MIDI MAP**

Etiqueta aquí cada selector individual y las funciones del pedal de expresión. Estas etiquetas se guardan en un perfil.

#### **12. MESSAGE TYPE**

Esta sección es donde se personaliza el mensaje MIDI para el selector o pedal de expresión seleccionado en cada momento. Consulte la sección siguiente para obtener más detalles sobre cada tipo de mensaje.

#### **PC – Cambio de programa**

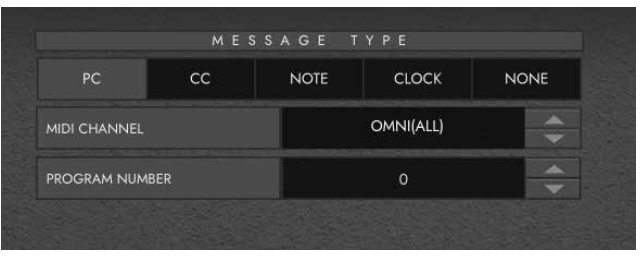

- **Midi Channel** Establecer el canal MIDI en el que el selector o pedal de expresión seleccionado envía el mensaje de cambio de programa.
- Esto es muy útil para equipos que incluyan otros pedales o dispositivos que estén siendo controlados en bucle por un Live Logic MIDI.
- **Número de programa** Set the Program number that you wish to trigger when pressing the selected footswitch.

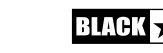

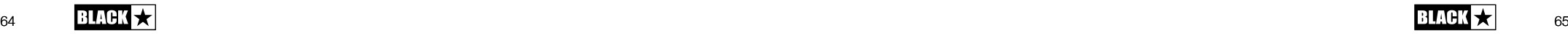

#### **CC - CONTROL CHANGE**

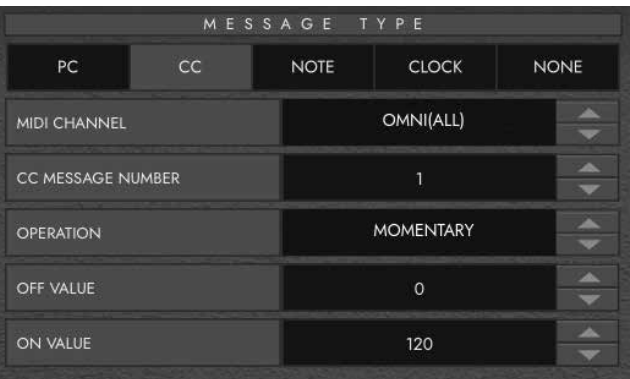

 **MIDI CHANNEL** - Ajusta el canal MIDI en el que el selector o pedal de expresión seleccionado envía el mensaje de cambio de programa.

 **CC MESSAGE NUMBER** - Establece el número de cambio de control (CC) que desea activar al pulsar el selector o accionar pedal de expresión seleccionado. Consulte la tabla MIDI en el manual de usuario de los dispositivos que desea controlar para determinar la función de cada mensaje CC. A modo predeterminado, en el modo personalizado, los 6 pedales se fijan a CC0 - CC5.

- **OPERATION** Esto determina el funcionamiento de los 6 pedales:
	- **Momentary** Envía el valor 'On' cuando se presiona el pedal y el valor 'Off' cuando se suelta el pedal. El LED correspondiente se encenderá mientras se presiona el pedal.
	- **Toggle** Envía el valor 'On' cuando se pulsa una vez y permanecerá encendido hasta que se pulse de nuevo. El LED correspondiente sobre el interruptor se encenderá mientras se activa.

 **OFF VALUE** - seleccione el valor de datos que desea enviar cuando esté en la posición de apagado. Por lo general, esto debe establecerse en 0 para un uso normal.

 **ON VALUE** - Seleccione el valor que se enviará cuando esté en la posición off/ minimum. Por lo general, esto debe establecerse en 127 para un uso normal.

 **EXAMPLE** Si se quiere utilizar uno de los selectores para programar un aumento de ganancia en tu ampli, establece el número CC para controlar la ganancia de tu amplificador, establece el valor de apagado a su nivel de ganancia normal y el valor de encendido a su ganancia aumentada, a continuación, establece la el paramtro 'Operatión' en modo toggle. Este interruptor ahora se podrá utilizar, por ejemplo, como un pedal booster para solos.

#### **NOTE**

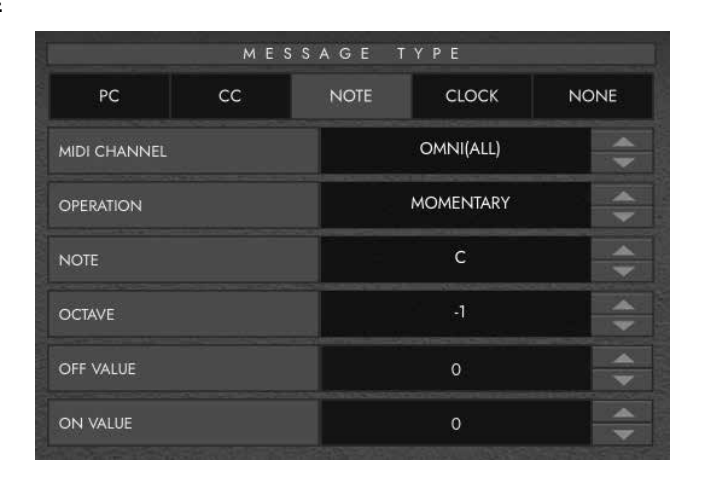

 **MIDI CHANNEL** - Ajuste el canal MIDI en el que el selector o pedal de expresión seleccionado envía el mensaje de cambio de programa.

- **OPERATION** Esto determina el funcionamiento de los 6 pedales:
	- **Momentary** Envía el valor 'On' cuando se presiona el pedal y el valor 'Off' cuando se suelta el pedal. El LED correspondiente se encenderá mientras se presiona el pedal.
	- **Toggle** Envía el valor 'On' cuando se pulsa una vez y permanecerá encendido hasta que se pulse de nuevo. El LED correspondiente sobre el interruptor se encenderá mientras se activa.
- **NOTE** Seleccione la nota que desea enviar.
- **OCTAVE** Seleccione a que octava enviar la nota seleccionada actualmente.

 **OFF VALUE** - Seleccione el valor de datos que desea enviar cuando esté en la posición de apagado. Por lo general, esto debe establecerse en 0 para un uso normal.

**ON VALUE** - Seleccione el valor que se enviará cuando esté en la posición off/minimum. Por lo general, esto debe establecerse en 127 para un uso normal.

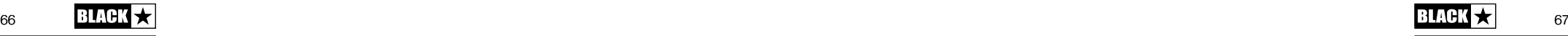

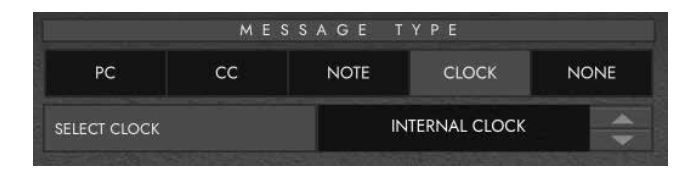

#### **SELECT CLOCK**

- **EL RELOJ INTERNO** utilizará el interruptor de pie seleccionado como un tap tempo .
- El LED por encima del pedal parpadeará siguiendo el tempo establecido.
- Toque el pedal a tiempo con el tempo deseado para ajustar la velocidad.
- El tempo se mostrará en la pantalla Live Logic
- **RELOJ EXTERNO** Esto mostrará los mensajes del reloj entrantes desde la entrada USB o MIDI DIN.
- Esto es realmente útil cuando se incorpora un DAW en su configuración de música en vivo para actuar como una pista de clic visual, o para sincronizar relojes en todos los dispositivos.

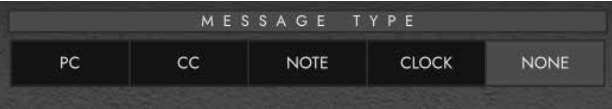

#### **NONE**

 Si desea dejar un pedal sin mapeo. Seleccione el tipo de mensaje 'none'. message type.

# **Especificaciones Técnicas**

#### **Live Logic MIDI Footcontroller**

#### **Alimentado a través de:**

- Pila de 9V
- $\Box$  Usb
- Alimentador externo de 9V con polaridad modo centro-negativo
- Alimentador oficial Blackstar PSU-500 (de venta por separado)

# **Peso (kg):** 1,2

**Dimensiones (mm):** 395 x 70 x 35

#### **Accesorios:**

- Fuente de alimentación PSU-500 (se vende por separado)
- Pedales de expresión (se venden por separado)

#### **REGISTERED TRADEMARKS**

Strymon® es una marca registrada y forma parte de Damage Control Engineering®, LLC.

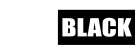

# 安全上のご注意

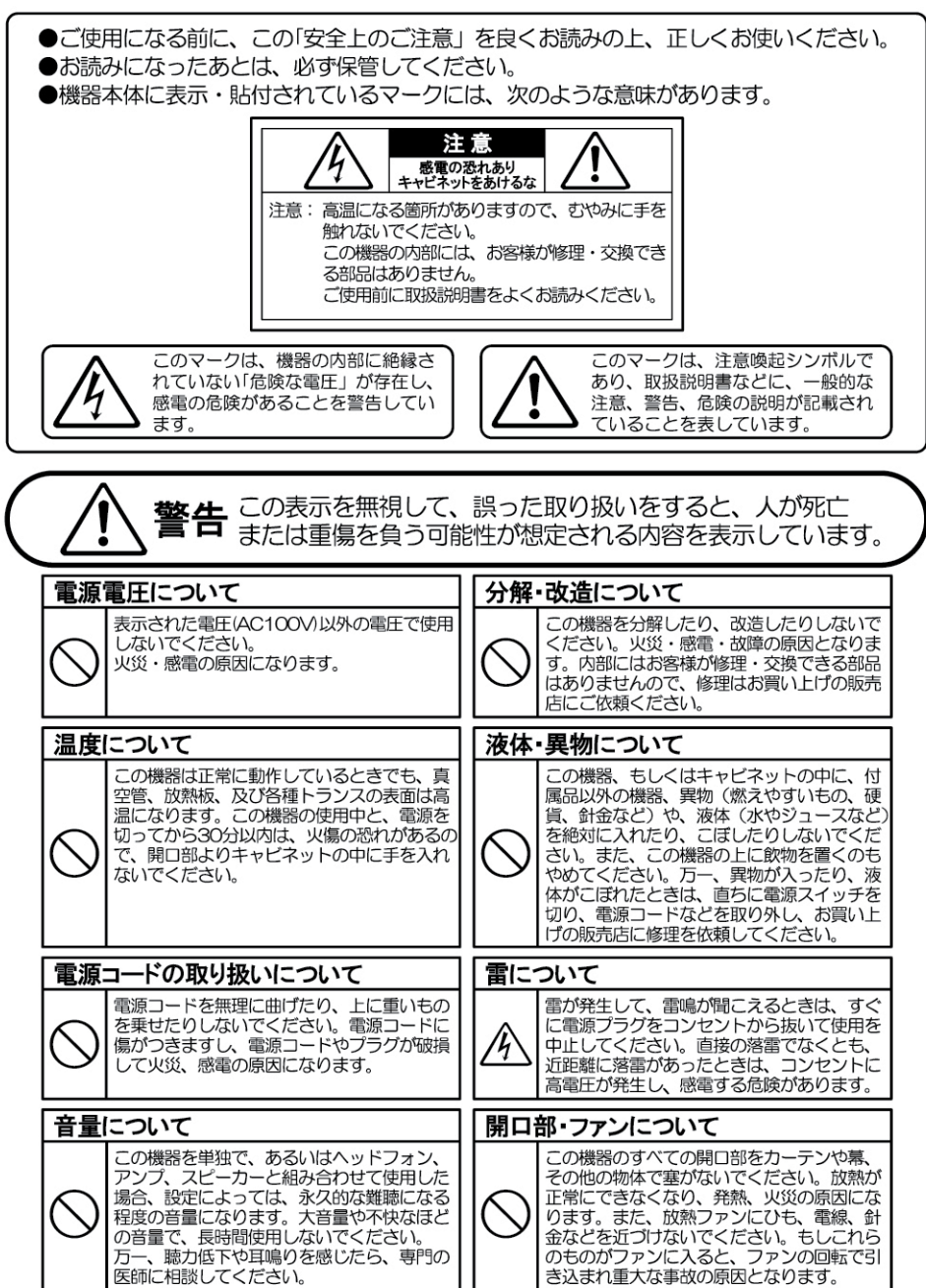

#### 使用場所・保存について

次のような場所での使用や保存はしないでください。火災・感電の原因となります。

- ●温度が極端に高い場所。(直射日光の当たる場所、暖房器具の近く、発熱する機器の上など) ●水気の近く(風呂場、洗面台、濡れた床など)や湿度の高い場所。
- ●ホコリの多い場所。 ●振動の多い場所。
- ●雨天の野外。
	-

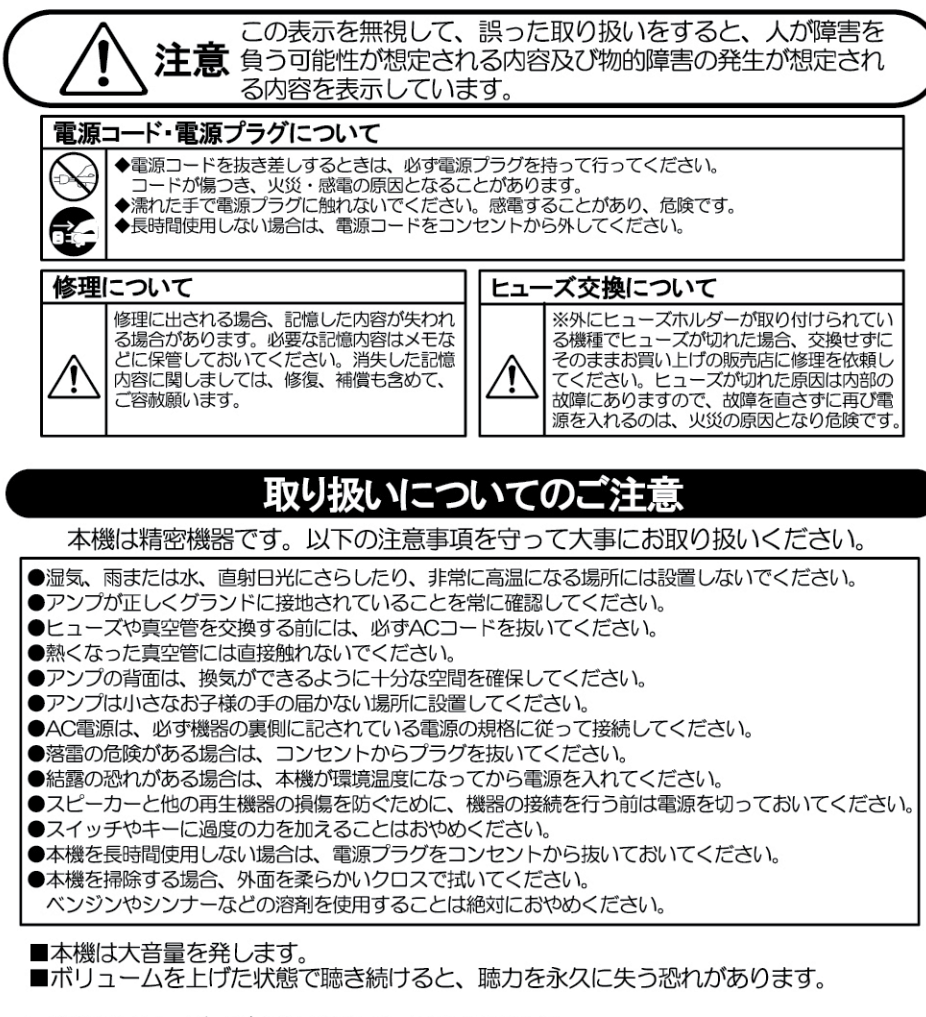

- ■内部にはユーザーが交換可能なパーツはありません。
- ■修理は有資格の技術者にご相談ください。
- ■シャーシを取り外す前に、必ずAC電源コンセントから電源プラグを抜いてください。
- ■必ず正しい電圧(100V)でご使用ください。

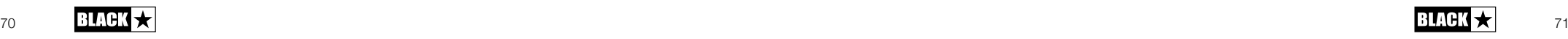

**Japanese**

Japanese

#### はじめに

#### 主な特徴

この度はBlackstar Live Logic USB MIDIコントローラーをお買い上げいただき、誠に ありがとうございます。

他のBlackstar製品と同様、本機もワールドクラスの開発チームにより膨大な時間をかけ て研究開発した成果です。イギリス・ノーザンプトンを拠点とするBlackstarは、すべてのス タッフが現役ミュージシャンであり、各製品の開発プロセスは、ミュージシャンが自分の音 を表現することができるための究極のツールづくりをゴールとしています。

すべてのBlackstar製品は実験室、そして現場での過酷なテストを受け、信頼性や品質 面、そして何よりその サウンドが確かなものである点で一切の妥協をしておりません。

本機を気に入ってくださり、さらに他のBlackstar製品にご興味がありましたら、ぜひ Blackstarウェブサイ ト(www.blacktaramps.com)にアクセスしてみてください。

重ねて、この度はBlackstar製品をお買い上げいただき、誠にありがとうございました。

Blackstarチーム

本機はBlackstarチームの膨大な研究のもとに開発されました。ミュージシャンとプロ デューサーのためにゼロから設計された、コンパクトで機能満載のUSB MIDIフットコ ントローラーです。

Live Logic MIDIフットコントローラーは、あらゆるMIDIハードウェアやソフトウェア、 プラグインのパフォーマンス・コントロールをクイックかつ簡単に行なえます。プログラ ム・チェンジ・メッセージやマップ・パラメーター・コントロールをスイッチに送信した り、2系統のエクスプレッション・ペダル端子を使用してMIDIパラメーターの連続的な コントロールをペダルで行うことができます(エクスプレッション・ペダルは別売りで す)。DAWやプラグイン、Ableton Live™などのライブ・シーケンサー/サンプリング・ ソフトウェアのコントロールが行えるMIDI-USB機能も搭載しています。

本機をお買い上げいただくと、Ableton Live 10 Liteを無償でダウンロードできます。 もちろんお客様がお使いのソフトウェアで一連のMIDI機器を自由にコントロールする こともできます。

電源はUSBバスパワー、9V電池、一般的なパワー・サプライに対応。あらゆるシチュエ ーションで使用できます。

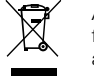

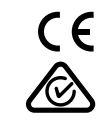

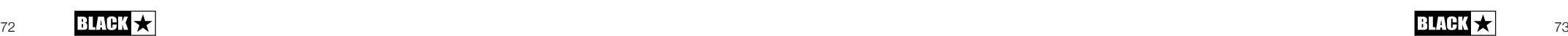

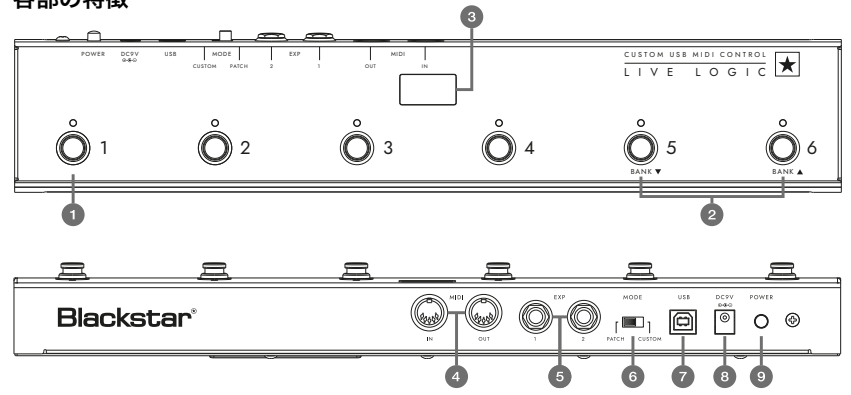

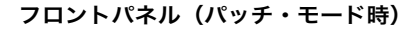

1. 6つの独立したスイッチ。

各スイッチにはLEDが付いており設定がひと目で分かります。

- 2. スイッチ5でバンク・アップ、スイッチ6でバンク・ダウンします。
- 3. ステージ上でも確認しやすいLEDディスプレイを装備。 選択したプログラム・ナンバーを表示します。

#### リアパネル

**Japanese**

Japanese

4. MIDI IN/OUT端子を装備。

一般的な5ピンタイプのMIDIケーブルをご使用ください。

5. 2系統の独立したエクスプレッション・ペダル端子を装備し、 それぞれパラメーターのコントロールが可能です。

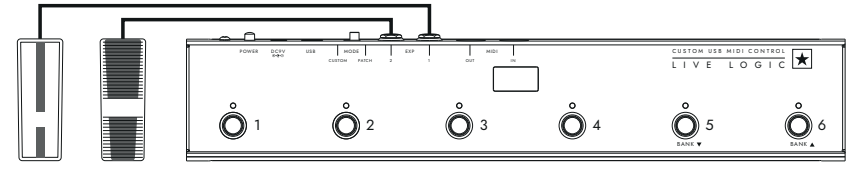

6. 2つのモード(パッチ/カスタム)を切り替えるモード・セレクト・スイッチです。

パッチ・モード(左側)を選択:MIDIまたはUSBケーブルで接続したMIDI機器 にプログラム・チェンジ(PC)メッセージを送信します。

 プログラム・チェンジのタイプ(0-127/1-128)は、USBコントロール・ ソフトウェア上で設定できます。

- フットスイッチ1-4: 選択したバンク内でのプログラム・チェンジ・メッセ ージを送信します。
- フットスイッチ5:バンク・ダウン
- フットスイッチ6:バンク・アップ

カスタム・モード(右側)を選択:USBコントロール・ソフトウェアを使用 して、送信するMIDIメッセージをカスタマイズできます。以下のメッセージ・ タイプを6つのフットスイッチに自由にマッピングできます。

- プログラム・チェンジ
- コントロール・チェンジ
- ノート
- クロック
- なし

7 & 8. 電源はUSBバスパワー、9V電池、外部DC9Vパワー・サプライ (センターマイナス)に対応しています。別売りオプションのPSU-500は AC100-240Vに対応。4タイプの変換プラグを付属し、世界中で使用できます。

9. 電源ボタン。オンにすると中央のLEDディスプレイが光ります。

# 接続例

# Blackstar Silverline

- Live Logic のMIDI出力 → Silverline MIDI入力
- パッチ・モード: Silverlineのパッチを変更します。

(パッチ・モードの表示をオフセットに設定します)

■ カスタム・モード:MIDIマッピングの一例はBlackstarウェブサイ トよりSilverlineテンプレートをダウンロードしてください。

https://www.blackstaramps.com/uk/ranges/live-logic/usb-midi-controller

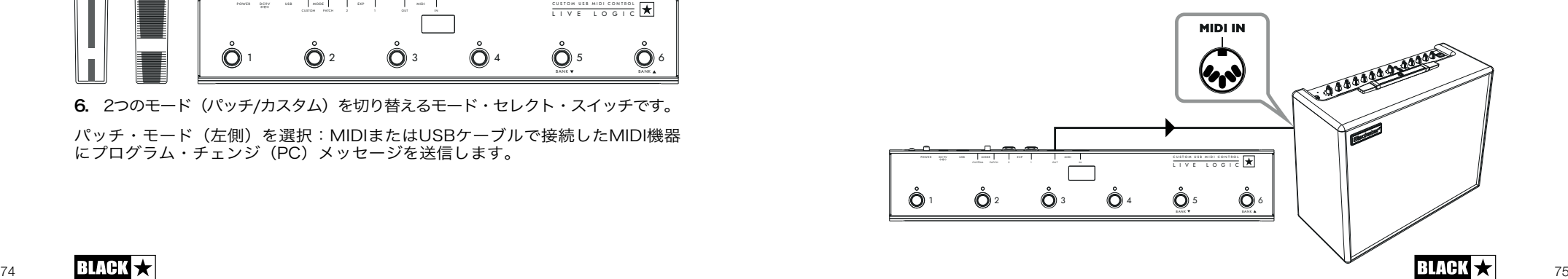

### Blackstar Series One

- Live LogicのMIDI出力 → Series One MIDI入力
- パッチ・モード: Series Oneのチャンネルを変更します。 (パッチ・モードの表 示をオフセットに設定します)
- カスタム・モード: Blackstarウェブサイト ( https://www.blackstaramps. com/uk/ranges/live-logic/usb-midi-controller )よりSeries Oneテンプレートを ダウンロードし、他のMIDI機器用に2つのスイッチを空白のままにしてパッチ を変更します。

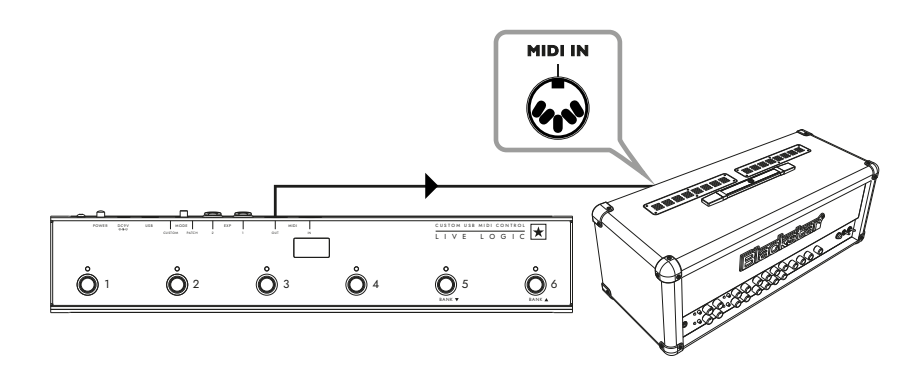

# DAWプラグイン・コントロール

■ Live LogicのUSB端子 → PC/Mac

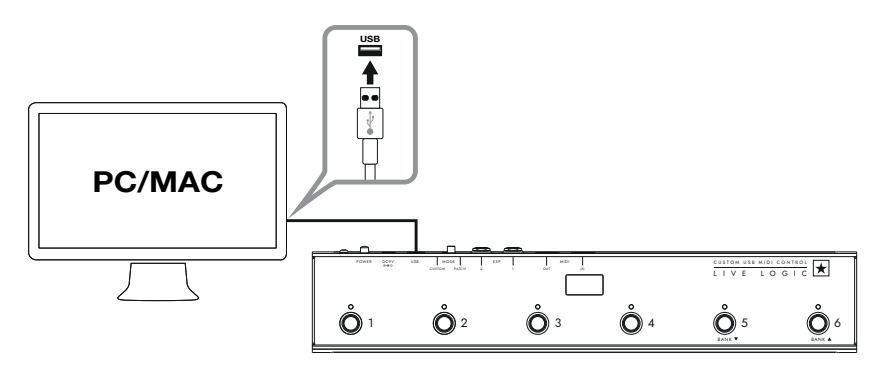

# Strymon Nixie control

- Live LogicのUSB端子 → PC/Mac
- Live Logicの MIDI出力 → Strymon MIDI入力
- Strymon MIDI出力 → Live LogicのMIDI入力

本機のMIDIスルー機能はオフに設定されています。

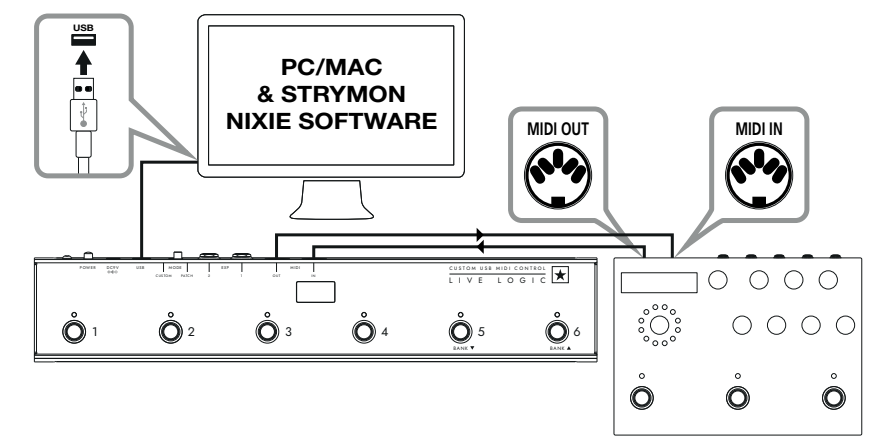

#### STRYMON TIMELINE

MIDI インターフェイス

- Live LogicのUSB端子 → PC/Mac
- 外部MIDIハードウェアのMIDI出力 → MIDI入力
- 外部MIDIハードウェアのMIDI入力 → MIDI出力
- 本機のMIDIスルー機能はオフに設定されています。

■ Live Logicにエクスプレッションペダルを接続し、DAWや外部MIDI機器を コントロールすることも可能です。

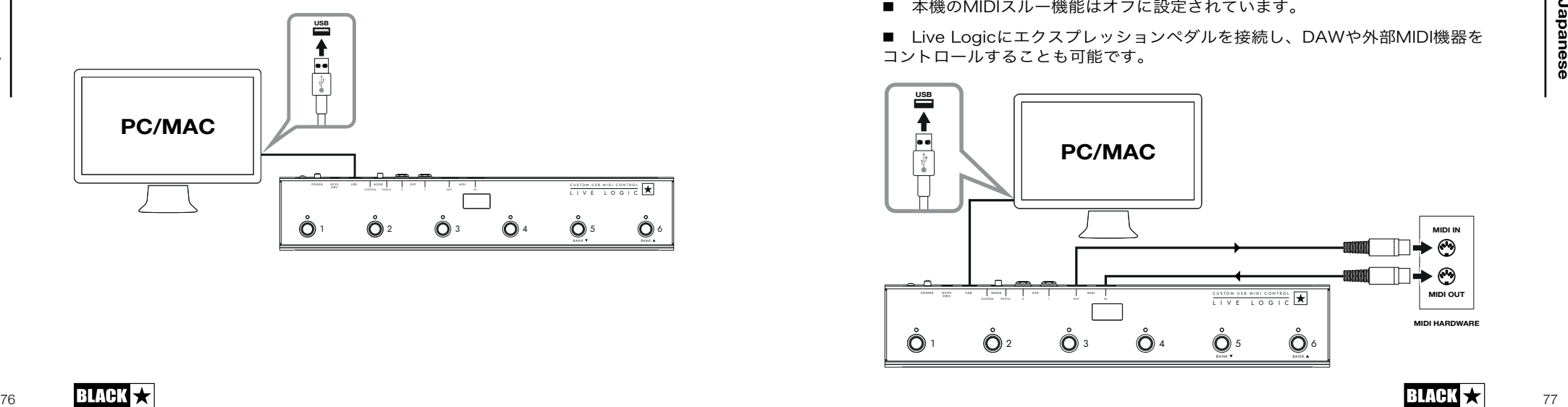

**Japanese**

# ソフトウェア

Live Logicは様々な素晴らしいソフトウェア・プログラムを利用することができます。

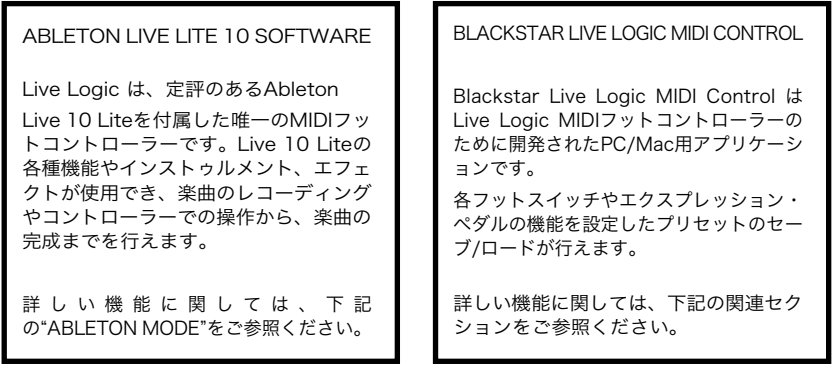

#### ファームウェア・アップデート

最新のファームウェアはBlackstarウェブサイトの Live Logic商品ページより ダウンロードできます。

https://www.blackstaramps.com/uk/ranges/live-logic/usb-midi-controller

ファームウェア・ファイルをインストールするには:

- Live Logic MIDI Controlソフトを閉じてください。
- ファームウェア・アップデーターを開いてください。
- USB経由で、お持ちのLive logic本体を接続してください。
- ファームウェア・ファイルを読み込んでください。
- "update"ボタンをクリック。

注意:進捗を示すバーが100%になるのを必ず確認してください。アップデートに失敗し たり進捗バーが止まったままの場合は、上記の手順をはじめからやり直してください。

# 名種干ード

#### ABLETONモード (Ableton Liveソフトウェア使用時)

Live LogicはAbleton Liveに完全対応しています。標準的なMIDIマッピング機能に加え、 最大6つの独立したループを備えたユニークなループ機能も使用することができます。

**■ 'updote'ポタンをクリック。**<br>
注意:連続を示すに一か100%はたなるのを必ず確認してください。アップデートに失敗し<br>
たり運搬バーカルまったままの幅合は、上記の手間をはじめからやり直してください。<br>
<br>
A BLETONE―ド (Abdeton Live Vフトウェア使用時)<br>
A BLETONE―ド (Abdeton Live Vフトウェア使用時)<br>
は、アップデートには、このサイトでは、このサイトのサイトのサイトで お持ちのLive Logicで ABLETONモードを使用するために、まず最初にあなたのファーム ウェアが最新であるか、そしてAbleton Liveの最新バージョンをインストールしてあるか を確認してください。

■ Live Logic本体リアパネル上のモード・スイッチ (⑥) でカスタム・モード を選択してください。

- USB経由でLive Logic本体とPC/Macを接続してください。
- Ableton Liveを開きます。
- "設定"ウインドウに移動します。
- "Link MIDI"タブに移動してください。
- "Control Surface"ドロップダウンリストで" Blackstar Live Logic"を選択します。

以上でLive logicはAbleton Liveモードに自動的に切り替わり、本体ディスプレイ には"0"が表示されます。詳しい機能に関しては、下記のAbleton Liveセクショ ンをご参照ください。

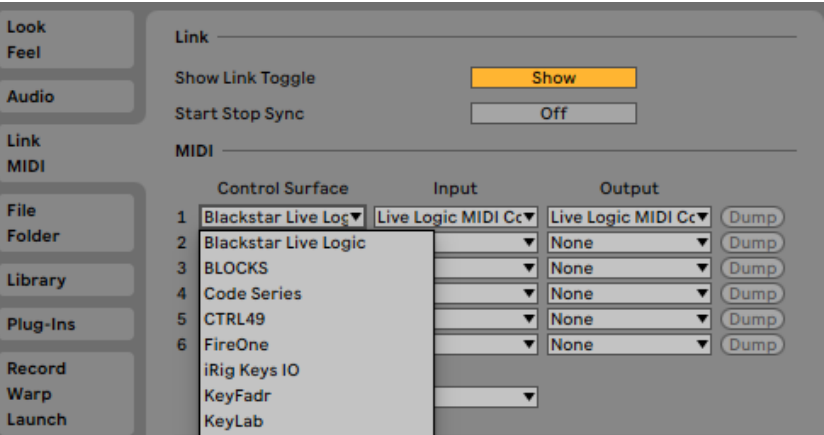

#### パッチ・モード

■ Live Logic本体リアパネル上のモード・スイッチ(⑥)でパッチ・モードを 選択してください。

- パッチ・モードはプログラム・チェンジ (PC) メッセージを送信するようフッ トスイッチを自動的に設定します。
- パッチ・モードでは、Live Logic は0から127のプログラム・チェンジ(PC) メッセージを送信します。

**■ スイッチ1~4はプログラム・チェンジ (PC) ナンバーを選択し、スイッチ5と6は** 4つのグループのバンク・アップとダウンを行ないます。

- パッチ1の時にバンク・アップ (スイッチ6) を押すと、パッチが5に変わります。
- パッチ4の時にバンク・アップ (スイッチ6) を押すと、パッチが8に変わります。

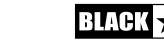

**Japanese**

### カスタム・モード

■ Live Logic本体リアパネル上のモード・スイッチ (⑥) でカスタム・モードを 選択してください。

■ カスタム・モードでは、Blackstar Live Logic MIDI Controlソフトウェアを使 用し各フットスイッチやエクスプレッション・ペダルから送信されるMIDIメッセー ジをカスタマイズできます。(下記をご参照ください)

#### BLACKSTAR LIVE LOGIC MIDI CONTROLソフトウェア

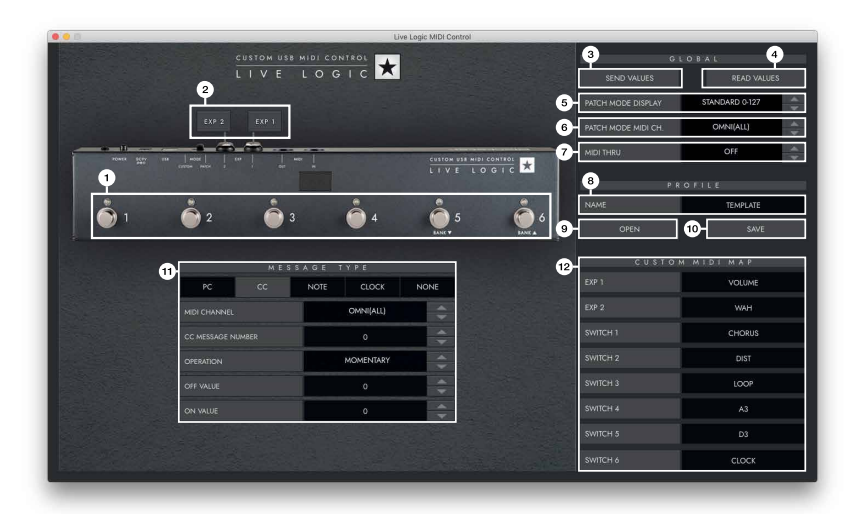

# 各部の特徴

**Japanese**

Japanese

#### 1. フットスイッチ

編集中のフットスイッチを表示します。カスタム・モードでLive Logicのボタンを 押して編集中のスイッチを選択します。

#### 2. エクスプレッション・ペダル

エクスプレッション・ペダルの設定を編集できます。

#### 3. グローバル・センド・バリュー

Live Logic MIDIフットコントローラーの設定を変更した後に"SEND VALUES"ボタンを 押して確認・保存します。

#### 4. グローバル・リード・バリュー

フットコントローラーに保存されている値をアプリ側に反映させたい場合に"READ VALUES"を押すと更新できます。これは、Live Logicを接続する際に自動的に行な われます。これを押して、すべての設定がLive Logicに正常に保存されていること を確認します。

#### 5. パッチ・モード・ディスプレイ

現在アクティブなパッチの表示範囲を編集できます。

■ "STANDARD"ではプログラム・チェンジ・メッセージ0の場合は0、1の場合は 1を表示します。

■ "OFFSET"ではプログラム・チェンジ・メッセージ0の場合は1、1の場合は2を 表示します。

パッチ/プリセットが0ではなく1から始まるMIDIハードウェアを使用する場合に便 利です。

#### 6. パッチ・モードMIDIチャンネル

Live Logic MIDIフットコントローラーがどのMIDIチャンネルにプログラム・チェンジ・ メッセージを送信するかを選択します。

#### 7. MIDIスルー

MIDI入力を介して受信したMIDIメッセージをMIDI出力に転送するかどうかを 選択します。

■ この設定は複数のMIDI機器をチェーンで接続する際に使われます。

(例:MIDIキーボードの出力→Live Logicの入力、出力→シンセのMIDI入力)

注意:ループをLive Logicに接続する際はMIDIスルーをオフに設定してください。

 Live LogicのMIDI出力→ペダルのMIDI入力→ペダルのMIDI出力→Live Logicの MIDI入力

■ MIDIスルーはデフォルトでオフになります。

#### 8. プロファイル・ネーム

MIDIプロファイルのカスタム・ネームを選択します。

#### 9. オープン

プロファイルをロードする際に使用します。プロファイルは.bstarmidiファイルと して保存され、Live Logic MIDIフットコントローラーに共有・ロードすることが できます。

# 10. セーブ

プロファイルのカスタマイズをした際に保存するためのボタンです。 ファイルの拡張子は" .bstarmidi"となります。

Japanese **Japanese**

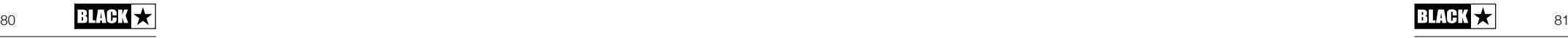

#### 11. カスタムMIDIマップ

それぞれのフットスイッチとエクスプレッション・ペダルの機能にラベルを付けま す。ラベルはプロファイルに保存されます。

#### 12. メッセージ・タイプ

選択されているフットスイッチ/エクスプレッション・ペダルのMIDIメッセージを カスタマイズします。各メッセージ・タイプの詳細については以下のセクションを ご参照ください。

■ PC – プログラム・チェンジ

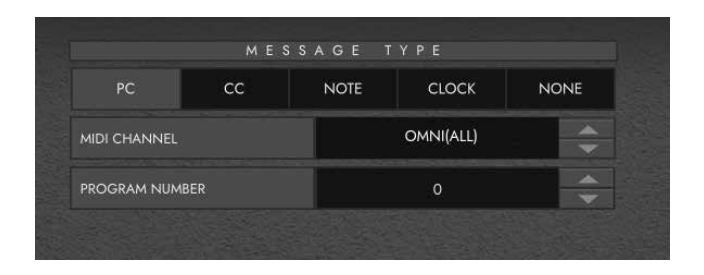

- MIDI CHANNEL: 接続したフットスイッチ/エクスプレッション・ ペダルの送信するプログラム・チェンジやMIDIチャンネルを設定します。
- この機能は一台のLive logicで制御されている複数のペダル機器を 含むセッテングで非常に役立ちます。
- PROGRAM NUMBER: 選択したフットスイッチを押した時に 送信するプログラム・ナンバーを設定します。
- CC コントロール・チェンジ

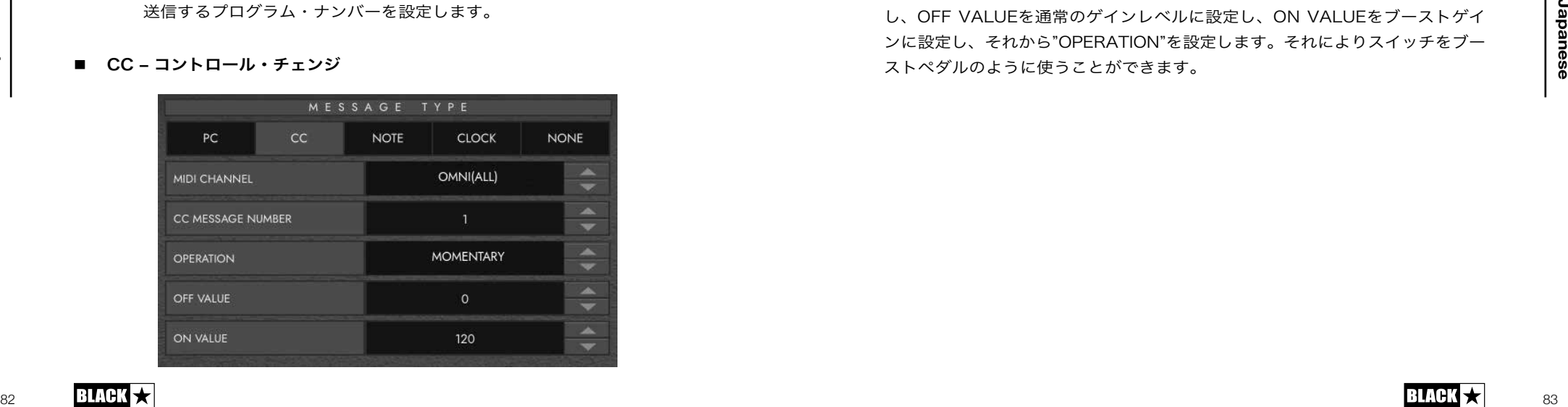

■ MIDI CHANNEL: 選択したフットスイッチ/エクスプレッション・ペダル がプログラム・チェンジを送信するMIDIチャンネルを設定します。

■ CC MESSAGE NUMBER:選択したフットスイッチ/エクスプレッショ ン・ペダルを押した際に送信されるコントロール・チェンジ(CC)ナンバー を設定します。それぞれのコントロール・チェンジ・メッセージを確認するに は、コントロールしたいデバイスのユーザー・マニュアルにあるMIDIチャート を参照してください。カスタム・モードのデフォルトでは6つのフットスイッチ はCC0~CC5に設定されています。

- OPERATION:6つのスイッチの操作を決めます。
	- **MOMENTARY:フットスイッチを押すと"オン"の信号が送られ、**

スイッチを離すと"オフ"の信号が送られます。スイッチを押している間、

対応するLEDが点灯します。

● TOGGLE:スイッチを一度押すと"オン"の信号が送られ、

もう一度押すまでオンの状態が続きます。オンの間は対応するLEDが 点灯します。

- OFF VALUE: オフに設定された時に送信するデータ量を選択します。 通常は0に設定されます。
- ON VALUE:オン/最小値に設定された時に送信するデータ量を選択します。 通常は127に設定されます。

例:ボタンをゲイン・ブーストとして使用したい場合は、コントロール・ チェンジ・ナンバーを設定しお持ちのアンプ/プラグインのゲインを制御 し、OFF VALUEを通常のゲインレベルに設定し、ON VALUEをブーストゲイ ンに設定し、それから"OPERATION"を設定します。それによりスイッチをブー ストペダルのように使うことができます。

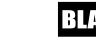

**Japanese**

**NOTE** 

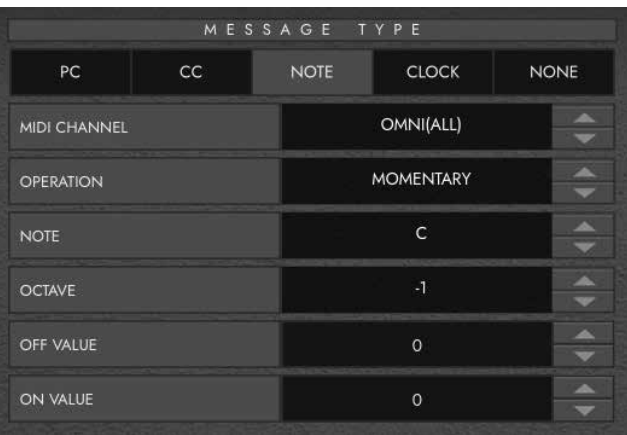

- MIDI CHANNEL: 選択したフットスイッチ/エクスプレッション・ペダルが プログラム・チェンジを送信するMIDIチャンネルを設定します。
- OPERATION: 6つのスイッチの操作を決めます。
	- MOMENTARY:フットスイッチを押すと"オン"の信号が送られ、 スイッチを離すと"オフ"の信号が送られます。スイッチを押している間、 対応するLEDが点灯します。
	- TOGGLE:スイッチを一度押すと"オン"の信号が送られ、 もう一度押すまでオンの状態が続きます。オンの間は対応する LEDが点灯します。
- NOTE:どのノートナンバーを送信するかを選択します。
- OCTAVE:選択したノートナンバーをどのオクターブで送信するかを選択します。
- OFF VALUE:オフの位置にある時に送信するデータ量を選択します。 通常は0に設定されます。
- ON VALUE: オンの位置にある時に送信するデータ量を選択します。 通常は127に設定されます。

# CLOCK

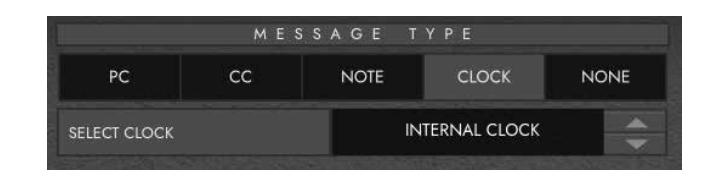

# **SELECT CLOCK**

- "INTERNAL CLOCK"はフットスイッチをタップ・テンポとして使用できます。
	- ・設定したテンポでLEDが点滅します。
	- ・お好みのテンポでフットスイッチをタップし、スピードを設定してください。 ・Live Logicのディスプレイ上にテンポが表示されます。

EXTERNAL CLOCK: USB/MIDI 入力からのクロック信号を表示します。

これはDAWをライブのセットアップに組み込んで視覚的なクリックトラックとして 機能させる場合や、複数のデバイス間でクロックを同期させる場合に非常に便利です。

# **NOTE**

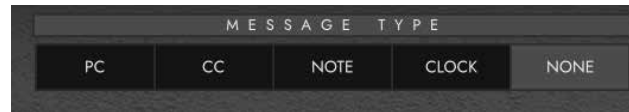

フットスイッチにいずれもマッピングしない場合は、"NONE"を選択してください。

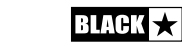

84

**Japanese**

Japanese

# 仕様

# 電源

- 9V電池
- USBバスパワー
- DC9V/センターマイナスのパワー・サプライ
- Blackstar PSU-500 (別売りオプション)

質量 :1.2kg

外形寸法: 39.5 x 7.0 x 3.5 cm

# 別売オプション:

- PSU-500パワー・サプライ
- エクスプレッション・ペダル (サード・パーティ製)

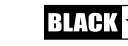

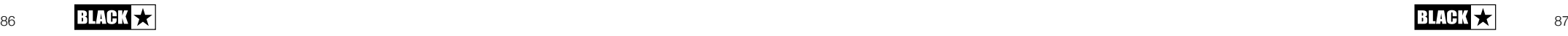

# 警告!

重要安全信息

仔细阅读以下信息。保存所有指示以供将来参考。

**遵循产品上的所有警示和指示标志** 

# 危险!高内部工作电压。

请勿打开设备外壳。设备内部没有用户可维修的部件。所有维修均应 **由合格的维修人员执行。** 

# *ђѓݾ֜ೕꞭ*

若将功放器从寒冷的环境中移动到温暖的位置,功放器内部可能会发 生冷凝。打开仪器前,建议将仪器置于接近室温的环境下。

未经授权修改本设备是被Blackstar公司明确禁止的

清勿在设备外壳上寒入任何物品到通风口。请勿讲此设备暴露在雨 中, 液体或潮湿的环境下。

请勿将此产品放置于不平稳的手推车、架子或桌子上。产品可能会掉 落, 会对产品或人造成严重的损害。

请勿覆盖或阳寒通风口或开口。

清勿将此产品放置于任何热能源头附近,例如暖房装置,暖气的通风 调节设置,火炉,或者是其他发热的仪器(包括扩音器)

另能使用与你区域供应的电源电压相配的附带的电源线。

需小心使用电源线并在电源线有损坏时替换。

请勿断开电源线的接地插头。

若长时间不用此设备应拔去电源线插头。

打开设备前, 应按照制浩商建议的手册上的说明**连接扬**声器。

#### 按照标准替换被损坏的保险丝。

永不关闭防护电源的接地线。

高音量的喇叭声会造成永久性听力损伤,应避免在扬声器放很大音量 的情况下在附近。当持续处于高音量的情况下应佩戴听力保护。

若按照使用说明书操作仪器时还不能正常运转,请将其退回给合格的 维修人员。

### 美国的职业安全与健康管理局已明确地规定了一下可暴露噪音的分贝:

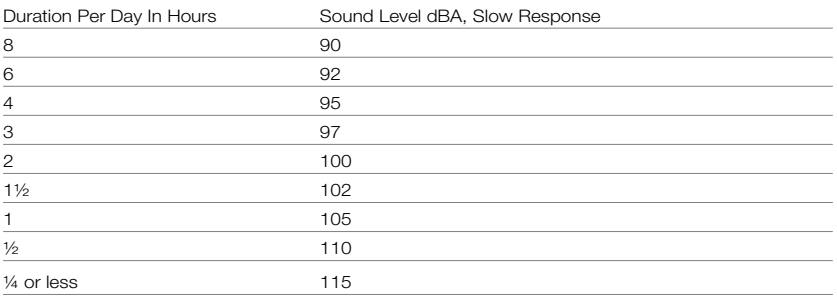

根据职业安全与卫生条例,任何超过以上容许限度的曝光噪音都可能 会导致一定程度的听力丧失。

扩音设备的操作者应在佩戴防噪耳寒保护装置为了避免暴露在上述所 永久性的听力损伤。为了确保远离潜在的危险暴露在高声压级,我们 建议所有要暴露在生产高声压级的设备如此放大器系统,就应在此设 备运转时佩戴防噪耳塞。

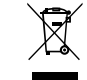

All electrical and electronic products should be disposed of separately from the municipal waste stream via designated collection facilities appointed by the government or the local authorities.

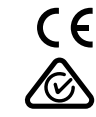

中文

X<br>F

感谢您购买此Blackstar Live Logic USB MIDI踏板控制器。

与我们的所有产品一样,Live Logic脚踏控制器是我们世界一流的设计团队经过无 数小时艰苦研发的结果。 总部位于英国北安普敦的Blackstar团队本身都是经验丰 富的音乐家,这一开发过程的唯一目的是为音乐家和制作人提供产品,这些产品 是自我表达的最终工具。

所有Blackstar产品都经过广泛的实验室和路演测试,以确保它们在可靠性,质量 以及最重要的TONE方面真正做到不妥协。

请仔细阅读本手册,以确保您从Blackstar新产品中获得最大收益。

如果您喜欢听到的声音并想了解有关Blackstar系列产品的更多信息,请访问我们 的网站www.blackstaramps.com。

感谢!

黑星团队

# **特征**

Blackstar的Live Logic USB MIDI踏板控制器是无数小时的技术研究和针对市场领先 产品的基准测试的结果。 它们专为音乐家和制作人而设计, 功能丰富而紧凑。

Live Logic MIDI USB脚踏控制器可让您快速轻松地控制任何MIDI硬件或软件平台及 插件的演奏。将程序更改消息和映射参数控件无缝地分配到任何一个开关,或者 通过两个表情踏板输入(此包装不包括表情踏板)将对任何MIDI参数的连续控制 分配给表情踏板。 还包括USB上的MIDI,可用于DAW,插件和实时音序器/采样软 件 (如Ableton Live™)。

该产品随附Ableton功能强大的Live Lite 10 Lite软件的免费下载版本。 这是一款出 色的软件,您也可以完全自由的通过它来使用和控制你所喜欢的软件。

通过USB,9V电池或电源为Live Logic USB Midi脚踏控制器供电。

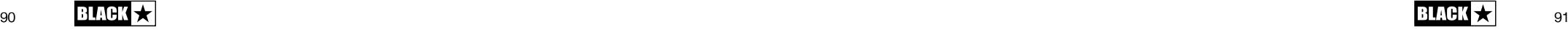

# **LIVE LOGIC产品按钮和功能**

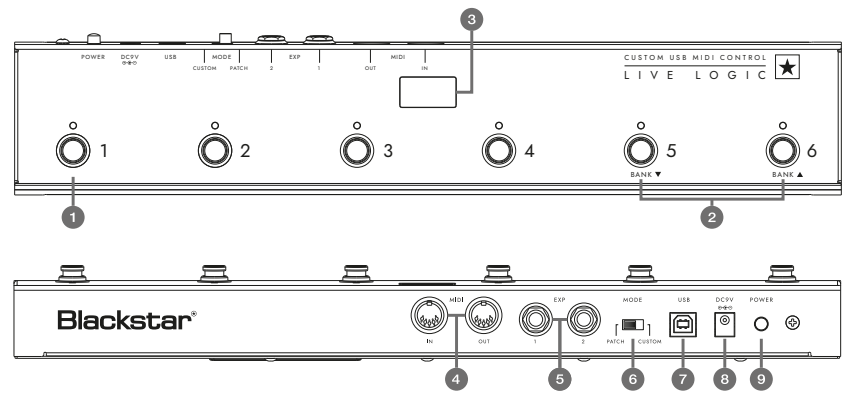

**前面板(在Patch模式下)**

**1.** 6个独立的脚踏开关,带有独立的相应LED,一旦按下,它们就会告诉您当前选 择的脚踏开关。

**2.** " 脚踏开关 5"控制" 音色库下翻"," 脚踏开关 6"选择" 音色库上翻"

**3.** 舞台可见的前置LED显示屏。 接通电源后,LED显示屏将点亮。

#### **前面板(在Patch模式下)**

**4.** 2个MIDI输入/输出插座可让您使用标准5针DIN电缆连接MIDI硬件。

**5.** 两个单独的表情踏板输入允许您一次最多连接两个踏板。 这些可以使用USB控 制软件进行编程。

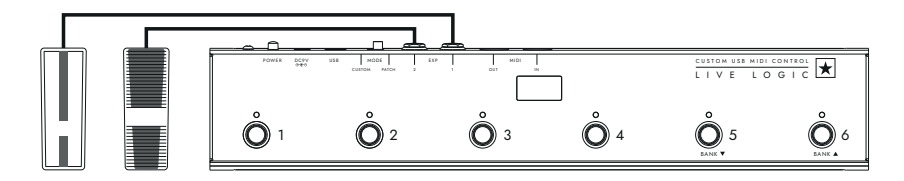

- **6.** 模式选择在" PATCH"和" CUSTOM"模式之间切换。
- 将MODE开关切换到左侧 /" PATCH"将允许您通过MIDI电缆或USB将程序更改 (PC)消息发送到任何连接的MIDI设备。
- 可以通过USB控制软件选择程序范围 (0-127 / 1-128) 。
- 开关1-4: 以4为一组发送相应的程序更换消息。
- 开关5: 音色库下翻。
- 开关6: 音色库上翻。

切换到右侧/" CUSTOM"(自定义)可让您通过USB使用Blackstar Live Logic Midi 控制软件来定制通过MIDI电缆和USB发送的MIDI消息。 将以下任何消息类型映射 到六个脚踏开关:

- 程序变更
- 控制变更
- 音符
- 时钟
- ■无

**7&8.** 可以通过PC / Mac上的USB,合适的9V电池或Blackstar的紧凑型PSU-500( 另售)为Live Logic踏板控制器供电,该话配器可通过100-240V AC供电并带有4 种不同的插头, 它可在世界许多国家使用。

**9.** 按下电源按钮" in"将打开设备,点亮前LED面板。 再次将按钮按下到"out"位置 将立即关闭Live Logic脚踏控制器。

# **EXAMPLES OF CORRECT SETUP WITH SPECIFIC PRODUCTS**

#### **Blackstar Silverline**

- Live Logic MIDI输出---> Silverline MIDI输入
- Patch模式-更改Silverline 上的程序 (将程序模式显示设置为偏移)
- Custom模式--->从https://www.blackstaramps.com/uk/ranges/live-logic/ usb-midi-controller下载Silverline模板,以获取MIDI映射的示例。

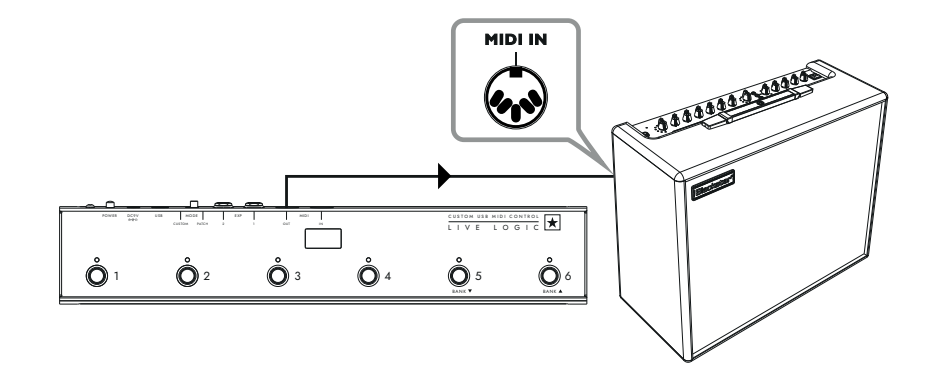

#### **Blackstar Series One**

- Live Logic MIDI输出---> Series One MIDI输入
- Patch模式-更改Series One 上的通道 (将程序模式显示设置为偏移)
- Custom模式--->从https://www.blackstaramps.com/uk/ranges/live-logic/ usb-midi-controller下载Series One模板,以更改带有两个其他MIDI设备的空白 开关的音色。

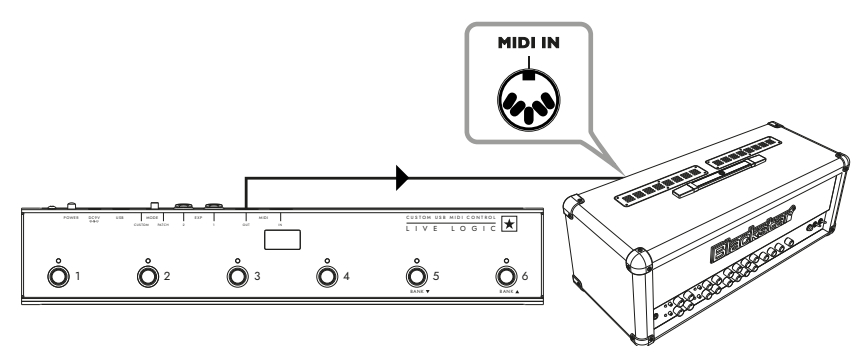

#### **DAW 插件控制**

 $\blacksquare$  Live Logic USB ---> PC / MAC

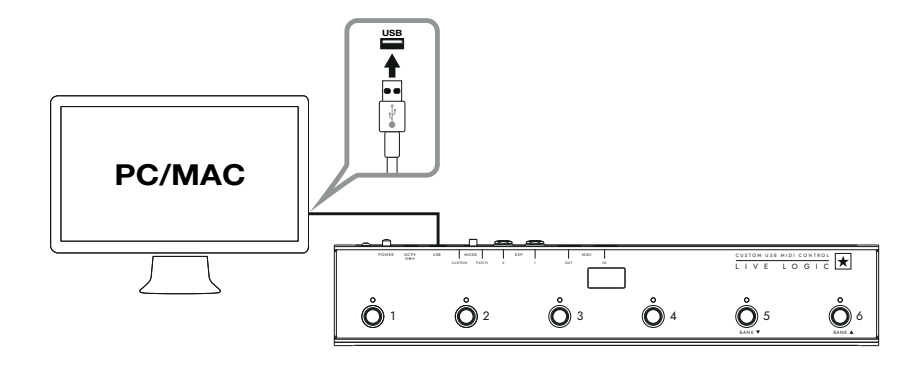

#### **Strymon Nixie控制**

- $\blacksquare$  Live Logic USB ---> PC / MAC
- Live Logic MIDI输出---> Strumon Midi输入

■ Strymon Midi输出---> Live Logic Midi输入 Live Logic Midi Thru设置为Off

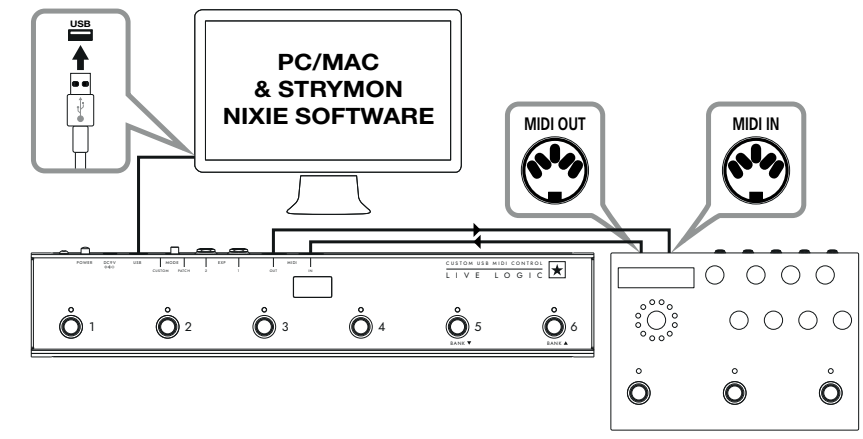

STRYMON TIMELINE

### **MIDI 接口**

- $\blacksquare$  Live Logic USB ---> PC / MAC
- 外部Midi硬件MIDI OUT ---> MIDI IN
- 外部Midi硬件MIDI IN ---> MIDI OUT
- Live Logic Midi Thru设置为关闭
- 在Live Logic中添加Expression踏板, 以控制DAW或外部MIDI设备。

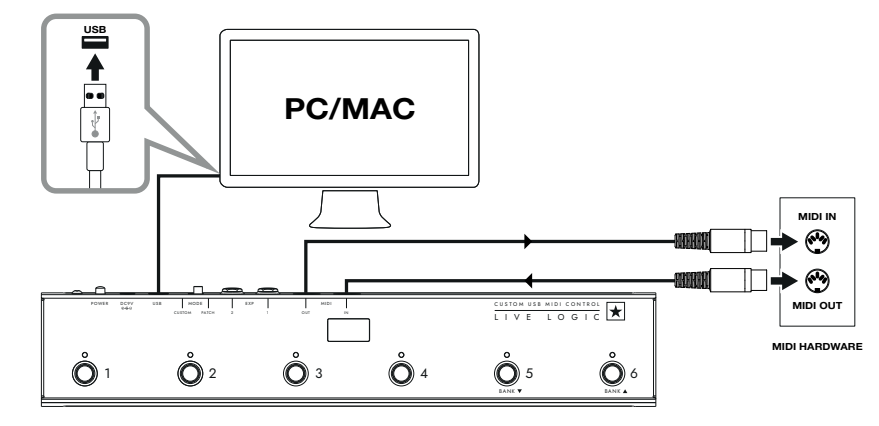

将Live Logic MIDI踏板控制器与许多专业开发的软件程序配合使用:

**ABLETON LIVE LITE 10软件**  • Blackstar与Ableton Live合作创建了 自定义的控制界面脚本,而Live Logic MIDI 踏板控制器包括Ableton出色的 Live Lite 10 Lite软件的免费副本。 您 可以使用Live 10 Lite的所有基本工作流 程,乐器和效果来录制歌曲,使用控制 器进行操作,将应用程序中制作的音乐 带到更多的地方。 • 请阅读下面的" Ableton模式"部分,

以获取有关此功能的特定信息。

**BLACKSTAR LIVE LOGIC MIDI CONTROL** • Blackstar Live Logic Midi Control是 专为可在PC和Mac上运行的Live Logic MIDI踏板控制器软件设计和开发的软 件。 • 设置和自定义每个脚踏开关和表情 踏板的功能,保存和加载您喜欢的配 置预设。 • 有关软件功能和特性的更多信息, 请 阅读以下相关章节。

# **固件升级。**

要获取适用于您的Live Logic Midi Footcontroller的最新固件,请访问Blackstar Live Logic网页https://www.blackstaramps.com/uk/ranges/live-logic/usbmidi-controller并下载/安装固件更新程序工具 ,以及可用的最新固件文件。 安 装固件文件:

- 关闭任何Live Logic Midi讲行控制的软件。
- 打开固件更新程序工具。
- 通过USB插入Live Logic。
- 加载固件文件。
- 单击"更新"按钮。
- 注意: 监控并确保讲度条完成到100%。 如果脚踏开关无法执行固件更新操作 或进度条停止,请重复上述升级过程。

# **模式**

#### **ABLETON模式(用于Ableton Live软件)**

您的Live Logic Midi Footcontroller受益于官方的Ableton Live集成。 除了标准的MIDI 映射功能外,还官方集成解锁多达6个独立循环的独特循环功能。

要在Live Logic上启用Ableton模式,请首先确保您的固件是最新的,并且已安装了最 新版本的Ableton Live。

- 使用后面板上的模式开关 (6) 在Live Logic MIDI脚踏控制器上选择CUSTOM模式。
- 通过USB将Live Logic MIDI脚踏控制器连接到PC或Mac。
- 打开Ableton Live
- 导航到"首洗顶"窗口
- 转到"链接MIDI"标签。
- 在"控制器"下拉列表中, 洗择" Blackstar Live Loaic"。

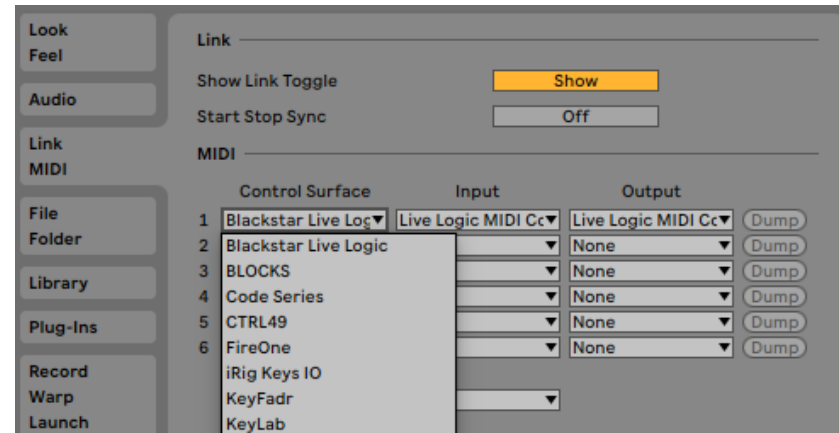

#### **PATCH模式**

- 在您的Live Logic MIDI踏板控制器后面板上的模式开关(6)选择PATCH模式。
- PATCH模式自动将脚踏开关配置为发送程序更改 (PC) 消息。
- 在PATCH程序模式下, Live logic将从0到127发送程序更改 (PC) 消息。
- 开关1-4将选择PC编号, 而开关5和6将以4组为一组向下和向上切换音色库。
- 在程序1中时, 按下Bank up(开关6)将程序切换为5。
- 在程序4中时, 按下Bank up (开关6) 会将程序切换为8。

#### **CUSTOM模式**

- 使用后面板上的模式开关(6)在Live Logic MIDI脚踏控制器上选择CUSTOM模式。
- 在"CUSTOM模式"下, Blackstar Live Logic MIDI控制软件可用于自定义每个脚 踏开关和表情踏板发送的MIDI信息。(见下文)

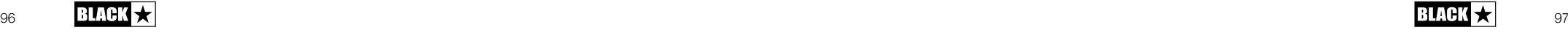

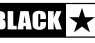

# **BLACKSTAR LIVE LOGIC MIDI控制软件**

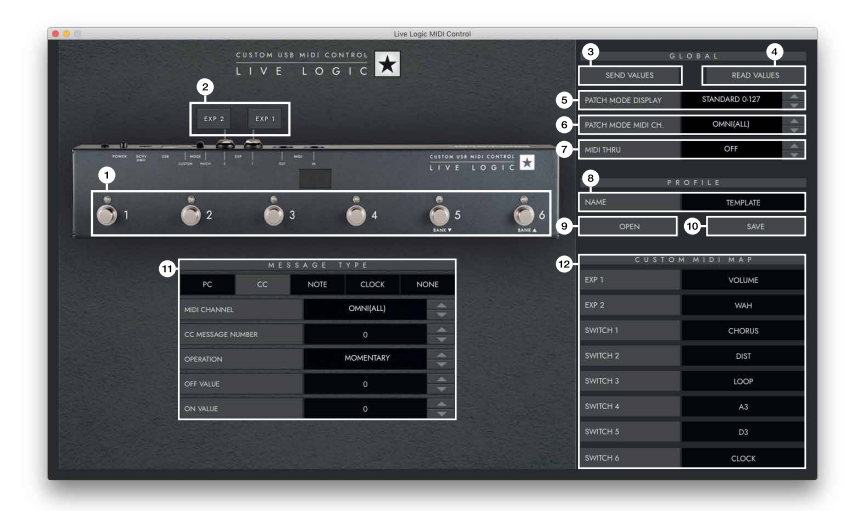

#### **按钮功能和功能**

**1. FOOTSWITCHES** -这将显示您当前正在编辑的脚踏开关。在"CUSTOM模式"下时, 按live logic上按钮以选择当前正在编辑的开关。

**2. EXP 1 + EXP 2**-选择以编辑表情踏板设置

**3. GLOBAL SEND VALUES** -对Live Logic MIDI脚踏控制器的配置进行任何更改后, 按"Send Values"按钮以确认并存储这些设置。

**4. GLOBAL READ VALUE** -如果要将应用程序值更新为当前存储在Footcontroller中的 值,请按"Read Values"。连接Live Logic时,这是自动完成的。按此按钮以检查所有 设置是否已成功存储在Live Logic中。

- **5. PATCH MODE DISPLAY**此设置更改当前活动程序的显示范围。
- STANDARD将对PC消息0显示0, 对PC消息1显示1…
- OFFSET将对PC消息0显示1, 对于PC消息1显示2…
	- 当使用程序或预设从1开始而不是0的不同MIDI硬件时,这很有用。
- **6. PATCH MODE MIDI CHANNEL**选择您的Live Logic MIDI踏板控制器在其上发送程序更 改消息的MIDI通道。
- **7. MIDI THRU**选择是否将通过MIDI输入接收的MIDI消息转发到MIDI输出。
- 连锁连接多个MIDI设备时使用此设置。例如, MIDI键盘输出>Live Logic输入, Live Logic输出>合成器MIDI输入。
- 请注意: 将任何回路连接到Live Logic时, 应将MIDI thru设置为OFF。
- Live Logic Midi输出>踏板MIDI输入>踏板MIDI输出> Live Logic MIDI输入。
- MIDI THRU将默认关闭。

**8. PROFILE NAME** –为您的MIDI配置文件选择一个自定义名称。每个保存的配置文件 必须具有唯一的名称。

**9. OPEN**-使用"打开"按钮加载配置文件。配置文件另存为.bstarmidi文件。可以在任 何Live Logic MIDI踏板控制器上共享和加载。

**10. SAVE**-自定义配置文件后,请使用此按钮进行保存。确保文件扩展名为" .bstarmidi"。

**11. CUSTOM MIDI MAP**(自定义MIDI映射)–在此处标记每个单独的踏板和表情踏板 功能。这些标签保存在配置文件中。

12. MESSAGE TYPE-在此部分中,您可以为当前选择的踏板/表情踏板自定义MIDI信 息。有关每种消息类型的更多详细信息,请参见以下部分。

■ PC –程序更改

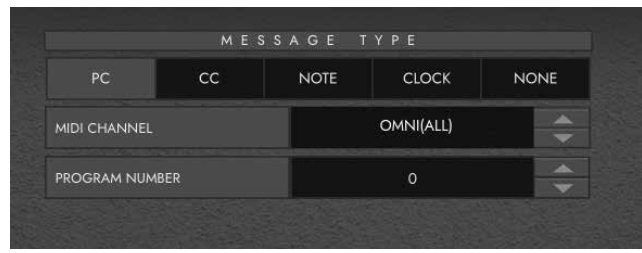

• Midi Channel-设置MIDI通道,选定的踏板/表情踏板在该MIDI通道上发送 Program Change消息。

• 这对于包括多个其他踏板或由一个Live logic MIDI踏板控制器循环控制的设备的 装备非常有用。

• Program Number –设置您希望在按下选定的脚踏开关时触发的程序号。

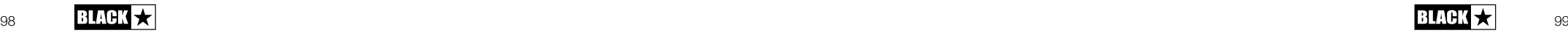

#### ■ CC – **控制更改**

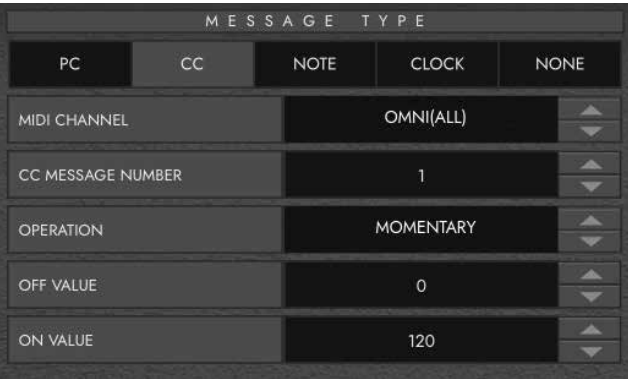

■ **MIDI CHANNE**L - Set the MIDI Channel on which the selected footswitch/ expression pedal sends the Program Change message.

■ CC MESSAGE NUMBER - Set the Control Change (CC) number that you wish to trigger when pressing the selected footswitch or expression pedal. Refer to the MIDI table in the user manual of the device(s) you wish to control to determine the function of each CC message. By default, in Custom Mode, the 6 footswitches are set to CC0 - CC5.

- **OPERATION** This determines the operation of the 6 footswitches:
	- **Momentary** Sends the 'On' value when the footswitch is pressed and the 'Off' Value when the footswitch is released. The corresponding LED will be lit whilst the footswitch is pressed.
	- **Toggle** Sends the 'On' value when pressed once and will stay on until pressed again. The corresponding LED above the switch will be lit whilst toggled on.
- **OFF VALUE** Select the data value to send when in the off position. This should usually be set to 0 for normal use.
- **ON VALUE** Select what value to be sent when in the off/minimum position. This should usually be set to 127 for normal use.

 **EXAMPLE** If you want you to use a one button Gain Boost, set the CC number to control Gain on your Amp/ Plugin, Set the off value to your normal gain level and the on value to your boosted gain, then set the 'Operation' to toggle. This switch can now be used like a boost pedal.

#### **音符**

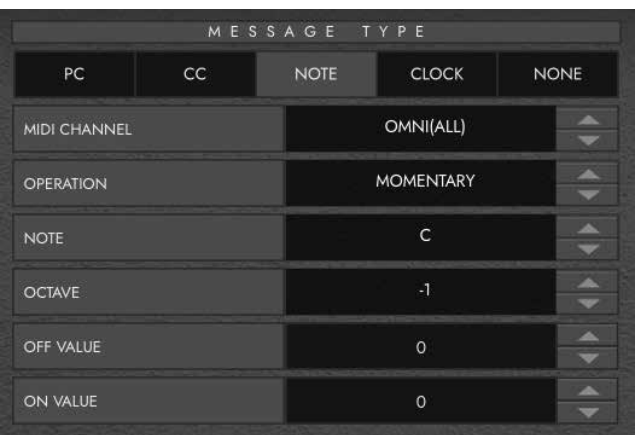

- MIDI CHANNEL-设置MIDI通道, 选定的脚踏开关/表情踏板在其上发送程序变 更信息。
- OPERATION 确定6个脚踏开关的操作:

• Momentary-按下脚踏开关时发送" On"值,释放脚踏开关时发送" Off"值。 踩下脚踏开关时,相应的LED将点亮。

• Toggle-按下一次时发送"开"值,并且保持开启状态直到再次按下。 接通 时,开关上方的相应LED指示灯将点亮。

- Note-洗择要发送的音符。
- Octave-选择发送当前选择的音符的哪个"八度"。
- OFF VALUE-选择处于OFF位置时要发送的数据值。 正常使用时通常应将其设 置为0。
- ON VALUE-洗择在关闭/最小位置时要发送的值。正常使用时通常应将其设置 为127。

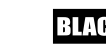

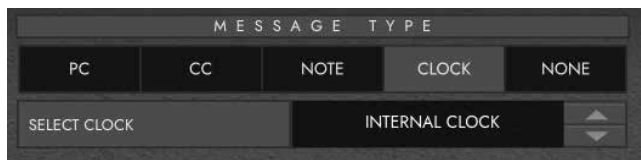

- 选择时钟
	- 内部时钟将使用选定的脚踏开关作为键入速度。
	- 脚踏开关上方的LED将按照速度设定及时闪烁。
	- 以所需的速度及时点按脚踏开关以设置速度。
	- 速度将显示在Live Logic显示屏上
- 外部时钟-这将显示来自USB或MIDI DIN输入的所有传入时钟消息。
	- 当将DAW集成到您的现场音乐设置中以充当视觉点击轨道或在所有设备上同 步时钟时,这非常有用。

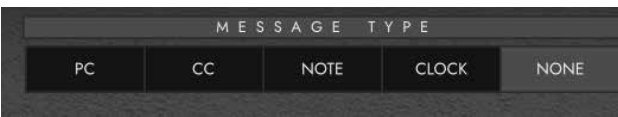

#### **NONE**

■ 如果要留下没有映射的脚踏开关。 选择"None"信息类型。

# **技术规格**

**Live Logic MIDI踏板控制器**

# **通过以下任一方式供电:**

- 9V电池
- **USB**
- 外部9V中央负电源
- Blackstar PSU-500 (另售)
- **重量(公斤):**1.2公斤
- **尺寸(厘米):**39.5 x 7.0 x 3.5厘米

#### **配件:**

- PSU-500电源 (另售)
- 第三方表情踏板 (另售)

#### **REGISTERED TRADEMARKS**

Strymon® is a Registered Trademark and division of Damage Control Engineering®, LLC.

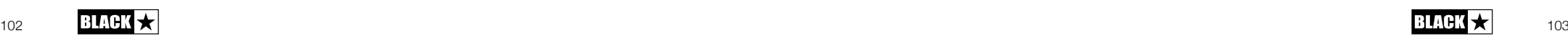

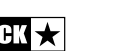

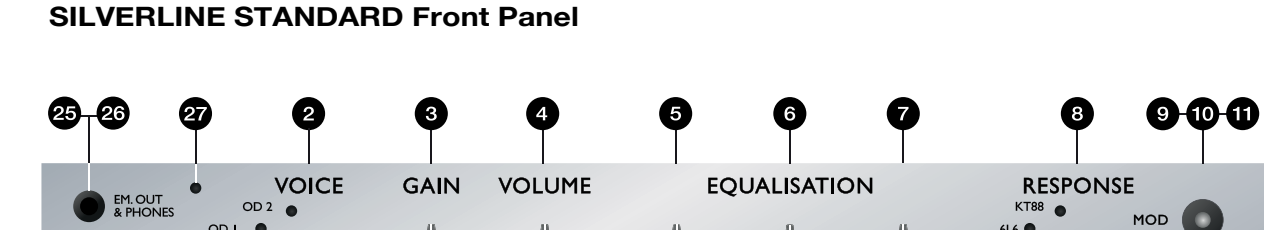

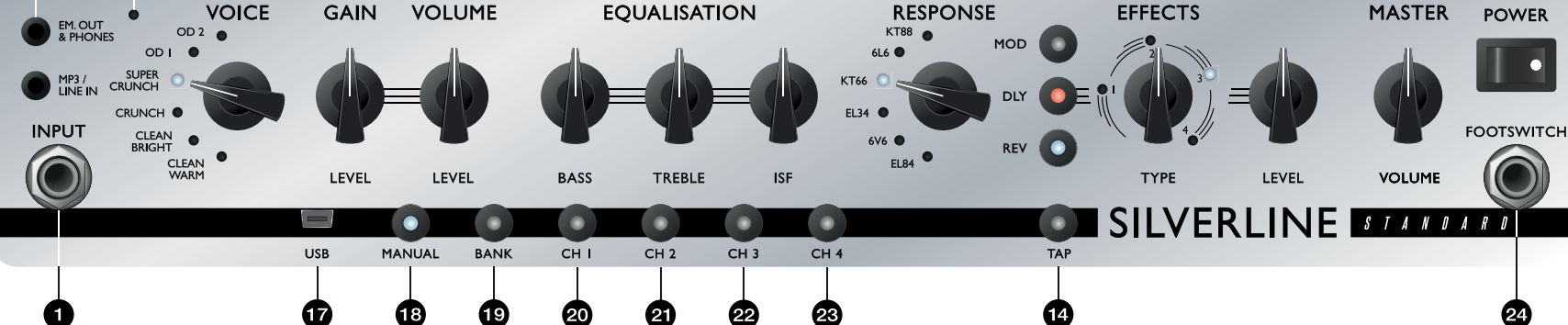

₢

**B** 

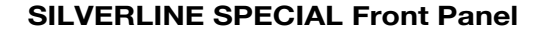

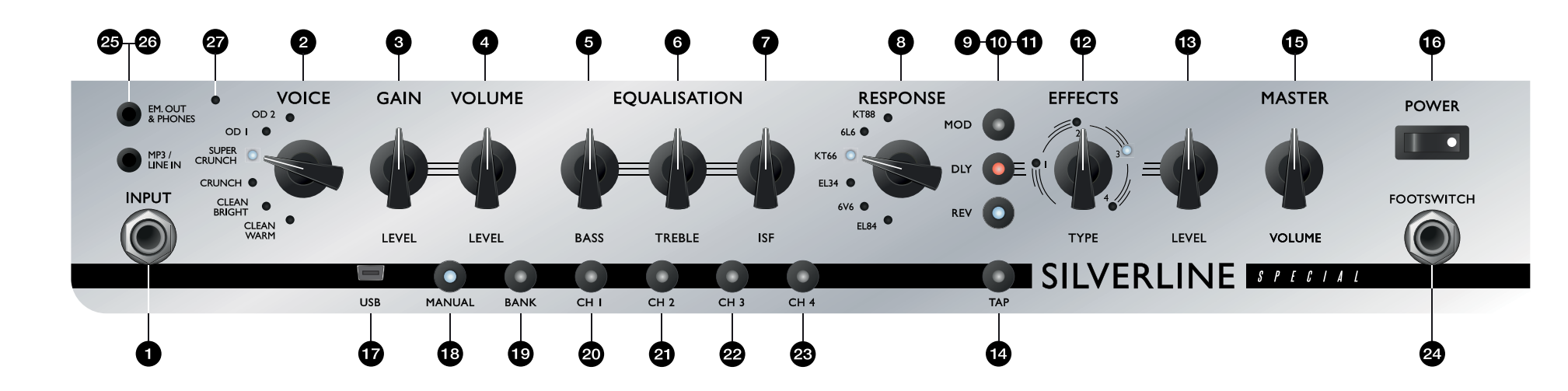

104

**BLACK**  $\bigstar$ 

**BLACK X** 

Japanese

#x

Español

English

**Deutsch** 

Français<br>Français

⊕

 $\bullet$ 

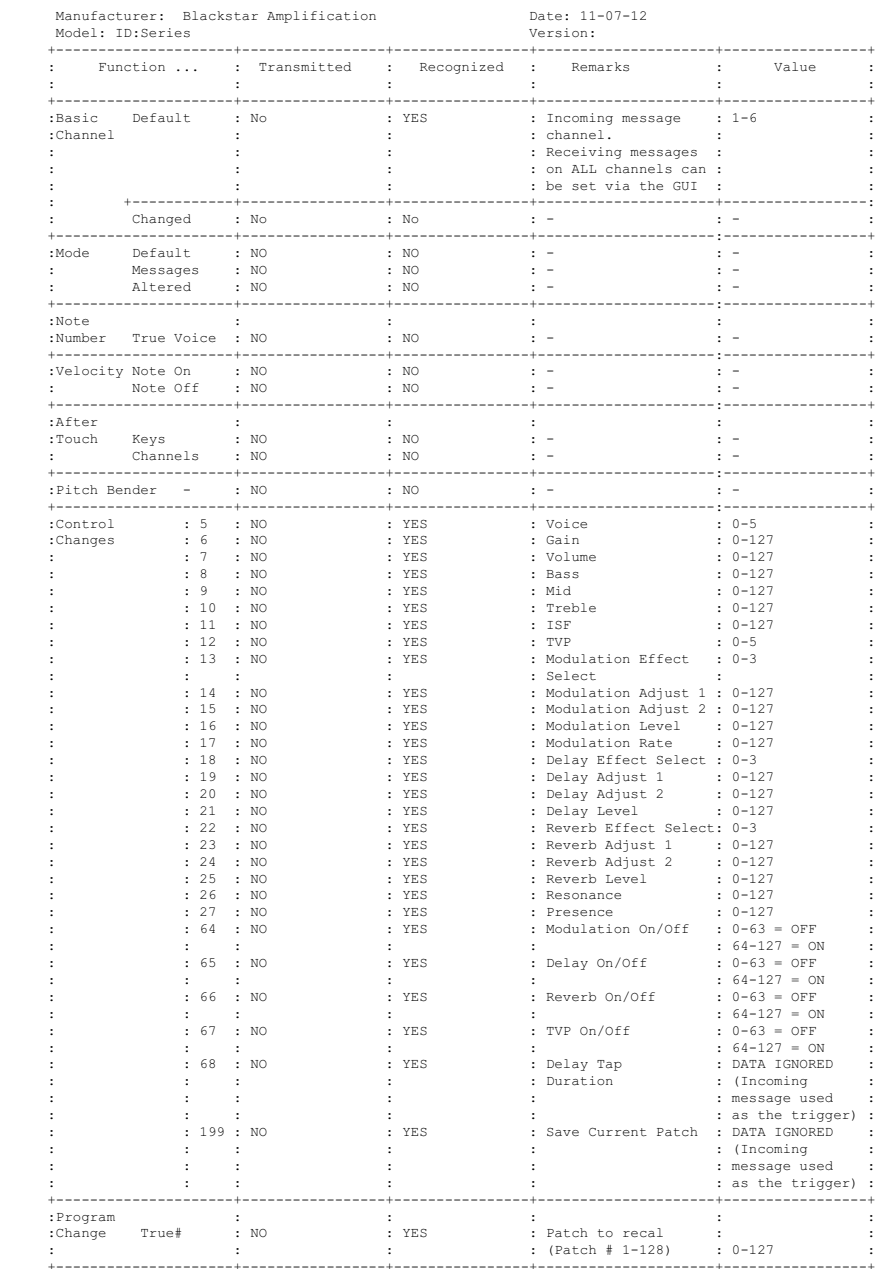

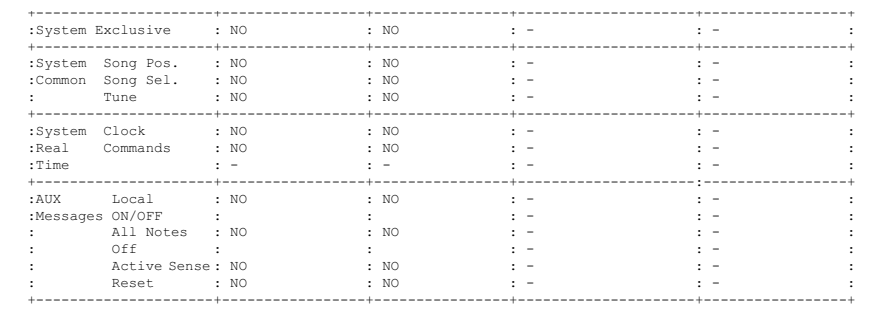

106

Japanese<br>Pesense

**Español** 

English

**Deutsch** 

**Français** 

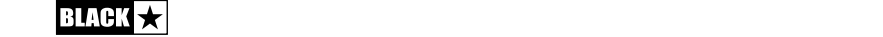

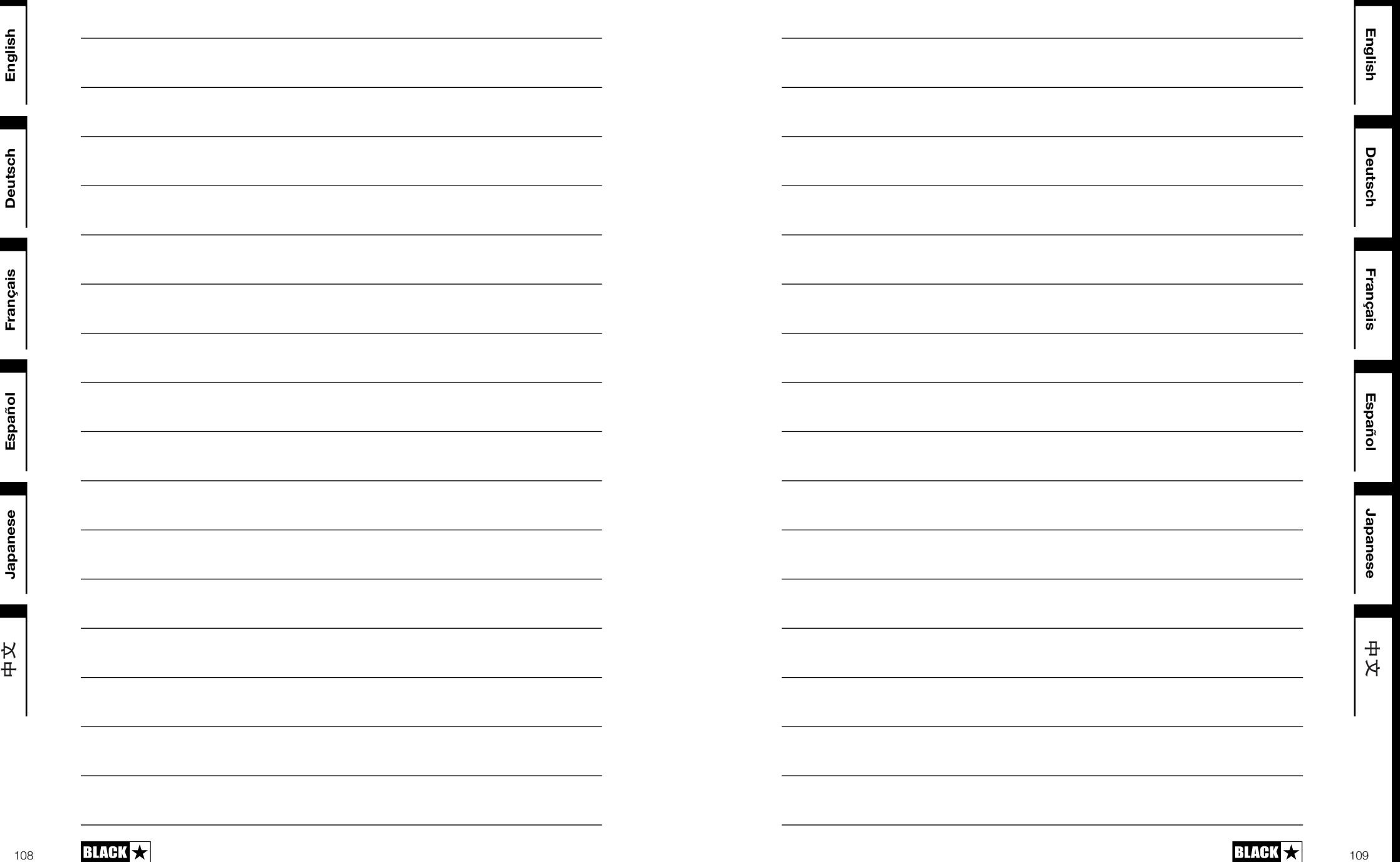

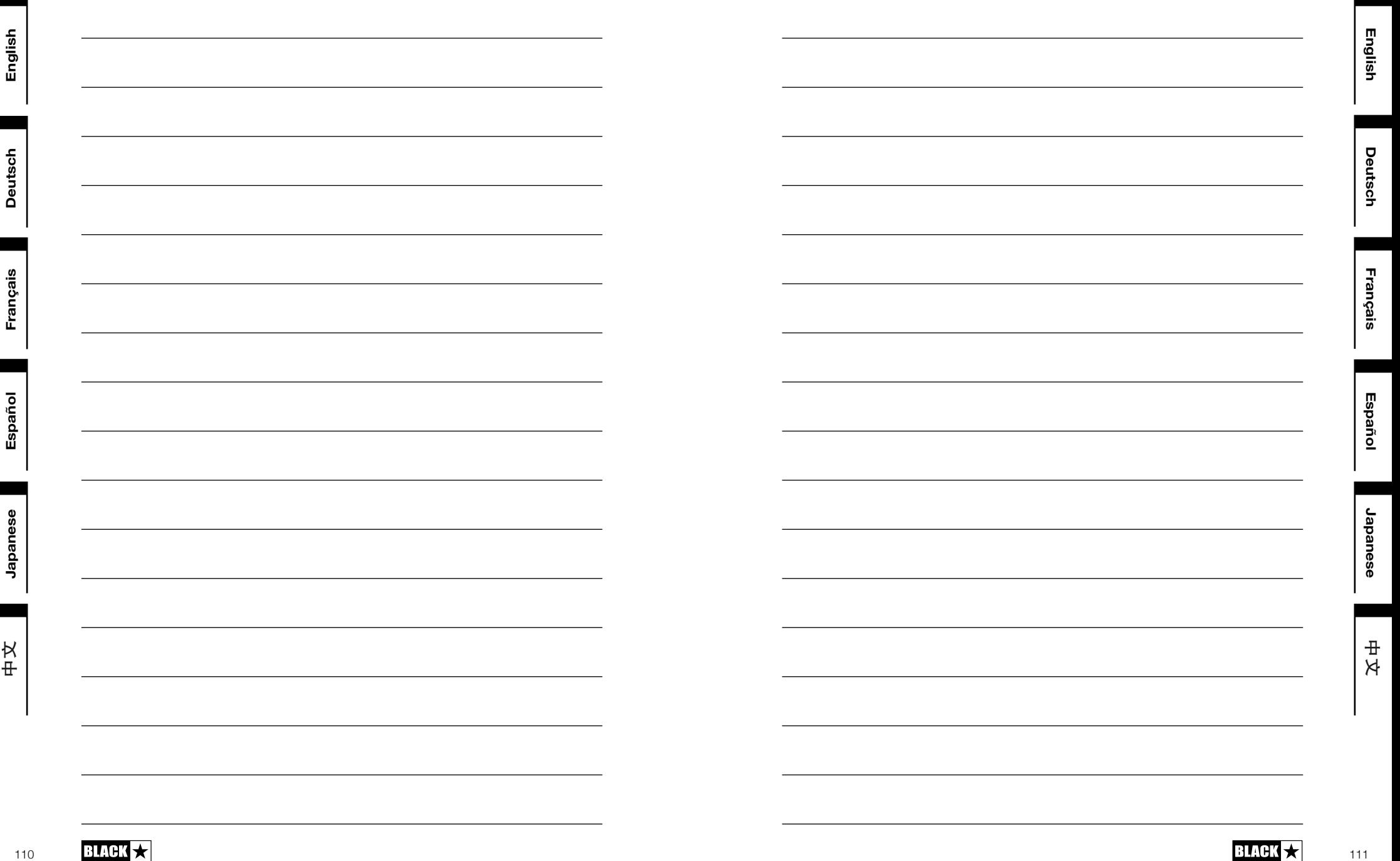

**Blackstar Amplification Ltd**, Beckett House, 14 Billing Road, Northampton, NN1 5AW, UK For the latest information go to: www.blackstaramps.com

Whilst the information contained herein is correct at the time of publication, due to our policy of constant improvement and development, Blackstar Amplification Ltd reserves the right to alter specifications without prior notice.